# 2008

CAPES

EducTice

eductice.inrp.fr

www.inrp.fr

**ON**<br>UDESC

# RAPPORT

**ANALYSE D'UN ENVIRONNEMENT INFORMATISÉ COMPLEXE : quelles en sont les contraintes et potentialités et les effets sur l´apprentissage des mathématiques ?**

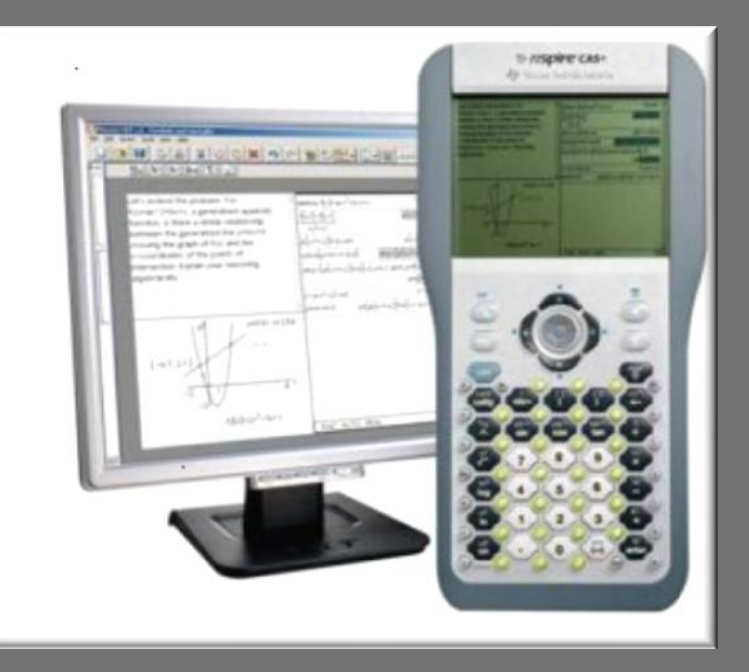

## Ivanete ZUCHI (PEMSA –UDESC)

Directeur : Luc TROUCHE ( EducTice – INRP, LEPS-Lyon 1)

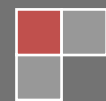

Je n'ai pas de mot pour décrire cette expérience fantastique. Je voudrais résumer en disant : Il faut rêver toujours avec les bonnes choses …..Elles arrivent !!!

#### **REMERCIEMENTS**

Je tiens à remercier tout d'abord **Luc TROUCHE** qui m'a dirigée dans ce travail. Pour la patience et le soutien qu'il m'a offerts mais également pour tout ce qu'il m'a appris sur la connaissance scientifique. Ses capacités de travail exceptionnelles, ses qualités humaines et son enthousiasme m'ont insufflé courage, espoir, en me faisant croire toujours que « rien n'est impossible ».Je l'admire énormément pour m'avoir fait grandir professionnellement et personnellement. Il sera toujours mon grand maître.

J'adresse mes plus vifs remerciements aux deux équipes : EducTice et e-CoLab qui ont, directement ou indirectement, contribué à l'achèvement de ce travail. Je remercie tous les membres de ces équipes pour la synergie et l'ambiance existante entre nous. J'ai des pensées particulières pour **Gilles**, qui a su m'accorder du temps à chaque fois que j'ai besoin de discuter, pour m'avoir intégrée dans l'équipe et apporté un soutien indispensable pour la réalisation de ce travail mais aussi pour être une personne qui aujourd'hui je suis fier de l'appeler de mon ami…..**Hélène** pour *sa* disponibilité exceptionnelle*,* sa gentillesse et son sourire accueillant …. Les enseignants **Lionel**, **Yves** et **Jean-Louis** qui m'ont ouvert la porte de leur salle de classe en toute confiance, c'est grâce à eux que j'ai pu mener à terme mes recherches.

Je remercie à **l'Institut National de Recherche Pédagogique** de m'avoir accueillie pendant mon séjour et m'a permis de bénéficier de conditions, tant physiques que humaines, favorables pour la réalisation de cette recherche.

Je voudrais d'exprimer mes remerciements au **Texas Instruments** pour le soutien de matérielles techniques et des rencontres de travail qui ont rendu possible des enrichissements de cette recherche.

Je remercie vivement tous mes **amis** qui m'ont accompagné de près ou de loin, au cours de ce séjour. Je ne vous ai peut-être pas tous cités, mais sachez que je pense à vous. Mes remerciements vont également à mon copain **George William**, qui a su être un copain constamment présent dans des moments parfois difficiles.

Je remercie également le **Ministère de l'Education Nationale Brésilien** (CAPES) qui m'a permis de bénéficier de conditions favorables en m'accordant une bourse d'étude et **l'Université de l'état de Santa Catarina – UDESC** qui m'a permis de réaliser cette importante formation.

# **Sommaire**

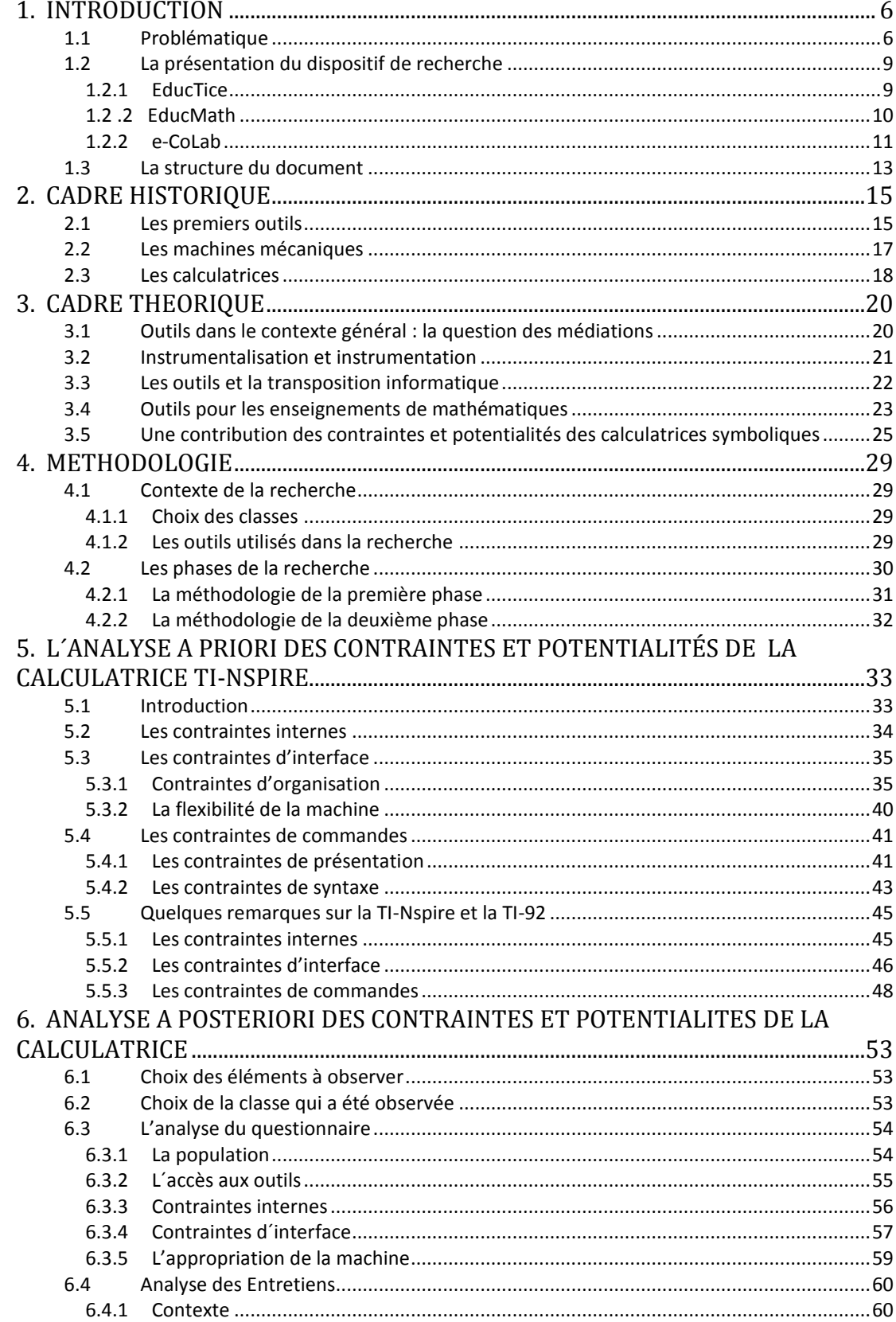

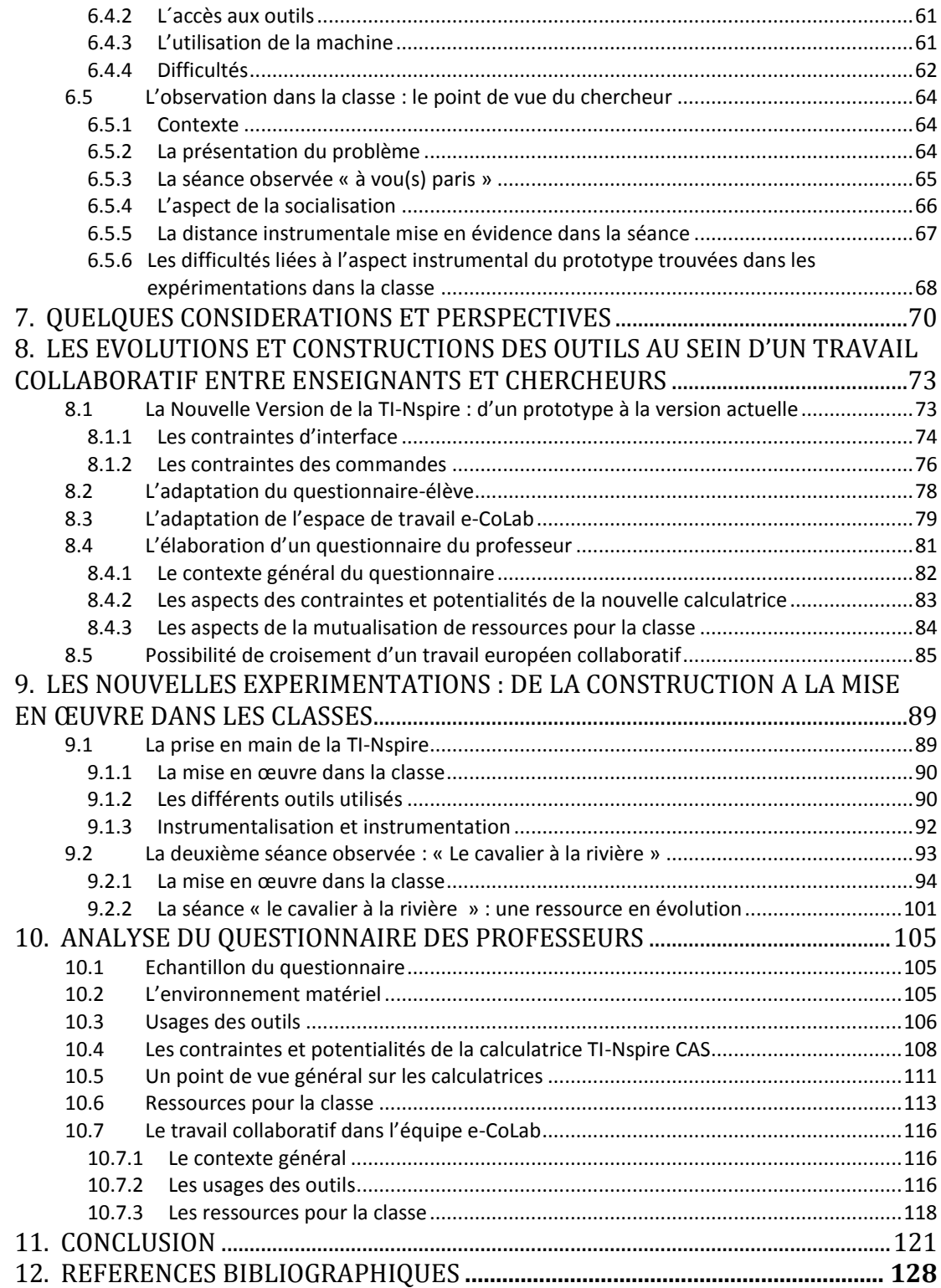

ANALYSE D'UN ENVIRONNEMENT INFORMATISÉ COMPLEXE : quelles en sont les contraintes et potentialités et les effets sur l´apprentissage des mathématiques ?

#### **1. INTRODUCTION**

L'intégration des nouveaux environnements informatisés complexes à l'école modifie les équilibres existants dans les processus d'enseignement et d'apprentissage et requiert des adaptations, tant des professeurs et des élèves que de l'institution. Ces modifications sont intimement liées aux potentialités des nouveaux outils qui ouvrent de nouvelles possibilités par l'apprentissage. On peut voir les évolutions importantes survenues dans les aspects de performance et de miniaturisation des outils, comme c'est le cas des calculatrices symboliques qui aujourd'hui intègrent plusieurs applications (calculs, géométrie&graphique, tableur&listes) d'une façon dynamique, et sont de plus en plus des objets portables. Ces performances, ce caractère portable et le prix devenu plus accessible suscitèrent, dans le contexte des mathématiques, plusieurs questions : relatives d'une part à l'instrumentalisation et à l'instrumentation tant du côté des élèves que des enseignants, et d'autre part à une réflexion liée au besoin de comprendre, d'analyser les contraintes et potentialités, et aussi aux difficultés de cette intégration dans la classe de mathématiques, afin d'en garantir une utilisation raisonnée.

Dans le présent rapport, produit d'une recherche menée dans le cadre d'un stage postdoctoral<sup>1</sup> réalisé en partenariat entre l'Université d'Etat de Santa Catarina (UDESC-Brésil) et l'Institut National de Recherche Pédagogique (INRP-France), nous tenterons d'analyser les contraintes et potentialités d'un environnement informatisé complexe et leurs effets sur l'apprentissage des mathématiques, à l'aide des outils théoriques de la didactique des mathématiques et aussi des dispositifs de recherche dans lesquels ce projet est inséré.

#### **1.1 Problématique**

l

L´évolution des instruments technologiques, de plus en plus performants, a stimulé un nombre considérable de recherches au niveau international, sur l'intégration de ceux-ci dans le contexte d´enseignement des mathématiques. Introduire un nouvel instrument dans la classe implique des changements pédagogiques et d'enseignement qui doivent être étudiés et pris en

<sup>&</sup>lt;sup>1</sup> Boursière de la CAPES – Coordenação de Aperfeiçoamento de Pessoal de Nivel Superior.

compte par les enseignants, chercheurs et didacticiens. Un des grands défis est de savoir comment utiliser ces instruments de manière appropriée.

Le contraste entre l'accélération technologique et la faiblesse de l'intégration des TIC (Technologies de l'Information et de la Communication) dans les classes interpelle nécessairement les responsables de l'Education, comme les chercheurs*.* Des recherches convergentes ont mis ainsi en évidence la complexité de cette tâche ; les formations préparent souvent mal les enseignants à intégrer les TIC dans leurs classes, et les enseignants voulant réaliser cette intégration ne disposaient pas facilement des ressources pédagogiques appropriées (Guin & Trouche, 2002).

Dans le contexte institutionnel, il y a une forte pression pour l'intégration des TIC dans les cours de mathématiques aux différents niveaux (collège, lycée, enseignement supérieur). C'est un discours commun à plusieurs pays, et voici à titre d'exemple un petit extrait du document d'accompagnement du programme de mathématiques de la classe de  $2^{de}$  en France et des directives des curriculums du lycée au Brésil .

« *L'informatique, devenue aujourd'hui absolument incontournable, permet de rechercher et d'observer des lois expérimentales dans deux champs naturels d'application interne des mathématiques : les nombres et les figures du plan et de l'espace. Cette possibilité d'expérimenter, classiquement davantage réservée aux autres disciplines, doit ouvrir largement*  la dialectique entre l'observation et la démonstration, et sans doute à terme, changer *profondément la nature de l'enseignement. Il est ainsi nécessaire de familiariser le plus tôt possible les élèves avec certains logiciels ; en seconde, l'usage de logiciels de géométrie est indispensable »* (Programme National, 2002, p. 7);

« *No ensino médio a presença da tecnologia responde a objetivos mais ambiciosos. Ela comparece integrada às ciências da natureza uma vez que uma compreensão contemporânea do universo físico, da vida planetária e da vida humana não pode prescindir do entendimento dos instrumentos pelos quais o ser humano maneja e investiga o mundo natural. Com isso se dá continuidade à compreensão do significado da tecnologia enquanto produto, num sentido amplo […] Mas a tecnologia na educação contemporânea do jovem deverá ser contemplada também como processo. Em outras palavras, não se tratará apenas de apreciar ou dar significado ao uso da tecnologia, mas de conectar os inúmeros conhecimentos com suas aplicações tecnológicas, recurso que só pode ser bem explorado em cada nucleação de conteúdos, e que transcende a área das ciências da natureza"* (LDB, 1998). Ces textes mettent en évidence la préoccupation d'exploiter les potentialités offertes par les outils technologiques, en lien avec la dimension expérimentale et l'investigation dans le cours de mathématiques.

Mais, la question de l'intégration des TICE dans l'espace scolaire n'est pas une tâche facile. Plusieurs recherches montrent la complexité de l'intégration des TICE dans l'enseignement (Trouche & Guin, 2006 ; Artigue, 2002 ; Zuchi, 2005). Ces difficultés proviennent de différentes causes, et l'on peut donner comme exemple la difficulté d'accès aux outils (ordinateurs, calculatrices, logiciels) et à des ressources pédagogiques (réorganisation de l'enseignement, adaptation du curriculum). *« La conception et l'usage de ressources pédagogiques, la prise en compte du rôle du professeur et la mise en évidence de sa complexité débouchent naturellement sur la nécessité de concevoir des documents qui assistent son action dans la classe. La notion de ressource pédagogique pour documenter cette action du professeur émerge, comme réponse à cette nécessité. Une ressource pédagogique doit fournir d'abord une situation mathématique, mais aussi des éléments permettant de*  l'exploiter dans un environnement donné, c'est-à-dire d'élaborer un ou plusieurs scénarios *d'usage »* (Trouche, 2007, p. 41).

Dans ce contexte, le développement de ressources permettant l'intégration des TIC dans l'enseignement des mathématiques prend, dans les différents pays, une place grandissante dans la recherche en enseignement mathématique. En particulier, l'équipe EducMath (§ 1.1) a comme objectif d'analyser les usages des TIC dans les cours de mathématiques, de piloter des expérimentations et d'analyser leurs résultats. L'équipe est engagée aussi à mettre au point des méthodes pour la conception collaborative de ressources pédagogiques que les enseignants et les formateurs pourraient enrichir de leurs propres usages (Aldon, Trgalova, & Trouche, 2006). Un des axes de recherche de l'équipe est l'expérimentation d'une nouvelle plate-forme mathématique, proposée par un constructeur de calculatrices. Il a pour but d'évaluer les effets de cet environnement sur les apprentissages et études, et suivant les évolutions nécessaires des dispositifs d'enseignement. Dans ce contexte, ce travail a pour objectif d'analyser les contraintes et les potentialités d´un environnement informatisé complexe, avec l'intention d'enrichir l'intégration de l'outil dans le processus d'enseignement et d´apprentissage, des contenus mathématiques spécifiques.

Les impacts des nouveaux outils et l'évolution des calculatrices dans le contexte scolaire ont fait surgir des questions relatives à leurs contraintes et leurs potentialités pour l'enseignement. Il s'agit d'analyser les contraintes et potentialités de la calculatrice TI-Nspire, dans l'objectif de répondre aux questions suivantes : qu'est-ce que ce nouvel environnement apporte de nouveau ? Quelles sont les potentialités pour une ouverture des programmes de l'enseignement ? Quelles sont les contraintes d'organisation de la calculatrice et les inférences dans les processus d'enseignement ? Que disent les professeurs expérimentateurs, les chercheurs et les élèves sur l'utilisation des calculatrices dans la classe ?

Cette recherche s'insère dans le cadre d´un projet inter-institutionnel que nous devons d'abord présenter.

#### **1.2 La présentation du dispositif de recherche**

L'INRP [\(www.inrp.fr\)](http://www.inrp.fr/) a vocation à développer et favoriser la recherche en éducation et formation. L'INRP développe des collaborations avec d'autres établissements, en répondant aux attentes de ses principales tutelles : Enseignement scolaire et supérieur, Recherche. *Dans*  son domaine, l'expertise scientifique en matière pédagogique et la recherche en éducation, *l'INRP a pour mission d'appuyer le Ministère de l'Education Nationale dans le pilotage du système éducatif, en particulier dans le premier et le second degré. L'INRP « joue un rôle de médiation entre la Recherche scientifique et les acteurs du dispositif éducatif : enseignants, personnels administratifs, cadres et décideurs. Il éclaire la conception et la diffusion des pratiques didactiques et pédagogiques* ».

L'INRP travaille ainsi avec plusieurs équipes représentant les différentes disciplines, intégrant plusieurs acteurs de l'Education (chercheurs, didacticiens, informaticiens, enseignants), eux-mêmes en partenariat avec divers types d'établissements et de structures : universités, Ecoles Normales Supérieures, Centre National de la Recherche Scientifique (CNRS), Instituts Universitaires de Formation des Maîtres (IUFM).

Il nous faut maintenant décrire les équipes EducTice, EducMath et e-CoLab dans lesquelles ce projet s'inscrit (voir figure 1).

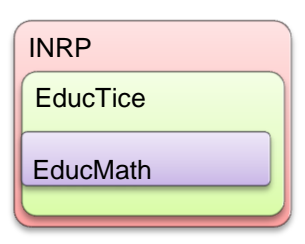

Figure 1: Les mathématiques dans le contexte de L'INRP

#### *1.2.1 EducTice*

L'équipe EducTice de l'INRP est composée d'enseignants et de chercheurs issus de plusieurs champs (didactique de mathématiques, géographie, informatique…), et a été constituée en réponse à la nécessité de développer la recherche pour l'intégration des TIC (Technologies de l'Information et de la Communication) dans le contexte scolaire. Dans le cadre de ses thématiques de recherche, l'équipe produit des ressources de différentes natures : ressources pour la classe, pour la formation (enseignants) ; des rapports de synthèse, des sites

de travail collaboratif destinés aux différents acteurs de l'Education (enseignants, formateurs, chercheurs, responsables institutionnels). « *L'évolution très rapide des environnements de*  travail et d'apprentissage interroge profondément l'école et la société. Le développement d'une *culture numérique partagée est présenté comme un objectif politique, social, éducatif. Cela se traduit par des demandes institutionnelles fortes pour un développement de l'usage des TIC par*  les élèves, les enseignants et par tous les acteurs de l'Education. La nécessité de comprendre la complexité de l'intégration des TIC au service de l'éducation a suscité, au niveau national et *international, un développement très important des recherches s'intéressant à la conception des environnements informatiques et à l'étude des usages et des apprentissages »* (Site INRP, 2007, http://www.inrp.fr/recherche/Eductice.php).

L'équipe EducTice regroupe plusieurs projets, et parmi ceux-ci le projet EducMath.

#### *1.2.2 EducMath*

Le projet EducMath [\(http://educmath.inrp.fr/Educmath\)](http://educmath.inrp.fr/Educmath) de l'INRP s'est constitué précisément autour des questions suivantes : *« Comment se développent pour les élèves, à partir des outils disponibles, des instruments du travail mathématique, comment rendre viables les TIC dans l'enseignement, quels dispositifs construire dans la classe, quelle formation pour les professeurs et finalement, quelles ressources pédagogiques concevoir et quels processus de conception envisager ? »* (Trouche, 2007, p. 37).

Un des dispositifs de recherche est le site EducMath, dont l'objectif est justement de rendre disponibles, pour les acteurs de l'enseignement des mathématiques, des questions traitées, des interrogations et des ressources en cours de conception. Le site permet d´accéder à plusieurs ressources en ligne et permet l'interaction entre les équipes, ainsi qu'avec toute communauté intéressée par ces questions de recherche. Le site propose les onglets éditoriaux, appelés :

- Accueil présente l'équipe avec un espace appelé « la parole à », qui permet d'aborder des questions d'actualité ou des problèmes de fond ;
- En débat permet aux utilisateurs inscrits sur le site de donner leur point de vue sur les questions vives qui sont formulées par plusieurs chercheurs ;
- Partenariat INRP décrit toutes les équipes de recherche qui travaillent en partenariat avec l'INRP ;
- Etudes aborde un répertoire de synthèses sur des questions générales touchant l'enseignement des mathématiques en France et dans le monde ;
- Recherches présentations ou analyses de recherches (présentation de projets de recherche ou de recherches en cours, comptes rendus de congrès, actes de colloques, analyses, thèses et séminaires en ligne) ;
- Lecture invitation à la lecture d'ouvrages ou de revues concernant l'enseignement des mathématiques (articles, notes, revues) ;
- Formation relative aux questions posées par l'enseignement des mathématiques et des sciences (proposition de formation et document pour la formation).

Le travail de l'équipe se fait en partenariat avec les équipes de professeurs associés, en relation avec des équipes universitaires, des IUFM (Instituts Universitaires de Formation des Maîtres) et des IREM (Instituts de Recherche sur l'Enseignement des Mathématiques). L'équipe est engagée dans le pilotage des équipes associées, et elle s'implique plus particulièrement dans des projets qui relèvent du domaine de la conception des environnements, de la conception de ressources pédagogiques et de l'accompagnement des enseignants. L'un des axes en est l'expérimentation d'une nouvelle calculatrice, proposée par un constructeur de calculatrices. Cette expérimentation a pour objectif d'évaluer les effets de cet environnement sur les apprentissages, les évolutions nécessaires des dispositifs d'enseignement et des outils expérimentés eux-mêmes. Les chercheurs et les enseignants engagés dans cette recherche apparaissent ainsi comme des partenaires indispensables du processus même de conception des TICE. Cette expérimentation se déroule en relation avec une autre équipe pilotée par l'IGEN (Inspection Générale de l'Education Nationale), impliquant une dizaine de classes et expérimentant le même environnement.

L'expérimentation de la calculatrice est placée sous la responsabilité de l'équipe e-CoLab et cette recherche s'insère au cœur de ce projet.

#### *1.2.3 e-CoLab*

L'équipe e-CoLab (expérimentation Collaborative de Laboratoires mathématiques) est constituée d'enseignants et de chercheurs issus de différentes institutions. Il y a trois équipes impliquées dans ce projet : les équipes de Lyon, Montpellier et Paris, qui travaillent de façon intégrée dans ce contexte. L'équipe de Lyon est composée de trois chercheurs (INRP, Université Lyon 1 et UDESC) et de quatre enseignants de lycées impliqués dans l'IREM (Institut de Recherche en Enseignement des Mathématiques) de Lyon. L'équipe de Paris est constituée d'une chercheuse de l'équipe de recherche en didactique de mathématiques – DIDIREM de l'Université Paris 7 – et de deux enseignants de lycée impliqués à l'IREM de Paris. L'équipe de Montpellier est constituée d'une chercheuse de l'Université Montpellier 2 et de deux enseignants de lycée impliqués à l'IREM de Montpellier.

Les objectifs du projet e-CoLab, sont :

 d'examiner les potentialités de la calculatrice TI-Nspire pour l'enseignement et l'apprentissage des mathématiques ;

- d'analyser les impacts dans l'enseignement (production de ressources et scénarios) et les impacts dans l'apprentissage ;
- d'étudier les stratégies à mettre en œuvre pour actualiser ces potentialités dans le contexte de l'enseignement des mathématiques en classe de seconde des lycées français ;
- de concevoir des ressources pédagogiques permettant de soutenir ces stratégies et de concevoir un dispositif permettant de mutualiser ces ressources.

#### Comment les équipes travaillent-elles ?

Les trois équipes de Lyon, Paris et Montpellier développent les activités du projet en alternant des phases de travail « en présence » et « à distance ». La phase de travail *en présence* se déroule régulièrement, au niveau local, entre les membres de l'équipe. Par exemple, l'équipe de Lyon travaille *en présence* à élaborer des ressources pour la classe, à discuter les expérimentations réalisées dans les classes, et aussi à traiter les questions pertinentes portant sur les échanges de ressources entre toutes les équipes. Le travail *en présence* se réalise aussi entre les trois équipes, qui généralement se rencontrent trois ou quatre fois par an, avec l'objectif de faire un bilan des activités développées, de discuter de la préparation des expérimentations communes, de travail commun, d'espace d'échanges, de prospectives et de responsabilités de chaque équipe. La phase de travail à distance est médiatisée dans un espace de travail de collaboration en ligne, disponible sur le site EducMath [\(http://educmath.inrp.fr/Educmath\)](http://educmath.inrp.fr/Educmath). Cet espace contient un espace ouvert, et un espace de travail pour les membres de l'équipe. L'espace ouvert concerne la description du projet (équipe, objectifs, partenariat, hypothèses, directives du projet) et un forum de discussion. Les équipes peuvent utiliser l'espace de travail e-CoLab pour échanger des ressources qui sont produites par chaque équipe locale, et aussi des ressources qui sont produites ensemble. Cet espace peut être aussi utilisé par tous les membres des équipes pour discuter, faire des propositions de ressources, analyser des observations mises en œuvre dans les classes. L'arborescence de cet espace de travail, pendant les années 2006-2007, était la suivante :

- mémoire INRP-IREM : compte rendu des réunions du groupe ;
- équipes Paris, Montpellier, Lyon : trois dossiers où ranger les documents d'équipe (textes, ressources en devenir, compte rendus, adresses) ;
- info IGEN : dossier de stockage des ressources proposées par l'équipe IGEN (Inspection Générale de l'Education Nationale) ;
- ressources pour la classe : dossier où les ressources testées et analysées pourront être conservées (fiche-élève, fiche-professeur, fiche technique, compte rendu) ;
- outil de suivi : modèle du questionnaire-élève et entretiens ;

 ressources pour le projet : comprend des fiches techniques, une bibliographie « collaborative », et un forum.

Le fonctionnement d'un espace de travail, son organisation et son évolution doivent toujours être un élément évolutif, en facilitant la communication et en proposant une disposition claire et une interface ergonomique. L'évolution de cet espace sera montrée au chapitre 9 (§9.2) pour mieux prendre en compte les mutualisations de ressources.

La thématique de conception, ressources et mutualisation pour le maître et pour la classe pris une place importante dans la recherche en didactique des mathématiques ; et l´enjeu est de comprendre comment cette recherche peut enrichir les environnements d´apprentissage. Comme le remarquent les chercheurs, *« notre travail de didacticiens consiste à identifier, avec les professeurs et à leur intention, des outils techniques qui ne sont pas toujours décrits dans les travaux mathématiques théoriques, mais qui permettent de gérer les curriculums réels que les professeurs mettent en place au quotidien et de même, de leur fournir des résultats, des dispositifs, des faits pouvant donner des objets d´enseignement conformes aux programmes* (Kieran, 2007 in (Trouche et al., 2007, p. 6).

Pourtant, la conception de ressources intégrant les TICE implique une grande réflexion didactique, qui ne peut être dissociée du cadre historique du développement des instruments ni du cadre théorique d'évolution et d'implication dans le contexte scolaire.

#### **1.3 La structure du document**

La structure de ce document prend en compte les facteurs d'évolutions des outils utilisés pendant le développement de la recherche. Cette structure présente deux phases qui sont liées : une première phase de découverte de la technologie utilisée – une version « prototype » de la calculatrice TI-Nspire et des choix d'outils de recherche ; et une deuxième phase, qui présente les évolutions des outils et des ressources et aussi la nécessité de créer de nouveaux outils au sein d'un travail « collaboratif » entre professeurs et chercheurs.

*La première phase présente la structure suivante :*

- ce chapitre (premier) de caractère introductif, présente la problématique, les dispositifs de recherche et la structure du rapport ;
- le deuxième chapitre donne succinctement le cadre historique des évolutions des outils ;
- la base théorique de la recherche et les évolutions de la théorie sont présentées dans le troisième chapitre ;
- le quatrième chapitre propose la méthodologie et les choix des outils utilisés au sein de cette recherche ;
- l'analyse a priori et l'analyse a posteriori des contraintes et potentialités de la version « prototype » de la TI-Nspire sont présentées dans les cinquième et sixième chapitres respectivement ;
- le septième chapitre contient quelques éléments pertinents de la première phase repris dans les perspectives de la suite de ce travail

La deuxième phase comprend la structure suivante :

- le huitième chapitre présente les évolutions de la calculatrice, du questionnaireélève et de l'espace de travail en ligne, mais aussi la construction d'un nouvel outil (questionnaire-professeur) au sein d'un travail collaboratif entre enseignants et chercheurs ;
- les observations réalisées dans les classes et les évolutions des ressources dans ce contexte font l'objet du neuvième chapitre ;
- l'analyse du questionnaire-professeur est présentée dans le dixième chapitre.

Les éléments de conclusion et les questions ouvertes se trouvent dans le onzième chapitre, suivis des références bibliographiques et des annexes inclus dans le présent document.

#### **2. CADRE HISTORIQUE**

Les calculatrices de poche et les ordinateurs sont aujourd'hui les outils les plus communs, et proposent des fonctions de plus en plus puissantes. Ces outils sont le résultat d'une longue évolution où se combinent les progrès scientifiques et techniques. Si nous regardons l'histoire des mathématiques, nous voyons que les outils de calcul ont toujours suivi les progrès de cette science.

L´énorme transformation des instruments de calcul, de la machine de Pascal aux ordinateurs modernes, est connue de tous. Mais il faut savoir que les systèmes de calcul symbolique et formel, les tableurs, les ressources graphiques proposent des possibilités de traitement considérables, et ouvrent de nouveaux champs d'activités et d'exploration favorisant une vision plus expérimentale des mathématiques. Ces logiciels sont maintenant disponibles sur ordinateur portable, et à part quelques différences dues au matériel, comme par exemple taille de l'écran, mémoire, clavier, on les trouve déjà dans les calculatrices. Voici un tour d'horizon de ces instruments, qui vont devenir des outils privilégiés pour une utilisation pédagogique dans l'enseignement de plusieurs disciplines, et particulièrement des mathématiques. L'accent est mis sur leurs multiples potentialités, mais également sur leurs contraintes et limites.

#### **2.1 Les premiers outils**

l

Depuis l´ère paléolithique, les hommes utilisent des outils, qu'ils ont perfectionnés au cours de l'Histoire et en fonction de leurs besoins. Les premiers hommes utilisaient la cartographie corporelle (orteils, doigts…) et faisaient des entailles dans du bois ou de l'os à l'aide de silex, pour mémoriser les quantités. Les opérations arithmétiques, comme multiplier et diviser, sont très anciennes et précèdent la culture de l´écrit. Ces opérations sont nées des nécessités économiques de l´époque, et l´homme a utilisé des outils pour s´aider à résoudre des problèmes. Exemple, l´usage des tablettes d´argile trouvées près de Bagdad, approximativement qui datent l'an 2500 av. J.-C., qui concernaient le problème du partage d´un « grenier à grains » entre des hommes. « *Connaissant la capacité du grenier et sachant que chacun des hommes reçoit la même quantité donnée de grain, les tablettes donnent donc le résultat d´une division »* (Chabert, et al., 1994, p. 13). Deux résultats différents sont montrés sur deux tablettes utilisées, où l'un est exact et l´autre non. Les Babyloniens, au début du IIe siècle avant J.-C., ont utilisé les « tables d'inversion des nombres réguliers<sup>2</sup>» pour effectuer des

<sup>&</sup>lt;sup>2</sup> Les nombres qui sont de la forme $2^p 3^q 5^r$ , où  $p, q$  e r sont entiers relatifs (Chabert, 1994)

calculs d´inversion. Les nombreux algorithmes de multiplication ont utilisé les techniques du tableau dans plusieurs pays comme la Chine, l'Inde, les pays de l'Islam et aussi ceux d'Europe. « *Cette technique fait partie des procédés de calcul par écrit adaptés aux numérations de position. Elle a l´avantage d´éviter les retenues qui proviennent des règles de multiplication. En effet, les résultats de toutes les multiplications élémentaires sont écrits et disposés selon une*  configuration géométrique qui matérialise, par des cases, les différentes positions de l'écriture *décimale ou sexagésimale »* (Chabert, et al., 1994, p. 26)*.*

Les [Babyloniens,](http://www.maths-rometus.org/mathematiques/histoire-des-maths/civilisation-mathematicienne/mesopotamie.asp) les [Grecs,](http://www.maths-rometus.org/mathematiques/histoire-des-maths/civilisation-mathematicienne/grece.asp) les [Romains](http://www.maths-rometus.org/mathematiques/histoire-des-maths/civilisation-mathematicienne/romains.asp) et les [Européens](http://www.maths-rometus.org/mathematiques/histoire-des-maths/civilisation-mathematicienne/europe.asp) jusqu'au Moyen-âge et même au-delà, utilisaient les *abaques*, sortes de cadres où l'on plaçait des jetons pour caractériser les nombres. Les [Chinois](http://www.maths-rometus.org/mathematiques/histoire-des-maths/civilisation-mathematicienne/chine.asp) se sont servis du *boulier*, où l'on glissait des boules. Il fut ensuite utilisé en Europe. Le boulier est un instrument qui permet des manipulations beaucoup plus rapides et efficaces que les tablettes de calcul, en bonne partie parce que les pièces mobiles peuvent être déplacées par groupes. Les objets indépendants utilisés sur des tables doivent en effet être déplacés à raison d'un à la fois tandis qu'ici, on peut déplacer plusieurs billes d'un seul geste. « *De plus, ces systèmes manuels permettent, pour un utilisateur expérimenté, l'entrée simultanée de plusieurs données, et l'automatisme développé par son utilisation fréquente en fait, encore aujourd'hui, un outil rapide et couramment utilisé par bien des gens, principalement en Extrême-Orient »* (Faribault, 2007). Ce dispositif est un outil capable d´effectuer des calculs d[´additions,](http://fr.wikipedia.org/wiki/Addition) [soustractions,](http://fr.wikipedia.org/wiki/Soustraction) [multiplications](http://fr.wikipedia.org/wiki/Multiplication) et [divisions](http://fr.wikipedia.org/wiki/Division) (voir figure 2).

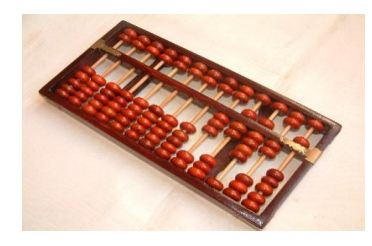

Figure 2 : Boulier

La transition des calculs réalisés des abaques vers les machines artificielles est arrivée au XVIIe siècle. *O grande ímpeto dado a matemática no século XVII foi partilhado por todas as atividades intelectuais e se deveu, em grande parte, sem dúvida, aos avanços políticos e econômicos e sociais da época. O século testemunhou ganhos ponderáveis na batalha pelos direitos humanos, viu máquinas bem avançadas (...).* (Eves, 1995, p. 340).

En 1617, Neper présentait les « réglettes » dites « de Neper », un dispositif utilisé pour faire la multiplication et la division des nombres. Dans le sens des améliorations, quelques années plus tard, Henri Genaille a présenté un jeu de réglettes qui furent commercialisées. Concernant l´histoire des calculs à l´aide du tableur, il y a une étonnante histoire qui traverse le

temps et l´espace : « *technique de calculs par l´écrit à l´origine, elle devient technique instrumentale grâce aux réglettes de Neper (…) Perfectionnées au XIXe siècle, les réglettes sont fabriquées jusqu´au XXe siècle, avant d´être remplacées par les règles à calculs justement fondées sur les logarithmes. Ces dernières sont à leur tour détrônées sous nos yeux par les calculettes »* (Chabert et al., 1994, p. 12)*.*

#### **2.2 Les machines mécaniques**

Wilhelm Schickard (1592-1635) a construit la première machine à calculer mécanique. La machine suivante fut construite par Blaise Pascal (1623-1652). La prochaine étape qu'il fallait franchir, pour une mécanisation complète des calculs arithmétiques, était de créer une machine capable d'effectuer de façon automatique les multiplications et les divisions. En 1673, Gottfried Wilhelm Von Leibniz (1646-1716) commença à réfléchir à ce problème. L´idée d´une langue universelle est fréquente, et Leibniz propose d´utiliser *les caractères réels,* qui reposent sur un fondement logique où les concepts doivent être décomposés en un nombre restreint de concepts simples (l´alphabet logique) : ils seront représentés par des hiéroglyphes (Chabert, et al., 1994). La préoccupation de Leibniz à propos du système binaire le conduisant au rêve de réduire la logique à la mécanique, ainsi inventa-t-il en 1674 une machine arithmétique capable de résoudre des équations. « *Le rêve de Leibniz s´est réalisé aujourd´hui dans une certaine mesure, avec la naissance des ordinateurs »* (Chabert, et al., 1994, p. 52).

A la fin du XVIIIe siècle seulement, le monde se verra confronté à un processus continu d'avances technologiques, notamment à partir de la Révolution Industrielle initiée en Angleterre. Au plan international, l´impulsion du commerce et du système bancaire ont rendu nécessaire l´utilisation de machines capables d´effectuer des calculs de manière rapide et économique. L'anglais [Babbage](http://www.maths-rometus.org/mathematiques/histoire-des-maths/civilisation-mathematicienne/grands-mathematiciens-europeens.asp#charles_babbage) construisit en 1822 une machine à additionner, puis dix ans plus tard une machine à soustractions ; et enfin il imagina une machine propre à effectuer les 4 opérations, et une machine analytique proche du concept de nos ordinateurs. Diverses machines furent ensuite inventées, utilisant d'abord l'électricité puis l'électronique. « *Au cours des années 1930, des circuits électroniques qui effectuent des opérations arithmétiques sont construits aux U.S.A., en France et en Allemagne, ils utilisent tous le système binaire (…) pourtant, les premiers ordinateurs utilisent une arithmétique décimale. Le système binaire sera adopté après la parution en 1946 d´un article où Von Neumann vante les avantages de ce système »*  (Chabert, et al., 1994, p. 53). Le premier ordinateur, suite à certains travaux réalisés par l'anglais Turing mais surtout grâce aux recherches réalisées par l'américain Von Neumann, fut terminé en 1945.

#### **2.3 Les calculatrices**

La première calculatrice à touches a été construite par l´Américain David Parmalee en 1849. Une deuxième génération de calculatrices est apparue en 1959, grâce à la découverte du transistor (Rubio, 2003). Les calculatrices à quatre opérations sont déjà utilisées il y a environ quarante ans dans l'enseignement et depuis lors, elles sont devenues de plus en plus sophistiquées. La première calculatrice électronique de poche fut mise au point par les Américains, en 1972. Son évolution est rendue possible à partir de *calculatrices élémentaires* qui permettaient à l'utilisateur de faire des calculs arithmétiques simples (voir figure 3).

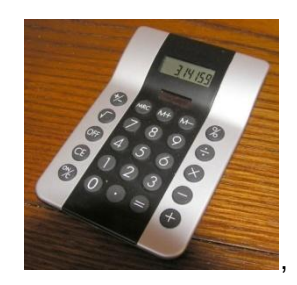

Figure 3 : Calculatrice basique

Après ces calculatrices basiques sont apparues les calculatrices scientifiques et financières. La calculatrice scientifique possédant plus que les opérations élémentaires, comme les fonctions trigonométriques usuelles ; et la calculatrice financière, possédant des applications commerciales et des fonctions statistiques.

Pendant les années 80, la capacité de représentation graphique qui pré-existait seulement dans les ordinateurs, a été ajoutée aux calculatrices de poche. La première *calculatrice graphique* a été introduite en [1987](http://fr.wikipedia.org/wiki/1987) par la société [Hewlett-Packard.](http://fr.wikipedia.org/wiki/Hewlett_Packard) Une calculatrice graphique est une [calculatrice](http://fr.wikipedia.org/wiki/Calculatrice) scientifique capable de tracer, et éventuellement de permettre l'analyse de [graphes](http://fr.wikipedia.org/wiki/Graphe_d%27une_fonction) de [fonctions mathématiques](http://fr.wikipedia.org/wiki/Fonction_%28math%C3%A9matiques%29) sur son écran. En outre, les calculatrices graphiques sont programmables, et peuvent afficher à l'écran plusieurs lignes de texte ou de calcul. À partir de [1990,](http://fr.wikipedia.org/wiki/1990) la société [Texas Instruments](http://fr.wikipedia.org/wiki/Texas_Instruments) a elle aussi, diffusé des calculatrices graphiques, en commençant par la [TI-81,](http://fr.wikipedia.org/wiki/TI-81) et plusieurs modèles sont nés des évolutions de ce modèle, telles la TI- [TI-82,](http://fr.wikipedia.org/wiki/TI-82) la [TI-83,](http://fr.wikipedia.org/wiki/TI-83) la [TI-83 Plus](http://fr.wikipedia.org/wiki/TI-83_Plus) et la [TI-84 Plus.](http://fr.wikipedia.org/wiki/TI-84_Plus)

Les calculatrices graphiques sont de plus en plus évoluées et en 1995, des calculatrices graphiques de nouvelle génération se développent, qui aujourd'hui sont appelées *calculatrices graphiques* ou *symboliques* (c'est-à-dire pourvues d'un Système de Calcul Formel). Les calculatrices symboliques sont venues ainsi fournir une technologie informatique dans des calculatrices petites, portables et relativement bon marché, pour un nombre croissant d'élèves.

Comme par exemple la TI-92 qui regroupe, elle, les environnements suivants : la fonction graphique, un calculateur numérique, un calculateur symbolique, un tableur (voir figure 4).

| <b>CHAN</b>                             |
|-----------------------------------------|
|                                         |
| <b>YARKING</b><br><b>CNTRY</b><br>ENTER |

Figure 4 : Calculatrice TI-92

Une des évolutions notables dans les nouvelles technologies est le regroupement de plusieurs applications dans un même outil fonctionnant en interface dynamique entre elles, comme par exemple la calculatrice de nouvelle génération TI-Nspire. Cette machine présente des caractéristiques innovantes : structuration en répertoire de classeurs comme dans les ordinateurs, adaptabilité avec la version logiciel pour l'ordinateur, aspect de flexibilité pour transférer des documents de la version *nomade* au logiciel ; et aussi connexion dynamique des applications de calcul formel, géométrie, graphique et tableur. Ces caractéristiques peuvent aussi faire de ces calculatrices des instruments informatisés complexes, tant pour l'enseignant que pour les élèves.

Ces calculatrices sont des instruments portables qui peuvent donner à l'élève la possibilité de rassembler, travailler et échanger des données avec des enseignants et des camarades à l'intérieur et à l´extérieur de la classe, non seulement dans les activités de mathématiques, mais aussi en classes de physique, chimie, biologie et de disciplines similaires dans chaque cursus. « *Les calculatrices symboliques sont bien adaptées à une utilisation dans les classes de lycée puisqu'elles sont portables, qu'elles peuvent être utilisées par les élèves à chaque fois qu'ils font des mathématiques, et qu'elles sont à des prix de plus en plus abordables »* (Kendal, Stacey, & Pierce, 2002, p. 118).

On peut observer que l´histoire des instruments se développe en fonction des nécessités de l´homme dans un contexte social et culturel, et qu´il y a une profonde modification des comportements médiatisés concernant les interactions entre les outils et les individus pour réaliser des tâches données.

#### **3. CADRE THEORIQUE**

Le cadre théorique guidant ce travail tient compte des conditions délicates d'intégration des outils dans le contexte scolaire. Analyser les effets de cette intégration exige d'explorer les rapports entre les approches anthropologiques, didactiques et informatiques.

#### **3.1 Outils dans le contexte général : la question des médiations**

Le développement de l'individu est le résultat d'un processus social et historique, donc les possibilités dont l'homme dispose à partir de son environnement sont liées aux divers types d'instruments initié par les générations précédentes.

Vygotsky (1985) distingue deux types d'instruments : les instruments techniques (houe, marteau, calculette …) et les instruments psychologiques (culture, langue, traditions, symboles…). « *L´instrument psychologique se différencie fondamentalement de l´instrument technique par la direction de son action. Le premier* s´adresse *au psychisme et au comportement, tandis que le second, tout en constituant aussi un élément intermédiaire* entre l'activité de l'homme et l'objet externe, est destiné à obtenir tel ou tel changement dans l'objet même*. L´instrument psychologique ne provoque pas de changement dans l´objet ; il tend à exercer une influence sur le psychisme propre (ou celui des autres), ou sur le comportement. Il n´est pas un moyen d´agir sur l´objet. Dans l´acte instrumental se manifeste par conséquent une activité relative à soi-même, et non à l´objet ».* (Vygostky, 1985, p. 43).

Les instruments psychologiques sont destinés au contrôle du processus des comportements propres, tandis que les instruments techniques sont destinés au contrôle de la nature. « *Intégré dans le processus comportemental, l'instrument psychologique modifie le déroulement et la structure des fonctions psychiques en déterminant, par ses propriétés, la structure du nouvel acte instrumental, tout comme l'instrument technique modifie le processus d'adaptation naturelle en déterminant les formes des opérations de travail. »* (Vygostky, 1985, pp. 39-40)

Les conceptions de Vygotsky sur le fonctionnement psychologique sont liées aux relations sociales entre l'individu et le monde extérieur. L'homme n'agit pas directement sur la nature, il fait usage d'instruments techniques et psychologiques qui médiatisent ces processus. Pour Vygotsky (in Oliveira, 1994), les systèmes médiatisés sont les *instruments* et les *signes*. L'instrument est un élément interposé entre le travailleur et l'objet de son travail, élargissant les possibilités de transformation de la nature. Les signes peuvent être décrits comme des éléments qui représentent ou expriment d´autres objets, événements ou situations. La création de ces éléments et leur utilisation sont maintenant analogues dans le champ psychologique. Ils

sont appelés aussi instruments psychologiques et sont donc des outils d'assistance dans les processus psychologiques, et non pas dans les actions concrètes comme les instruments.

Pour agir sur le monde, dans la majorité des activités l'homme crée, ou adapte un outil. Donc, le travail est une activité instrumentale. L'outil médiatise la relation de l'homme avec l'environnement. L'outil sert de conducteur de l'influence humaine dans la résolution de l'activité, il provoque des changements dans l'objet. Le signe est un moyen de l'activité physique interne, le signe change le sujet et le sujet change l'objet. « *L'action de l'homme sur la nature - le travail - n'est jamais immédiate, mais médiatisée par des objets spécifiques, socialement élaborés, fruits des expériences possibles. Les outils se trouvent entre la nature et l'homme qui agit ; ils déterminent son comportement, le guident, affinent et différencient sa perception de la nature.*  Les activités médiatisées par les outils sont donc formées socialement. Elles ont une origine *sociale. L'activité ne se déroule pas entre deux pôles, homme et nature, mais entre trois : homme-outils-nature »* (Schneuwly, 1985, p. 172).

#### **3.2 Instrumentalisation et instrumentation**

Rabardel (1997) propose de ne pas distinguer les instruments techniques des instruments psychologiques. Dans une vision *anthropotechnique* des instruments (Rabardel 1995, in Borges 2004), l'homme reprend une place centrale dans le processus de conception, de création, de modification et d'usage des instruments. Et dans ce processus, l'homme se modifie également au fur et à mesure qu'il s'approprie des instruments, en termes cognitifs et comportementaux. Ainsi, la notion d'instrument se modifie, l'instrument n'est pas seulement « pensé » à partir de sa dimension technique, mais il est conçu comme étant une entité mixte qui englobe son aspect technique, et aussi le sujet. Dans cette vision l'instrument est formé de deux composantes : « *d'une part, un artefact, matériel ou symbolique, produit par le sujet ou par d'autres ; d'autre part, un ou des schèmes d'utilisation associés, résultant d'une construction propre au sujet, autonome, ou d'une appropriation de schèmes sociaux d'utilisation déjà formés extérieurement à lui : schèmes d'usage, d'activité instrumentée et schèmes d'activité collective instrumentée. »* (Rabardel, 1997, p. 39).

L´instrument ne se produit pas de manière spontanée, mais par un processus de genèse instrumentale (Rabardel, 1997) qui est le résultat d'un double processus à l'appropriation des instruments : instrumentalisation et instrumentation.

**L'instrumentalisation** est relative à l'artefact : c´est le sujet qui choisit, regroupe, modifie et produit des fonctions de l´artefact, il lui attribue de nouvelles propriétés, il transforme les structures des fonctions, enfin le sujet enrichit l'artefact en accord avec les nécessités. « *L'instrumentalisation est un processus de personnalisation de l'artefact, c'est donc un processus de différenciation des artefacts, par lequel chaque usager met cet artefact à sa main.* 

*Tous les professeurs en connaissent des manifestations dans l'univers des calculatrices : stockage de jeux, de théorèmes, personnalisation de la barre du menu, installation de programmes spécifiques téléchargés sur Internet. Ce processus peut être considéré comme un détournement, ou comme une contribution de l'usager au processus même de conception de l'instrument. »* (Trouche, 2005, p. 275).

**L'instrumentation** est relative au sujet, à celui-là même qui crée, produit, reproduit, modifie, met à jour ses schémas d'utilisation des artefacts et des actions instrumentées ; celui qui coordonne, assimile et transforme ses schèmes mentaux d'utilisation en les associant à de nouveaux dispositifs. Le sujet enrichit ses propres schèmes mentaux d'utilisation. « *L'instrumentation, c'est donc ce processus par lequel les contraintes et les potentialités d'un artefact vont conditionner durablement l'action d'un sujet pour résoudre un problème donné. Il n'y a pas d'automaticité stricte, un même artefact ne va pas structurer nécessairement la même activité chez deux individus différents : il va rencontrer des habitudes de travail antérieures, des connaissances différentes qui vont jouer aussi dans le choix des commandes et de leur enchaînement, et donc dans les nouvelles connaissances, les théorèmes en-acte, qui vont être construites. »* (Trouche, 2005, p. 274).

#### **3.3 Les outils et la transposition informatique**

Selon Balacheff (1998), l'apprentissage résulte d'un processus d'adaptation, qui implique un sujet et un milieu. Il s'intéresse aux conditions d'évolution des interactions du sujet avec le milieu, c'est-à-dire aux caractéristiques présentes dans l'interaction entre l'élève (sujet) et la machine (milieu artificiel) où sont analysées deux actions : l'action de l'élève sur la machine et les rétroactions de la machine sur l'élève. Dans ce contexte, il considère la connaissance comme un état de stabilité dynamique. « *Pourquoi un état de stabilité dynamique ? Eh bien, parce qu'il y a connaissance si, quand on perturbe les conditions de l'interaction, soit qu'on modifie les états de la machine, soit qu'on modifie les contraintes de l'interaction, il y a une capacité de l'ensemble du système à retrouver un état d'équilibre. »*  (Balacheff, 1998).

L'idée que l'apprentissage soit un processus d'adaptation génère deux conséquences : en premier lieu, les propriétés des connaissances construites par l'élève dans cette interaction sujet/milieu dépendent de ses connaissances précédentes ; et en second lieu, ces propriétés dépendent des caractéristiques du milieu avec lequel l'élève interagit. Une des choses importantes que nous devrions prendre en compte, c'est que lorsque se crée un moyen pour représenter un certain objet, ce moyen pourra occulter certaines propriétés de l'objet représenté. « *C'est un postulat sémiotique classique, qui est que toute représentation*  transforme le représenté, et qu'elle le transforme à la fois en donnant à voir et en empêchant de *voir. »* (Balacheff, 1998).

La notion de transposition informatique part de la présupposition fondamentale comme quoi le passage d'une certaine représentation à l'autre, implique une transformation. Que se passe-t-il pendant cette transformation ? Comment passer à des représentations symboliques pour des livres qui sont manipulables par dispositif informatisé ? Quelle est la relation entre les graphes et les écritures algébriques? Dans quelle mesure la distance instrumentale dans l´environnement informatique affecte-t-elle l´enseignement et l´apprentissage ? « *Je prétendais avoir un environnement d'algèbre, comment décider de la légitimité de cette prétention ? Est-ce qu'il suffit d'avoir vu écrits des "x" et des "y" et des expressions algébriques bien formées ? Estce que c'est un environnement pour l'analyse? Est-ce que je peux dire des graphes, des représentations, de l'interaction que c'est un environnement de géométrie, comme on le prétend ? Quel est le rapport entre les objets qui s'animent sur l'écran et ceux que nous animons dans*  notre esprit ou que nous manipulons sur une feuille de papier ? (...) Quelle distance le *dispositif informatique et la modélisation qu'il implique introduit- t-il ? Ce processus de transformation, ce passage d'un système de représentation externe, qui est celui que nous partageons classiquement en tant que mathématiciens, à un système de représentation interne au dispositif informatique, ainsi que le processus qui le sous-tend, est ce que j'appelle la « transposition informatique. »* (Balacheff, 1998).

Cette transposition peut générer une distance instrumentale. *« La distance instrumentale s'inscrit ainsi comme une composante dans un ensemble de facteurs qui conditionnent intégrabilité : accessibilité des outils, existence, disponibilité et adéquation des ressources, existence et adéquation de formations associées pour les enseignants, légitimité*  institutionnelle et culturelle, statut épistémologique de l'outil lié au rôle joué dans le *développement des mathématiques ou dans la mathématisation d'autres domaines, etc. »* (Haspekian & Artigue, 2007, p. 60). La distance instrumentale est produite par la transformation d'une représentation de l'environnement familier de l'élève (livre, cahier) en un environnement technique (calculatrice, tableur, logiciel). Comment diminuer cette distance en termes de langue, de symboles ? *« Il nous semble intéressant d'interpréter ce qui précède en termes de distance instrumentale, en postulant que plus la distance est grande par rapport aux références institutionnelles, plus le travail de l'enseignant sera difficile »* (Haspekian & Artigue, 2007, p. 50). On doit avoir une idée critique de la distance qui sépare l'environnement de l´apprentissage des mathématiques avec papier et crayon, de l'environnement instrumenté par les outils. Quels sont les éléments qui peuvent créer cette distance ? Cette distance peut-elle gérer de nouvelles potentialités? Quand cette distance est-elle productive ?

#### **3.4 Outils pour les enseignements de mathématiques**

L´introduction des outils dans le processus d'enseignement prévoit un travail complexe, et requiert une forte implémentation didactique. Chevallard (1992) use d'une *métaphore*  *informatique* pour spécifier trois niveaux dont l'interaction est essentielle : le *hardware*  didactique – éléments qui composent le milieu didactique (ordinateurs, calculatrices, manuels, fiches, logiciels d'enseignement) ; *le software* didactique – séquences d'enseignement ellesmêmes ; et enfin un *système d'exploitation didactique* – niveau essentiel qui permet de tirer parti des ressources du milieu didactique en assurant la coordination et l'intégration des deux premiers niveaux. De ce point de vue, une tâche importante que nous devrions regarder, c'est : quel est le rôle du professeur ? Il est à rappeler que plus que de simples auxiliaires pédagogiques, les outils – en particulier les calculatrices – pourraient être les vecteurs de nouvelles pratiques s'inspirant de la recherche. *« Cependant, sans une adaptation de l'enseignement dans ses objectifs, contenus et méthodes, leur utilisation obscurcit les bases mathématiques de ces pratiques. »* (Lagrange, 2002, p. 91).

Les outils informatiques, aujourd'hui, s'enrichissent de diverses fonctions et se présentent de plus en plus sous une forme « miniature ». Par exemple, un téléphone portable peut être utilisé pour téléphoner, envoyer des messages, photographier, enregistrer, accéder à l'Internet, prendre rendez-vous, écouter de la musique… Une calculatrice, comme la calculatrice TI-Nspire, intègre les ressources relatives au calcul numérique, calcul formel, tableur et listes graphiques et géométriques, traitement de texte et langage de programmation. Explorer les potentialités et faire en sorte qu´avec l´utilisation de ces ressources, elles arrivent de manière intégrée dans la classe : cela requiert de nouvelles manières de mettre en place les contenus mathématiques et suppose une évolution profonde des pratiques professionnelles. Cette évolution nécessite une assistance forte, supposant une évolution approfondie des dispositifs de formation, tant au niveau pédagogique que technique.

Les différents outils qui peuvent apparaître dans la classe (vidéoprojecteur, rétroprojecteur, calculatrice, ordinateur) exigent du professeur une « orchestration instrumentale » (Trouche, 2005). *« Les orchestrations instrumentales sont les dispositifs que le maître doit construire dans la classe, pour guider la constitution des instruments des élèves et faciliter leur contrôle. »* (Trouche, 2005, p. 190) Selon cet auteur, l'orchestration instrumentale est définie par quatre composantes : un ensemble d'individus, un ensemble d'objectifs, une configuration didactique et un ensemble de modes d'exploitation de cette configuration. Cette orchestration suppose une formation continue et un fort travail de collaboration entre enseignants et chercheurs, reposant sur *« comment construire et mutualiser les ressources pédagogiques dans ce nouveau contexte ».*

L'intégration des ces outils dans la classe doit prendre en compte la construction des genèses instrumentales. *« L'analyse des processus d'instrumentalisation et d'instrumentation est un outil, aidant le professeur ou le chercheur à suivre les processus de conceptualisation. »*  (Trouche, 2007, p. 28). Cette analyse peut faciliter l'organisation des différentes séances, de

manière à explorer les différentes potentialités d'un outil et à minimiser les gestes instrumentaux. Ces potentialités sont fortement liées aux contraintes des capacités physiques, des commandes disponibles et des aspects ergonomiques des outils.

#### **3.5 Une contribution des contraintes et potentialités des calculatrices symboliques**

Guin et Trouche (2002) ont distingué plusieurs types de contraintes, pour analyser les processus d´instrumentation par lesquels les artefacts pré-structurent les activités données des élèves. Selon eux, ces contraintes sont définies comme :

- **Les contraintes internes** (au sens de contraintes physico-électroniques), liées de façon intrinsèque au matériel. Elles sont liées à des informations qui peuvent être accessibles ou non, mais que l'utilisateur ne peut pas modifier, comme par exemple la nature du processeur, la capacité de la mémoire et la structure de l'écran;
- **Les contraintes de commandes,** liées à l'existence et à la forme des différentes commandes. Elles sont liées à des informations qui sont accessibles à l'interface et que l'utilisateur peut utiliser ou modifier, dans certaines limites, pour obtenir un résultat donné. Par exemple, les calculatrices *symboliques* (à la différence des calculatrices *graphiques*) comportent une commande de calcul de limite. La syntaxe *limit*(f(x), x, a) permet d'obtenir la limite de *f* au point *a* (si la calculatrice connaît) ;
- **Les contraintes d'organisation,** liées à l'organisation du clavier et de l'écran. Elles sont accessibles à l'interface et l'utilisateur peut les utiliser ou les modifier dans certaines limites, pour obtenir un résultat donné. Par exemple, pour l'étude d'une fonction, les choix du concepteur (de noms, de chemin d'accès, de places dans un menu, d'articulation des différentes applications) colorent d'une certaine façon les objets disponibles.

En conséquence des évolutions et du mode d'utilisation des instruments technologiques, il est nécessaire de créer constamment des changements d'outils, d'adapter ou d'insérer de nouvelles approches théoriques, avec l'intention d'étudier les contraintes et les potentialités de ces outils. Ensuite, on présente une adaptation des types de contraintes, élaborée par Guin et Trouche (2002) pour analyser les contraintes et potentialités des nouvelles calculatrices *symboliques*.

Une classification est toujours discutable, du fait de l'évolution technologique et du mode d´utilisation des instruments. Aujourd´hui, les calculatrices sont toujours de plus en plus compatibles avec plusieurs outils, et la compatibilité de ces calculatrices constitue un élément important dans notre analyse. Ce type de contrainte est une contrainte fixe, que l´usager ne

peut modifier et qui est en rapport avec les caractéristiques techniques du matériel. Nous allons donc ajouter aux contraintes internes (Guin & Trouche, 2002), les *contraintes internes de compatibilité*.

Quelles sont les commandes disponibles dans la calculatrice ? On doit envisager cette question à deux niveaux : niveau interne en termes de « syntaxe » des différentes commandes, et comment elles sont mises en évidence par l´utilisateur. Des codes et des dénominations significatives possèdent une forte relation sémantique avec leur objet. Il est important pour l'utilisateur de prendre cela en compte, à cause des problèmes d'utilisation pouvant être générés, par exemple en aboutissant à des codes qui doivent être plus familiers qu'arbitraires. La représentation doit être insérée dans le répertoire de connaissances habituel de l'utilisateur, de façon à élargir les potentialités des environnements informatisés. Pour étudier ces commandes, on propose de diviser les contraintes des commandes (Guin & Trouche, 2002) en deux : commandes de « présentation » et commandes de « syntaxe».

L´autre partie à considérer est l´interface de l'outil. La compréhension du fonctionnement d'un outil par l'utilisateur dépend, entre autres choses, du positionnement et de la distinction des objets qui sont présentés. Les usagers vont détecter différents items ou groupes d'items, et apprendre à connaître leurs relations plus facilement s'ils sont présentés d'une manière organisée (fréquence d'utilisation, commandes graphiques, calculs, etc.). Il est important de prendre en compte la topologie (localisation) et quelques caractéristiques graphiques (format), pour indiquer les relations entre plusieurs items montrés pour indiquer s'ils appartiennent ou non à une donnée classée, ou encore pour indiquer des différences entre les classes. L´autre item qui doit être considéré est la *flexibilité* - se rapportant aux moyens placés à la disposition des usagers, qui lui permet de personnaliser l'interface afin de prendre en compte les exigences de la tâche, de leurs stratégies ou de leurs habitudes de travail. Pourtant, on regarde les contraintes d´organisation (Guin & Trouche, 2002) comme les contraintes d´interface, subdivisées en organisation et flexibilité.

Les trois types de contraintes relatifs à l'action de l'usager doivent être analysés non pas isolément, mais de manière inter-reliée dans une activité donnée. Ces contraintes sont appelées contraintes *internes* (technique/compatibilité), contraintes *de commande*  (présentation/syntaxe) et contraintes *d´interface* (organisation/flexibilité), conformément à la figure 5.

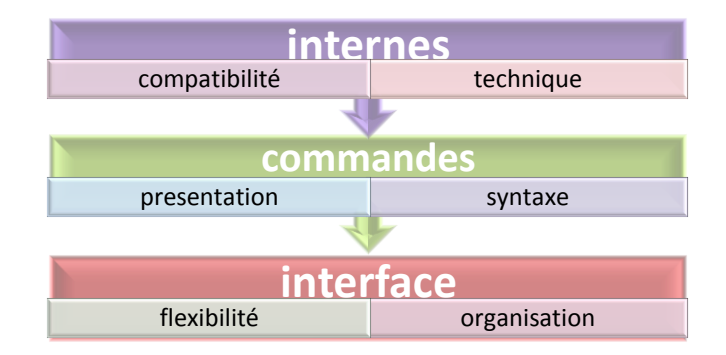

Figure 5 : L'organisation des contraintes

Les **contraintes internes** présentent des caractéristiques techniques et des caractéristiques de compatibilité des outils. Les contraintes internes ne peuvent pas être modifiées par l'utilisateur, parce que ce sont des contraintes fixes et qu'elles font référence à la qualité du matériel présenté. La caractéristique technique se rapporte aux aspects physiques des outils, tels que le poids, la dimension, le type de batterie. La compatibilité est liée aux aspects de connexion (entre eux-mêmes et avec les autres outils).

Exemple 1: La calculatrice TI-Nspire possède une capacité mémoire de 27,8 Mo et un affichage de résolution sur l´écran de 240 x 320 pixels. Ces caractéristiques ne peuvent pas être modifiées par l´utilisateur, car ce sont des caractéristiques se référant à la qualité physique du matériel.

Exemple 2 : La TI-Nspire présente une compatibilité entre elles-mêmes et aussi avec le logiciel TI-Nspire™ : pour l'ordinateur.

**Les contraintes de commandes** font référence à la syntaxe et à la présentation des différentes commandes sur l´écran. Ces contraintes peuvent être modifiées dans une certaine limite par l´utilisateur dans une activité donnée. Si toutes les commandes sont disponibles sur l'interface de la calculatrice, il y a néanmoins un certain nombre de commandes qui se trouvent seulement dans l´environnement de commande de la syntaxe.

**Exemple 1** : la commande « matrice » disponible sur l´interface, permet à l´usager de créer une matrice où il peut choisir le nombre de lignes et le nombre de colonnes. Mais il y a les autres commandes se référant aux matrices, qui ne sont pas disponibles parmi les commandes de présentation de la calculatrice, comme par exemple : trouver la matrice « transposte » d'une matrice donnée. Pour telle tâche, il est nécessaire de connaître la commande de syntaxe qui est donnée par « matrice<sup>T</sup>». Remarquons aussi que les commandes des opérations sur les lignes (échange de lignes, ajout de lignes, multiplication de lignes) ne sont pas disponibles sur l´interface, mais disponibles en format de commande de syntaxe.

**Exemple 2** : pour résoudre une équation du type *ax+by=c* il y a une commande de présentation qui s'appelle *« solve »* disponible sur l'écran de la calculatrice, laquelle affiche « *solve () »,* mais il faut savoir mettre « l'expression et la variable » dans la logique de la syntaxe informatique, qui est « *solve (expression, variable)* » pour pouvoir réussir la résolution de cette équation.

**Les contraintes d'interface** : ces contraintes sont liées à la forme, tout comme sont organisées les commandes disponibles sur le clavier et sur l'écran. Ces contraintes font référence à l´organisation et à la flexibilité des outils.

**Exemple 1** : la disposition des touches alphabétiques et numériques sur le clavier de la TI- Nspire forme un ensemble. Le format des touches alphabétiques est totalement différent. Sur une TI-92, les touches ressemblent au clavier d´un ordinateur tant par le format que par la disposition.

**Exemple 2** : la flexibilité d'organisation du répertoire de la machine (dossier, classeur, document) ressemble beaucoup à l'organisation du travail dans un ordinateur, et permet aux usagers de personnaliser leurs répertoires selon leurs préférences.

**Exemple 3** : la flexibilité des symboles mathématiques prend une place considérable sur le clavier de la TI-Nspire. Sur la TI-Nspire, un nombre rationnel est représenté par le signe « *b a* », et ce format est accessible sur le clavier de la calculatrice, tandis que sur la TI-92 il est représenté par «a/b». La possibilité de trouver des modèles qui facilitent la création d´expressions en écriture standard, comme les matrices, systèmes d´équation, produits, sommes sur les menus et racines de la forme de symbole «  $\sqrt[n]{a}^b$  « sur le clavier de la TI-Nspire, permet aussi de prendre en compte et avec évidence un langage symbolique plus familier, transposé du langage des textes officiels de Mathématiques. Cela peut aider à réduire la distance instrumentale entre des environnements informatisés.

Ces contraintes et potentialités seront analysées plus finement par la suite. Puis, on présentera la méthodologie de travail permettant de faire cette analyse.

#### **4. METHODOLOGIE**

Notre projet vise à étudier les contraintes et les potentialités de la calculatrice TI-Nspire, et les effets de cet environnement sur les apprentissages en mathématiques dans le contexte du programme de la classe de seconde. Il s'agit d'analyser ces contraintes et potentialités, pour répondre aux questions de recherche décrites dans le chapitre I.

#### **4.1 Contexte de la recherche**

Nous présenterons ensuite les éléments essentiels du contexte de notre méthodologie, tels que les choix des classes d'expérimentation et les outils qui vont nous permettre de réaliser ces analyses.

#### *4.1.1 Choix des classes*

La calculatrice TI-Nspire est un prototype, et pourtant elle n'est pas encore introduite dans le domaine public. Elle se trouve en phase d'expérimentation dans des classes de mathématiques de divers pays, dont la France. En France, la phase d'expérimentation se déroule dans le cadre du projet e-CoLab (§ 1.2.3). Les ressources sont créées et mises en œuvre dans six classes de seconde et une classe de première scientifique, dans sept lycées différents. Les expérimentations sont réalisées plutôt sur la classe de seconde, choisie en tant que classe intermédiaire entre le collège et le lycée et aussi classe généraliste, et par nécessité de prendre un seul niveau de classe pour pouvoir mutualiser les ressources. Les observations que nous ferons dans la classe porteront plutôt sur trois classes, car celles-ci sont situées à Lyon et les quatre autres à Paris et Montpellier, le choix étant fonction de la localisation géographique et aussi de la participation dans l'équipe de Lyon.

#### *4.1.2 Les outils utilisés dans la recherche*

L'analyse a posteriori s'appuiera sur les outils déjà produits par le travail collaboratif des équipes, comme par exemple le questionnaire-élève (voir annexe 1) déjà élaboré et mis en œuvre dans tous les classes, les observations et entretiens réalisés et disponibles sur l'espace de travail e-CoLab ; mais aussi sur les outils provenant de la participation directe de l´ « acteur » de ce travail pour l´expérimentation de la calculatrice dans la classe et au sein de l´équipe de recherche.

Dans cette participation, il y a production des comptes rendus d´observation dans les classes de Lyon, comptes rendus relatifs aux ressources élaborées pour la classe (fiche-élève, fiche-professeur, fiche technique), aux entretiens proposés aux élèves et au questionnaire élaboré et proposé aux professeurs-expérimentateurs (voir annexe 2)*.* Une chose importante à remarquer est que cette recherche s'effectue en collaboration, et que l'élaboration et / ou l'adaptation des ressources découlent d'un travail commun entre chercheurs et professeurs.

#### **4.2 Les phases de la recherche**

La recherche sera abordée en deux phases, dont celle de l´intégration d´un prototype dans la classe évoluant en cours de recherche. D´abord on fera une analyse des contraintes et potentialités du prototype de la calculatrice TI-Nspire, qui a été mis en œuvre dans la classe pendant la période de septembre 2006 à août 2007. La deuxième phase de recherche nous fera analyser sur quels paramètres la nouvelle version répond aux problèmes relevés par l´analyse de la première phase, et quels sont les nouvelles potentialités à attendre de son intégration dans la classe.

Dans ce contexte, nos hypothèses sur l´intégration d´un nouvel environnement informatisé dans la classe de mathématiques aura comme axe central dans la première phase, les questions ergonomiques. Cette analyse est fortement en rapport avec l´intégration de ces outils dans la classe, et pourra fournir des éléments pour examiner les questions de ressources et de mutualisation pendant la deuxième phase.

#### **Les hypothèses de recherche :**

i) Ergonomiques :

- a les usagers pourront manipuler les commandes plus facilement, si elles sont présentées d'une manière ergonomique sur le clavier et l´écran ;
- b la présentation des commandes dans un langage proche du contexte scolaire peut réduire la distance instrumentale entre les environnements habituels et le nouvel environnement d'étude ;
- c la manière dont sont présentées les commandes et plus généralement l'interface, est en forte relation avec le degré de satisfaction des usagers.

ii) Ressources et mutualisation :

- d la viabilité de la calculatrice est directement liée à la manière dont les ressources pédagogiques sont conçues et orchestrées dans la classe ;
- e l´intégration et l´exploration des nouvelles potentialités dans un nouvel environnement, supposent une nouvelle organisation du travail entre les professeurs et les chercheurs, où la *mutualisation* et le *travail en équipe* jouent un rôle-clé ;

f des compatibilités respectives entre les unités nomades entre elles, d'une part, et avec la version logiciel, d'autre part, peuvent favoriser chez les élèves et les enseignants une socialisation des genèses instrumentales.

#### *4.2.1 La méthodologie de la première phase*

La méthodologie de la première phase repose sur les étapes suivantes : analyse a priori de la calculatrice, et analyse a posteriori de celle-ci. L´analyse a priori des outils sera basée sur un rapport personnel de manipulation et de découverte des commandes établi par la chercheuse, s'appuyant sur le cadre théorique décrit (§ 3). Cette analyse met en jeu des hypothèses sur les effets des contraintes et potentialités dans le travail et sur les apprentissages des élèves. Ces hypothèses sont-elles vérifiées dans la pratique ? Ce que disent les élèves et les chercheurs confirme-t-il les hypothèses provenant de l´analyse a priori des outils ? On cherchera les réponses à ces questions dans l´analyse a posteriori de la calculatrice.

L´analyse a posteriori repose sur les résultats de l'expérimentation mise en œuvre dans quelques classes de mathématiques. Ensuite, on décrira les éléments faisant partie des analyses a priori et a posteriori de la calculatrice.

L'analyse a priori de la calculatrice envisage les points suivants :

- familiarisation personnelle avec la calculatrice (la familiarisation inclut la découverte des commandes ;
- analyse des contraintes et des potentialités de la calculatrice dans le contexte de la classe de seconde, en accord avec le cadre théorique proposé (§ 3.1) (cadre incluant la prise en compte de la distance instrumentale) ;
- comparaison des contraintes et potentialités entre la TI-Nspire et la TI-92. Le choix de faire une étude comparative entre la TI-Nspire et la TI-92 provient de ce que cette dernière a été le support de beaucoup d´études didactiques.

L´analyse a posteriori s'appuiera sur :

- les comptes rendus d'observation dans les classes ;
- les questionnaires remplis par les élèves ;
- les entretiens proposés aux élèves.

L´analyse a priori et a posteriori du prototype susciteront des questions relatives aux contraintes et potentialités dans la nouvelle version de la calculatrice, et à ses effets dans le travail et l'apprentissage des élèves. Cette recherche comptera une nouvelle phase.

#### *4.2.2 La méthodologie de la deuxième phase*

Comme déjà dit, la calculatrice est un prototype, et une nouvelle version sera expérimentée dans la classe à partir de septembre 2007. La méthodologie de la deuxième phase consiste à examiner comment le constructeur a pris en compte les problèmes identifiés lors de la première expérimentation. Quels sont les changements de contraintes et de potentialités ? Quels sont les effets des nouvelles contraintes et potentialités dans le travail et l'apprentissage des élèves? Avec le nouvel outil, certains obstacles ou difficultés repérés sontils dépassés ou encore présents ? Pour répondre à ces questions, on suivra les étapes suivantes :

- exploration des commandes de la nouvelle calculatrice ;
- participation directe de « l'acteur » de ce travail à l'élaboration des ressources pour la classe (fiche technique, fiche-professeur, fiche-élève) ;
- participation aux expérimentations dans la classe, avec élaboration des comptes rendus ;
- proposition d'un questionnaire aux professeurs-expérimentateurs de la machine.

### **5. L´ANALYSE A PRIORI DES CONTRAINTES ET POTENTIALITÉS DE LA CALCULATRICE TI-NSPIRE**

Nous présenterons l'analyse des contraintes et potentialités de la machine en prenant en compte le cadre théorique proposé dans le chapitre 3 (§3.5), qui explore les contraintes internes, les contraintes de commandes et d'interface.

#### **5.1 Introduction**

La TI- Nspire est un nouveau produit de la société *Texas Instruments*. Cette calculatrice offre un support capable d'analyser un même concept mathématique sous forme de Géométrie&Graphique, Tableur&Listes, Calculs, Editeur Mathématiques. Ces applications peuvent être liées de façon dynamique et se déclinent sous deux formes distinctes, mais compatibles (figure 6).

- l'unité *nomade* TI-Nspire™ CAS+ : la calculatrice elle-même ;
- le logiciel TI-Nspire™ : pour l'ordinateur.

L'unité *nomade* de TI-Nspire™ CAS+ se présente sur une plate-forme mobile. Une caractéristique importante de cette calculatrice est son caractère portable, qui la rend utilisable dans plusieurs lieux (classe, maison...). La version logiciel offre toutes les fonctionnalités de la calculatrice, ce qui permet une utilisation via un ordinateur. Tous les documents qui sont créés dans l'unité nomade sont compatibles avec la version logiciel, et vice-versa. Les mêmes commandes sont disponibles tant dans la version nomade que dans la version logiciel.

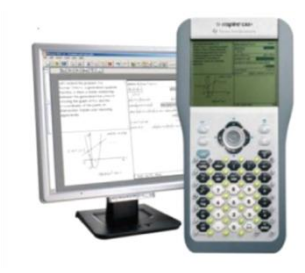

Figure 6 : Calculatrice TI-Nspire

Nous présentons ensuite les contraintes et potentialités de la version prototype, qui a été mise en œuvre dans les classes pilotes.

#### **5.2 Les contraintes internes**

#### *a) Caractéristiques techniques*

La calculatrice TI-Nspire™ CAS+ présente les caractéristiques techniques suivantes :

- constructeur : Texas Instruments ;
- mémoire : 27,8 Mo ;
- affichage de résolution : 240 x 320 pixels sur un écran, avec fonction de fractionnement de l'écran (4 vues) ;
- type de batterie : 4 piles (AAA) ;
- $\bullet$  poids : 299 g;
- connecteurs : câble de calculatrice-calculatrice (port mini USB), câble calculatriceordinateur (USB) ;
- logiciel : logiciel d'interface avec l'ordinateur pour TI-Nspire.

#### *b) Compatibilité*

Les calculatrices TI-Nspire sont compatibles entre elles grâce au « mini –port USB » (figure 7) intégré, qui facilite une communication rapide entre unités nomades TI-Nspire. Cette possibilité de connexion permet aux élèves et aux enseignants de transférer et de partager les classeurs de la TI-Nspire, qui peuvent comporter les énoncés, les exercices et les devoirs.

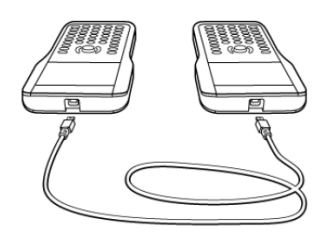

Figure 7 : Connexion entre deux calculatrices

La calculatrice est également compatible avec le logiciel TI-Nspire™. Les applications sont reliées dynamiquement entre elles, c'est-à-dire que les variables et les définitions une fois *entrées* dans une application sont disponibles dans les autres applications. L'installation du logiciel requiert la configuration suivante : Windows 2000, Windows XP, 700 Mhz, 256 Mo de mémoire RAM et 75 Mo d'espace disponible.

Il y a d'autres formes de compatibilité de cette calculatrice : tablette de rétroprojection *Viewscreen* (figure 8) et rétroprojecteur standard sont des formes de présentation des calculatrices. La tablette de rétroprojection *Viewscreen* est idéale, pour projeter le contenu

visuel de l'écran de l'unité nomade en utilisant un rétroprojecteur. Il est possible aussi d'assurer la connexion avec des outils d'acquisition de données ; le port USB de l'unité nomade TI-Nspire peut être utilisé pour se connecter avec le capteur de mouvement CBR 2 de TI, ou avec un capteur de température *EasyTemp*™ de Vernier, par exemple (Texas Instruments, 2007).

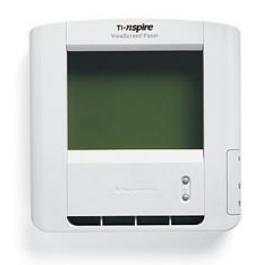

Figure 8 : Tablette de rétroprojection ViewScreen

Dans le cadre des contraintes internes, une des premières remarques concerne l'alimentation de la calculatrice. Il faut nécessairement des piles de très bonne qualité ; mais même une fois la calculatrice éteinte, les piles se déchargent. Ne serait-il pas possible au niveau de l´alimentation, de remplacer les piles par une batterie ? On peut se demander si l´alimentation représente un problème dans l´expérimentation de la classe. La compatibilité entre unité nomade et version logiciel pour ordinateur permet de transférer les activités enregistrées, d'une version à l´autre. La version logiciel pour ordinateur permet l´accès à tous les outils de l'unité nomade, avec l'avantage de la manipulation clavier et de l'écran disponible sur l'ordinateur, et principalement sur les commandes de navigation (sur la calculatrice, la manipulation de la *souris* est lent). Cette flexibilité motive-t-elle la réalisation des activités chez les élèves ? Les enseignants utilisent-ils cette version aussi dans l´expérimentation de la classe ? Y a-t-il aussi une compatibilité entre unités nomades, où l´usager peut partager ses classeurs ? Ces compatibilités permettent-elles aux élèves et aux enseignants une socialisation des genèses instrumentales ? Comment, dans la classe, ces potentialités sont-elles exploitées ?

#### **5.3 Les contraintes d'interface**

Nous présenterons les contraintes d'interface en termes d'organisation et de flexibilité.

#### *5.3.1 Contraintes d'organisation*

#### *a) Structure du répertoire des documents : similitude avec l'ordinateur*

La calculatrice utilise une structure de répertoire des documents « dossier-classeur », ce qui signifie qu'elle permet de créer, enregistrer, modifier et afficher toutes les étapes de la résolution d'une activité donnée dans des classeurs et des pages, de manière semblable aux fonctions de traitement de texte et de stockage de fichiers dans un ordinateur. Un dossier est un répertoire dans lequel on range ses classeurs, et chaque « dossier » peut comporter plusieurs « classeurs » qui sont des activités créées, avec une ou plusieurs pages associées à l'une des applications : Calculs, Graphique&Géométrie, Tableur&Listes et Editeur Mathématique. Par exemple, la figure 9 illustre un dossier« e-coLab » qui contient plusieurs classeurs, parmi lesquels on trouve « l'enseigne ».

| *doublement aire du carré vf2    |                     | *doublement aire du carré vf2    |  |
|----------------------------------|---------------------|----------------------------------|--|
| Nom                              | Taille              | Nom                              |  |
| िन Dossier 4                     | 0Kol <mark>≙</mark> | m Dossier 4                      |  |
| । ⊟िव ecoLab                     | 44Ko                | 鱼ecoLab                          |  |
| A nous le Clapas p1              | 5Kol                | A nous le Clapas p1              |  |
| □ A nous le Clapas p2            | 10Kol               | □ A nous le Clapas p2            |  |
| □ A nous le Clapas p2-2 vidéo    | 6Kol                | □ A nous le Clapas p2-2 vidéo    |  |
| * I doublement aire du carré vf2 | 7Koll               | * I doublement aire du carré vf2 |  |
| <b>DUK A nous le Clapas p1</b>   | 5Kol                | <b>DUK A nous le Clapas p1</b>   |  |
| □L'enseigne                      | 5Kol                | □L'enseigne                      |  |
| DOutils de construction          | 3Kol                | DOutils de construction          |  |
| □ Sangakus eleve                 | 4Kol                | □ Sangakus eleve                 |  |
| □ Sangakus prof                  | 4Kol늱               | □ Sangakus prof                  |  |

Figure 9 : Exemple d'un répertoire de document de la TI-Nspire

Chacun des classeurs peut contenir une ou plusieurs activités, qui elles-mêmes peuvent contenir plusieurs pages associées aux applications de la machine, comme l'illustre le problème de « l'enseigne<sup>3</sup> » (voir annexe 3). Dans cette activité, les pages sont associées aux différentes applications (figure 10). La première page présente une application Graphique&Géométrie, où les élèves déplacent le point M sur [AB] et peuvent observer les variations de l'aire de surface grisée qui en résultent. La deuxième page présente une application « Calculs » où les élèves peuvent exprimer, en fonction de *x,* l'aire du carré AMNP, celle du triangle DNP. La troisième page utilise l'application «Tableur&Listes » pour construire une table de valeurs de la fonction aire, et la quatrième page présente deux applications sur la même page : l'application Graphique&Géométrie et l'application Tableur& Listes, liées de façon dynamique.

l

Taille OKo 44Ko  $5K<sub>o</sub>$  $10K<sub>0</sub>$  $6K<sub>0</sub>$ 7Ko  $5K<sub>o</sub>$  $\overline{\text{3K}}$  $4K<sub>0</sub>$  $4K<sub>O</sub>$ 

<sup>&</sup>lt;sup>3</sup> Disponible sur le site [http://educmath.inrp.fr/Educmath/partenariat/partenariat-inrp-07-](http://educmath.inrp.fr/Educmath/partenariat/partenariat-inrp-07-08/e-colab/) [08/e-colab/](http://educmath.inrp.fr/Educmath/partenariat/partenariat-inrp-07-08/e-colab/)
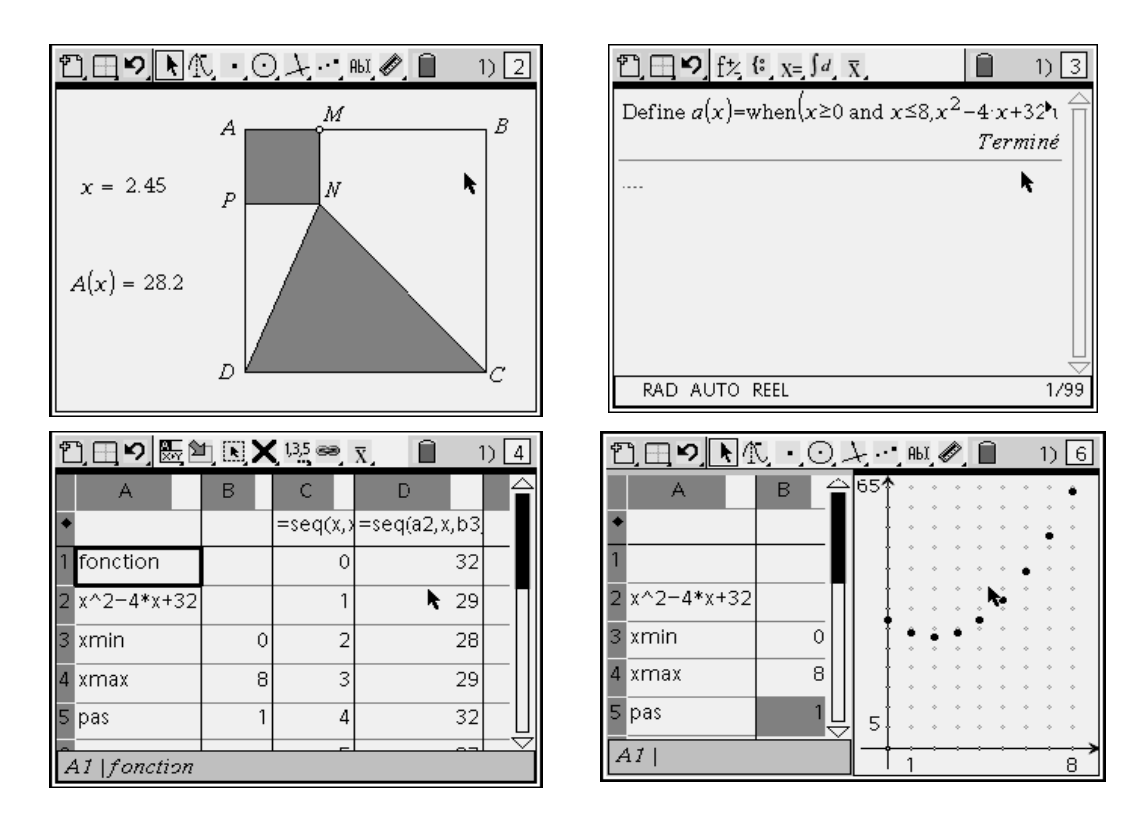

Figure 10: Exemple d'un classeur

L'objectif, en créant différentes activités dans un classeur, est d'éviter le conflit des variables créées dans une activité déterminée. Ces variables une fois créées, peuvent être liées dynamiquement entre applications, via la capture de données, à toutes les pages et dans toutes les applications d'une activité donnée.

L'autre similitude avec l'ordinateur, ce sont les « raccourcis clavier » qui permettent de copier, insérer des pages, créer et enregistrer un classeur ; et dans l'édition de texte, de copier, coller, annuler, rétablir une expression déterminée en utilisant les mêmes raccourcis clavier d'ordinateur.

#### *b) L'organisation d'écran*

L'écran de la calculatrice est divisé en deux zones principales : la barre d'outils et l'espace de travail. La barre d'outils contient des menus qui permettent d'effectuer des opérations et d'accéder aux classeurs ; et l'espace de travail est une zone dans laquelle l'utilisateur peut utiliser les applications. Dans la barre d'outils, il y a : les *menus d'outils du système* qui permettent d'accéder aux *outils système* (afficher, éditer, insérer) ; les *menus d'applications* (calculs, tableur, graphique, éditer) qui varient en fonction de l'application active ; les *icônes d'état* indiquant l'état d'activation des touches modificatrices, l'état des piles et de la mémoire, le nombre total de pages et la page qui est activée (figure 11).

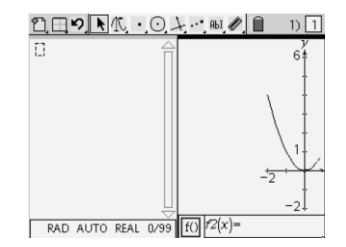

Figure 11 : Ecran de la calculatrice

Dans l´organisation, format de page de la TI-Nspire, l´usager peut choisir le format de page parmi huit combinaisons différentes, avec un menu de visualisation de ces pages. L'écran peut être fractionné en 4 vues différentes, de telle sorte que la TI-Nspire permet d'aborder un problème déterminé selon différentes approches qui peuvent être explorées dans les applications de Graphique&Géométrie, Tableur&Listes, Calcul et Editeur Mathématique. Un problème désigné peut être étudié dans une seule de ces représentations de manière isolée ; mais de plus, les différentes représentations d'un problème peuvent être reliées de façon dynamique, conformément à la figure 12.

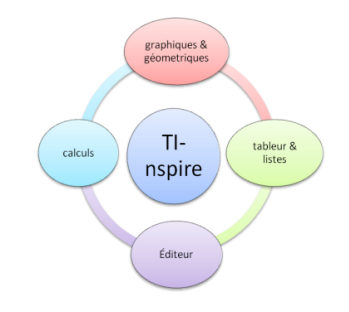

Figure 12 : Représentations de la structure de la TI-Nspire

Ces différentes applications peuvent être reliées de façon dynamique. Cela signifie que les modifications apportées à une représentation sont répercutées sur les autres en temps réel, et sur un écran unique. Par exemple, les données numériques d'une feuille de calcul et la représentation des points sont liées : toute modification des données est automatiquement actualisée dans la représentation graphique (figure 13).

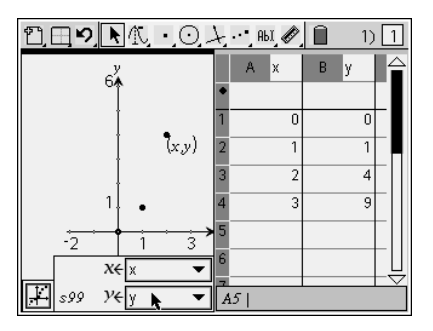

Figure 13: Liaisons entre le tableur et le graphique

#### *c) L'organisation du clavier*

Le clavier de la TI-Nspire présente les touches numériques, alphabétiques et de navigation ensemble, comme l'illustre la figure 14.

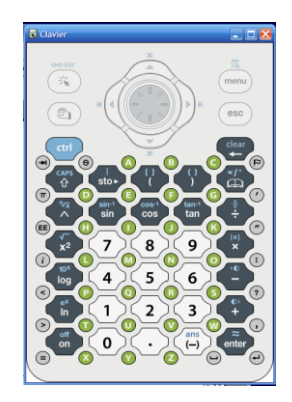

Figure 14 : Clavier de la calculatrice TI-Nspire

Cette présentation des touches numériques disposées ensemble avec les touches alphabétiques, permet une miniaturisation du clavier en même temps qu'une possibilité pour l'utilisateur de se servir des outils « textuels ». Mais par contre, l'entrée des éléments *textuels* n'est pas agréable, parce que c'est un grand changement par rapport à l'idée que les utilisateurs se font habituellement du clavier. Les touches de navigation permettent d'accéder à toutes les commandes disponibles sur la machine, et il est vrai que sur la version *nomade* ces touches exigent une certaine dextérité pour accélérer les manipulations, car généralement on a plutôt l'habitude de manipuler une *souris*. Une chose intéressante, c'est que l'organisation du clavier permet d'accéder directement aux touches des expressions mathématiques, telles que :

log(x) format de numéro en fraction ( *b*  $\frac{a}{a}$ ), en module ( $|x|$ ), en racines n-ième( $\sqrt[n]{a^b}$  ), symbole

 $\langle \pi \rangle$ ». Les autres symboles absents du clavier sont accessibles par quelques choix du « catalogue », à partir d'un geste instrumental combinant le choix de la touche du clavier et la sélection de la commande.

#### *d) Les menus, les formats et leur localisation*

Sur le clavier de la calculatrice, on peut voir que le format « icône » n'est pas toujours en rapport avec la fonctionnalité de la touche. Par exemple, toutes les petites touches « vertes et rondes » correspondent aux touches alphabétiques et permettent donc de rentrer des données textuelles, celles qui se trouvent entre les touches numériques. Par contre, les petites touches « grises et rondes » comprennent d'un côté les touches de ponctuation textuelle (« : », « ? ») ; et de l'autre, les touches plutôt de fonction mathématique, soit d'opération mathématique (« < », « = »), soit de présentation de symboles ( $\pi$ ,  $\theta$ ).

Les commandes figurent sur la barre d'outils et sont inter-rapportées avec chacune des applications et le but de chaque outil. Cette disposition permet de faciliter la navigation et de trouver les différents menus disponibles dans chacun des classeurs. Les élèves peuvent accéder à ces menus grâce aux « icônes », affichées sur la barre d'outils dans chacune des applications. Cela peut économiser le nombre de gestes instrumentaux pour accéder à une commande, en donnant à l'élève la maîtrise technique pour résoudre une tâche déterminée. La figure 15 ci-dessous présente l´interface relative aux constructions de certaines figures géométriques qui peuvent être tracées dans l'application Graphique&Géométrie, et on peut y voir que les commandes sont bien caractérisées, avec la représentation par icône des objets présentés.

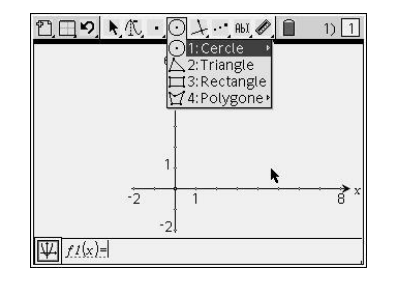

Figure 15 : Menu figure

# *5.3.2 La flexibilité de la machine*

La flexibilité de la machine est toujours liée aux potentialités qu'elle offre. La possibilité pour les élèves de pouvoir organiser leur répertoire de documents soit par discipline, soit par contenu, établit une relation de personnalisation d'artefact. Une autre caractéristique très importante est la flexibilité de compatibilité entre les différents outils, et entre les élèves euxmêmes. La possibilité d'échanger des documents via la machine permet aux élèves d'établir entre eux une socialisation des ressources, et aussi entre professeur et élèves. La connexion avec une tablette de rétroprojection gère un environnement particulièrement riche pour mettre en place la socialisation des tâches. L'élève peut être le « chef d'orchestre », dans le contexte d'une tâche déterminée où il est possible de connecter sa machine avec une tablette de rétroprojection *Viewscreen,* en rendant concrètement accessibles des explications de niveau instrumental en termes de commandes de la machine ; et où il est possible aussi d'expliciter les connaissances mathématiques permettant de résoudre le problème donné. La socialisation pourrait intervenir entre les élèves, travaillant en binômes ou par groupes, et généralement l'utilisation d'un outil favorise ces échanges soit dans le but de maîtriser la machine, soit par la transposition d'un problème de l'environnement papier-crayon à l'environnement informatique.

L'autre forme de flexibilité est liée à la faculté pour les élèves de transférer des documents de l'unité nomade vers la version logiciel, et vice-versa. Cette potentialité peut donner un aspect de plus grande agilité au travail du professeur pendant la création d'une séquence grâce à la manipulation de la *souris*, à la meilleure définition d'écran et aux raccourcis clavier disponibles sur l'ordinateur. Si l'établissement scolaire est équipé d'un laboratoire d'informatique, les élèves peuvent travailler aussi avec la version logiciel, et ensuite transférer toute l'activité à la machine. Si les élèves ont accès aux *outils*, une fois chez eux ils peuvent aussi travailler en parallèle avec ces deux environnements.

Il faut prendre en compte le fait qu'à la génération actuelle, les élèves concernés sont très habitués aux outils informatiques ; ils baignent déjà, extérieurement à la classe, dans un contexte totalement médiatisé, au milieu d'outils de plus en plus performants. L'utilisation de la machine pourrait représenter un facteur de motivation au sein de la classe.

## **5.4 Les contraintes de commandes**

Quelles sont les commandes disponibles sur la calculatrice TI-Nspire ? Nous pourrions analyser l'ensemble des commandes, mais nous nous limiterons à en explorer quelques-unes seulement, concernant le programme de la classe de seconde qui est le niveau d'expérimentation de cette machine. Aussi n'allons-nous pas expliciter toutes les commandes, mais donner des exemples locaux prenant en compte la typologie décrite en section 3.5.

## *5.4.1 Les contraintes de présentation*

La présentation des expressions mathématiques tient une place considérable sur la TI-Nspire. Il est possible de représenter une fonction, un système d'inéquation et une fraction sur l´écran, de façon identique à la représentation en environnement papier-crayon. Avec l'outil « catalogue », l'usager peut avoir accès à ces notions mathématiques. Par exemple, il peut représenter des systèmes d'équation, des fonctions définies par plusieurs intervalles ; il est possible d' « entrer » la fonction  $f(x)=x^3-3x^2+x+1$  exactement de cette façon, en utilisant les touches appropriées du clavier.

L'affichage des solutions d'une commande déterminée s'affiche dans la majorité des textes didactiques de mathématiques, et l'on peut montrer comme exemple les zéros de la fonction *f(x)= x* $^3$  -3x $^2$  + x + 1 donnés par la TI-Nspire  $\left\{-\left(\sqrt{2}-1\right)\!\!,1,\sqrt{2}+1\right\}$ .

La représentation décimale est prépondérante dans les autres représentations, par exemple : quand s'effectue l'opération  $\frac{2}{2} - \frac{2}{3} = \frac{2}{6}$ 1 3 1 2  $\frac{1}{2} - \frac{1}{3} = \frac{1}{3}$ , le résultat est présenté sous forme de fraction ; mais si l'on fait une opération avec un nombre écrit sous forme décimale et l'autre

nombre sous forme de fraction, le résultat affiché sur l'écran est sous forme décimale, comme l'illustre l'exemple  $0.5 - \frac{1}{2} = .16666666666$ 3  $0.5 - \frac{1}{2} = 0.166666666666$ 

La présentation de la commande « enter » est parfois ambiguë, car elle peut être utilisée simplement pour *entrer* une expression, et peut aussi dans certains cas réaliser une opération mathématique. Si par exemple on *entre* l'expression *b a* , la réponse affichée est *b*  $\frac{a}{i}$ ;

mais si l'on *entre* une expression comme *g*  $e + \frac{f}{f}$ *d c b a*  $\ddot{}$  $\overline{\phantom{a}}$  $\big)$  $\left(\frac{a}{1}+\frac{c}{1}\right)$  $\setminus$  $\left(\frac{a}{b} + \right)$ , cette opération propose une forme

simplifiée. Le statut de l'opération peut être ambigu aussi, car parfois celle-ci propose des simplifications dans le contexte général ; et dans l'autre opération, seulement dans le cas particulier (numérique). Par exemple, dans le cas générique de la somme de deux fractions, la machine ne fait rien  $\left| \frac{a}{b} + \frac{b}{c} \right|$ J  $\left(\frac{a}{1}+\frac{c}{1}\right)$  $\setminus$  $\left(\frac{a}{b} + \right)$ *d c b*  $\left(\frac{a}{b}+\frac{c}{d}\right)$  ; en revanche, quand on *entre* une expression numérique  $\displaystyle{\frac{1}{2}+\frac{2}{3}}$ 2 2  $\frac{1}{2} + \frac{2}{3}$ ,

la machine effectue l'opération en affichant 6 7 . Dans l'autre cas, si l'on fait l'opération de

manière générique *e d c b*  $\frac{a}{a}$  + , la calculatrice propose la simplification *bde*  $\frac{ad + bc}{2a}$ . L'autre exemple est relatif au statut de la touche *multiplication* « [x] » entre variables. Dans certains cas, la machine permet d'éviter d'utiliser la touche « [x] », dans la saisie d'expressions comme 2*x*, (*x*+1)(*x*+2). Il faut pourtant savoir que l'utilisation de cette touche est indispensable dans certains cas : par exemple, la saisie de *f(x) = xy* sera interprétée comme l'écriture d'une variable dont le nom est formé des deux lettres **x** et **y**, et non pas comme le produit des deux variables **x**  et **y**; par contre, quand la fonction est définie comme  $f(x) = x^2y$ , la multiplication apparaît automatiquement.

La présentation des commandes les rend accessibles, par combinaison des touches du clavier avec les *outils* disponibles sur l'écran de la machine. Dans chacune des applications, il y a des menus qui affichent les outils. Dans chacune des applications, les commandes les plus utilisables sont affichées sur l'écran, mais il faut savoir qu'il y a des commandes non affichées sur l'écran, néanmoins accessibles sur l'outil « catalogue » présentant toutes les commandes dans un langage plus « informatique ».

Il faut préciser également que la présentation des commandes est liée directement aux contraintes d'interface, et que ces commandes seront plus abordables par les usagers s'il y a une prise en compte des caractéristiques ergonomiques telles que la localisation, les icônes associées et le regroupement des applications. Mais encore, il faut que l'usager ait une idée de la manière dont il doit faire la transposition informatique d'une commande déterminée, à savoir : comment passer de l'environnement papier-crayon à l'environnement de la machine ? L'usager doit connaître la « routine » des commandes, ou bien la *syntaxe* de programmation lui permettra de réussir dans une tâche déterminée.

#### *5.4.2 Les contraintes de syntaxe*

La résolution d'une équation du type  $ax + b = c$ , par exemple, met en évidence la distance instrumentale (voir §3.3) entre les commandes de la calculatrice et le travail en mode papier-crayon. L'instrumentalisation des outils semble mettre l'accent sur certains éléments dans le processus de résolution qui, dans l'environnement papier-crayon, sont souvent implicites. Cet exemple prend en compte deux aspects intéressants liés à l'instrumentalisation. Le premier consiste à sélectionner dans l'application « calculs », la commande intitulée « *résolv »* dans le menu « algèbre ». Quand l'utilisateur sélectionne cette commande, on voit s'afficher sur l'écran : « *solve()* » où l'on ne montre pas la syntaxe de la commande qui est « *solve (équation, variable) ».* Si l'élève écrit seulement *solve (ax+b=c),* la calculatrice affiche un message d'erreur : « *il n'y a pas d'arguments. Un ou plusieurs arguments manquent dans l'expression ou l'équation* ». Par exemple, *solve* (a.x+b=c) n'est pas valide, alors que *solve (a.x+b=*c, x) est correct. Pourtant il faut *entrer* l'équation, puis une virgule et finalement, la lettre représentant l'objectif de calcul de l'équation. Ceci est totalement différent pour les élèves. Mais une chose intéressante est la présentation « intelligente » du message d´erreur de syntaxe, pour guider l´utilisateur de manière à lui faire *entrer* sa commande de manière correcte. Autre chose à remarquer : la différence de syntaxe pour l'équation, quand celle-ci présente plusieurs variables. Il doit y avoir un « [x] » entre « a » et « x », sinon « ax » sera considéré comme une seule variable. Si les élèves tapent *solve* ( *ax b c*, *x* ), la réponse affichée par la machine est «  $0 = -b + c - ax$  », parce que « x » n'est pas une variable dans ce cas-là.

La nécessité d'ajouter la virgule-variable dans la syntaxe de la commande est un effet d'instrumentation et sans doute une question difficile, comme le souligne Drijvers (2002, p. 224) : *« Cet obstacle technique a un pendant mental : si l'élève ne se rend pas compte que l'on*  résout une équation toujours par rapport à une certaine variable, il ne comprendra pas cette *demande et aura tendance à l'oublier »*. Mais d'un autre point de vue, la nécessité de prendre en compte la localisation de la lettre peut aider à expliciter l'idée de l'approche selon une variable.

Les commandes peuvent être connectées dynamiquement entre différentes applications. Par exemple, on peut faire une connexion dynamique entre les applications Graphiques&Géométrie et Tableur&Listes ; on le peut à travers la création de variables et la capture de données, ainsi que par la possibilité d'utiliser les variables une fois créées, à toutes les pages et dans toutes les applications d'une activité. Prenons l'activité « *Construire un segment [AB] puis un point P, tel que le triangle ABP soit un triangle rectangle en P. Afficher une valeur approchée de son aire. Combien existe-t-il de points P répondant à la question ? En utilisant l'outil « Pointeur », déplacer le point P et observer l'aire du triangle ABP. Semble-t-il exister une position du point P pour laquelle l'aire d'ABP soit maximum ? Si oui, quelle semble être cette position ?* » Elle permet de faire une connexion dynamique entre les deux applications déjà citées. Du côté instrumental, les élèves vont utiliser plusieurs commandes de l'application Graphique&Géométrie (construction de segments, droite perpendiculaire, points, mesure d'aire, stockage de variables) pour réaliser cette activité. Dans celle-ci, les élèves doivent afficher la mesure de l'aire du triangle ABP comme étant une variable. Ensuite, ils doivent créer une nouvelle application « Tableur&Listes » et utiliser la commande « capture de données » pour afficher sur le tableur la variation de l'aire. Ce stockage de variables va leur permettre de visualiser numériquement les différentes variations de l'aire en fonction de la position du point M, et pourrait les aider à faire une conjecture.

Ces interactions peuvent être réalisées entre les applications de *Calculs*, et de *Graphique&Géomé*trie aussi. On peut définir une fonction de manière générique, par exemple *f(x)=ax+b,* et relier cette fonction avec sa représentation graphique, en regardant ce qu'il advient en termes de comportement graphique par rapport au coefficient directeur « a » et à l'ordonnée d'origine « b », comme l'illustre la figure 16.

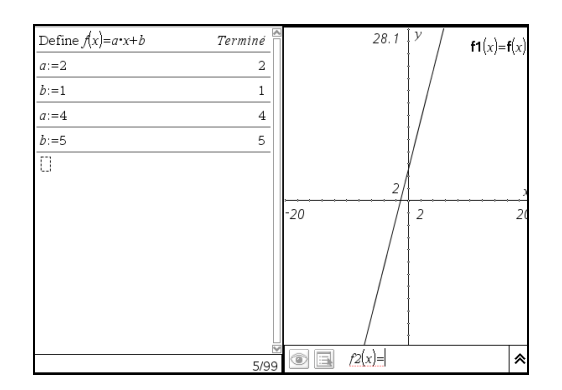

Figure 16 : Connexion entre les applications *Calculs* et *Graphique&Géométrie*

On peut observer la syntaxe d'attribution de valeurs aux coefficients « a » et « b » qui doit amener à la structure suivante : «  $a := 2$  ». C'est différent du mode papier-crayon et au début, cela peut susciter quelques problèmes car si l'élève tape « a=2 », la machine affichera « a=2 » et ne tracera pas le graphique. Pourtant, l'aspect instrumental de la machine doit être

bien exploré et il faut se familiariser autant avec les accès aux commandes qu'avec la syntaxe d'entrée de ces commandes, de façon à éviter que l'instrumentalisation des outils puisse représenter un empêchement à l'apprentissage mathématique. On peut voir que les potentialités de la machine sont toujours liées à la manière de mettre en œuvre ces activités dans la classe, et au rôle du professeur dans ce contexte qui devra prendre en compte la question suivante liées à la transposition informatique (Balacheff, 1998) : comment les élèves font-ils le transfert des objets mathématiques de l´environnement papier-crayon à l´environnement informatique ? Est-ce qu'ils comprennent ce passage ? Quelles sont les compétences exigées avec les nouveaux outils ?

Les nouvelles potentialités de l´environnement informatisé pourront être explorées de manière plus efficace si les élèves développent les compétences requises pour reconnaître l'activité donnée à laquelle l'outil est approprié, et ensuite pour les exécuter avec cet outil. La manière d'exécuter des commandes se construit sous la forme de schèmes d´action instrumentée qui impliquent une composante technique et une composante mentale. La composante technique concerne la série des gestes qu´on exécute sur la calculatrice afin d´atteindre un certain but. L´aspect mental est relatif aux objets mathématiques en question, à la représentation du processus de résolution de l'activité et des actions de la calculatrice. Pourtant, les compétences concernant les manipulations techniques et la conception des objets mathématiques, sont ainsi intimement liées au processus d´instrumentation.

## **5.5 Quelques remarques sur la TI-Nspire et la TI-92**

Nous allons effectuer de manière attentive quelques comparaisons au niveau des contraintes et potentialités décrites ci-dessus, entre la version « prototype » de la TI-Nspire et la TI-92. Pourquoi cette étude comparative ? Le choix de faire une étude comparative entre la TI-Nspire et la TI-92 tient au fait que cette dernière calculatrice a servi de support à beaucoup d´études didactiques pendant plusieurs années, qui ont souligné des points positifs et négatifs relatifs aux expérimentations dans la classe. On analysera plutôt les changements en termes d'ergonomie, de commandes et de potentialités d'artefact.

#### *5.5.1 Les contraintes internes*

Dans le contexte physique de la calculatrice, on peut observer que la calculatrice devient un objet de plus en plus portable, et offre une amélioration sur l´écran en passant de 128 x 240 pixels sur la TI-92, à 240 x 320 pixels sur un écran, avec une fonction de fractionnement de l'écran en quatre vues.

La compatibilité passant de la version nomade à la version logiciel, est une caractéristique nouvelle de la TI-Nspire. On peut voir que les outils s'y montrent de plus en plus performants et que la compatibilité avec d'autres outils est un point important lié aux potentialités des ces instruments.

### *5.5.2 Les contraintes d'interface*

L´organisation d´écran de la TI-Nspire autant que celle de la TI-92, est fonction de l'application sélectionnée. Le menu d´outils dans la TI-Nspire, est affiché uniquement par icônes, tandis que sur la TI-92 la barre d´outils apparaît avec un nom (*tools, algebra, calc, other…)* et que l'on accède aux différents menus en appuyant sur les touches du clavier (F1,F2,F3….), comme illustré en figure 17 ci-dessous.

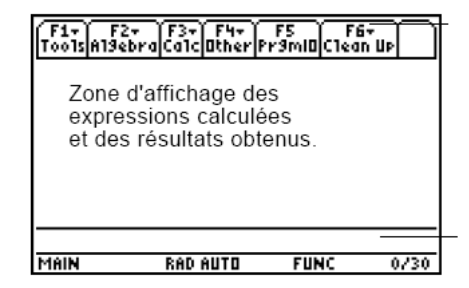

Figure 17 : L´écran de la TI-92

Sur la TI-92 il y a une ligne d´édition destinée à la saisie des expressions à calculer, et sur la TI- Nspire il est possible d'éditer dans l´espace de travail. Sur la TI-Nspire l'espace de travail est divisable en 4 pages sur l'écran, qui se déploient en différentes applications, tandis que sur la TI-92 le mode de partage d´écran ne permet de représenter simultanément que deux types d´applications.

L'accès aux menus figurant dans la barre d'outils située en haut de l'écran dans chaque application, s'effectue par les touches de fonctions (F1, F2, F3…) sur la calculatrice TI-92, tandis que sur la TI-Nspire cet accès se fait au moyen des touches numériques. L´autre différence est que sur la TI-92, l´accès aux différentes applications est explicite sur le clavier, avec les noms (*home, y=, graph, tblset, table*). Ces applications sont accessibles sur la TI-Nspire par la touche *menu,* et ensuite par combinaison des choix à partir des menus disponibles sur l´écran*.*

On peut observer que sur la calculatrice TI-Nspire, la disposition des touches du clavier a beaucoup changé. Tandis que concernant la TI-92, les touches numériques et alphabétiques qui étaient séparées sur la calculatrice TI-Nspire, se trouvent ensemble (figure 18a). Sur une TI-92, les touches sont disposées comme des touches d´ordinateur (figure 18 b, ci-dessous). La disposition des touches numériques est identique sur les deux calculatrices mais sur la TI-92, la disposition des touches alphabétiques est capable de privilégier l´édition de textes pour rendre la même disposition de clavier qu'un ordinateur.

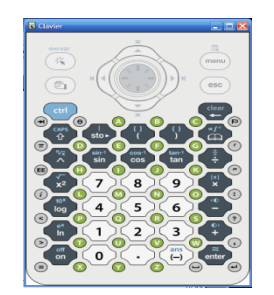

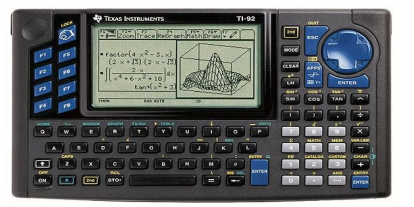

18 b : Calculatrice TI-92

18 a : Clavier de la calculatrice TI-Nspire

Sur le clavier de la TI-Nspire, il est possible de trouver des touches qui sont absentes du clavier de la TI-92. Ces touches relèvent de différents contextes, comme ceux des fonctions mathématiques (log(x)) ; du format de nombres en fractions ( *b*  $\frac{a}{b}$ ) ou en modules ( $|x|$ ), ou nième ( $\sqrt[n]{a^b}$  ). En revanche, dans la calculatrice TI-92 il est possible par l'intermédiaire du menu « *Mode »* de choisir les réglages des résultats, qui peuvent être affichés dans différents formats tels que *format de nombre* (exact/approximate/auto), angle (degree/radian), *unit of system* (SI/eng-us/custom), entre autres. Sur la TI-92 donc, l'accès à ces commandes permet une économie de gestes par rapport à l'accès aux commandes de la TI-Nspire (ne comportant pas, elle, de touche spécifique pour cette tâche) ; l'accès est effectif par la manipulation de la touche *menu,* puis *menu classeur,* et enfin *réglage du classeur.*

La place du symbole «∞» sur une TI-92 est accessible directement par une touche du clavier, car il occupe une place spécifique ; tandis que la place de ce symbole sur la TI- Nspire n'est pas directement visible sur une touche du clavier, mais ce symbole est disponible pour un raccourcis clavier.

La flexibilité rendue possible par le système de classeur est une potentialité nouvelle dans la TI-Nspire. Elle permet à l'utilisateur d'effectuer sa propre organisation de répertoire des documents en structurant par classeurs, chaque page de classeur associée à un espace de travail correspondant à une application : Calculs, Graphiques&Géométrie, Tableur&Listes, Editeur Mathématique. Ces classeurs peuvent être partagés entre utilisateurs de l'unité nomade et utilisateurs de la version logiciel pour ordinateur. Les ressources de navigation permettent de réorganiser un classeur, de copier, supprimer des pages, transférer des pages d'une activité à une autre, de circuler entre les pages au cours du travail relatif à un problème donné correspondant à une activité. Il y a aussi la « trieuse de pages », qui permet d'afficher toutes les pages de chaque activité sous une forme miniaturisée en flexibilisant l'organisation des pages, comme également de copier une page dans une activité pour l'insérer dans une autre activité.

#### *5.5.3 Les contraintes de commandes*

L´accès au réglage du classeur met en évidence la quantité de gestes instrumentaux sur les calculatrices symboliques. Il n'y a pas de touche de changement sur le clavier, et il est nécessaire sur la TI-92 de taper sur la touche *mode* et de choisir entre les menus, le mode d´angle. Sur la TI-Nspire il n´y a pas de touches spécifique**s** et l´accès au menu nécessite beaucoup de gestes instrumentaux. Le mode d´angle est directement lié avec la représentation graphique d´une fonction, donc l'absence de touche de changement peut entraîner des erreurs sur le tracé du graphique, comme par exemple le tracé de la fonction *f(x) = xcos(x)* qui avec le mode d´angle *grade*, est une droite !

#### *a)Les facilités d'opérations sur le clavier*

Sur la calculatrice TI-92 : dans l'opération de multiplication *a\*b* – quand *b* est un nombre négatif – lorsqu'on applique la technique presse-bouton sur les touches 5\*(-3), la machine renvoie un message d'erreur «*error:syntax*» au lieu d'opérer la résolution, c'est-à-dire qu'elle ne reconnaît pas cette opération. Pour obtenir la réponse, il est nécessaire d'effectuer la commande suivante : 5\*(-)3. Il y a deux touches distinctes sur la calculatrice, à savoir [(-)] et [-]. La première est utilisée pour *entrer* un nombre négatif, ou pour prendre l'opposé d'une expression. La seconde est réservée au calcul de la différence entre deux expressions ; pourtant, si l'utilisateur inscrit 5\*(-)3 en combinant les touches des parenthèses [( )] et la touche de soustraction [-], la calculatrice ne reconnaîtra pas l'opération. Cet exemple met en évidence la *distance instrumentale* que peut représenter une opération simple, comme l'opération de multiplication ; les élèves sont habitués à travailler dans l'environnement papier-crayon, dans l'idée de mettre entre parenthèses un nombre négatif, comme par exemple 5\*(-3). Mais ce décalage est résolu quand avec la calculatrice TI-Nspire, par contre, l'élève peut utiliser la même touche [(-)] et faire l'opération tout comme dans la TI-92, et qu'il peut taper sur les touches 5\*(-3) ou même 5\*-3, auquel cas la calculatrice reconnaîtra l'opération.

La possibilité d´écrire un nombre fractionné sous la forme *b a* (com b≠0) facilite le processus de syntaxe et peut éviter les erreurs découlant de l'absence de parenthèses ; par exemple, la somme de la fraction 5  $2 + \frac{2}{5}$  $10 + \frac{2}{10}$  $^{+}$  $+\frac{2}{2}$  peut être inscrite sur la calculatrice de la même

façon, grâce à la touche ( *b*  $\frac{a}{b}$ ) disponible sur le clavier de la TI-Nspire. L'autre avantage est d'utiliser la parenthèse automatique trouvée sur la TI-Nspire ; quand l´utilisateur ouvre une parenthèse, il la trouve automatiquement fermée ; et par exemple, quand l´utilisateur *entre* la fonction sin(x), la commande se présente comme «*sin( )»,* tandis que sur la TI-92 cette commande apparaît comme «*sin(».* Possibilité qui permet d'éviter les erreurs de syntaxe.

## *b) La place de l´algèbre*

Grâce à sa fonctionnalité de simplification automatique, la TI-Nspire affiche les expressions contenant des racines carrées, comme l'illustre la figure 19, tandis qu'avec les racines cubiques la simplification ne peut être réalisée. La prise en compte erronée, sur la TI-92, d'une demande de décomposition de ce type d'expression sur la base canonique de Q, (Lagrange, 2002), avait montré que cette situation était déjà faible dans cette calculatrice.

| $\mathcal{D}$ $\left[\frac{1}{2} \xi \right]$ $\left[\frac{1}{2} \xi \right]$ | CAPS         |
|-------------------------------------------------------------------------------|--------------|
| $2 - 1$                                                                       | $\sqrt{2+1}$ |
| $\sqrt[3]{2}-1$                                                               | $2^3 -$      |
| $=1+2$ $\frac{1}{3}$ $+2$ $\frac{2}{3}$<br>$2^{3}-1$                          | false        |
| GRAD AUTO REEL                                                                | 5/7          |

Figure 19 : Un exemple de simplification

La manipulation des commandes de résolution d'un système d'équation a changé considérablement. Sur la TI-Nspire, il est possible de sélectionner le nombre indiqué d'équations du système (figure 20a) ; et la représentation du système d'équation est proche de l'environnement papier-crayon. Il faut donc noter que l'utilisation de fonctions standard pour représenter certains objets, comme le langage symbolique mathématique très proche du langage des textes scientifiques, peut aider à diminuer la *distance instrumentale* (§ 3.3) déjà mentionnée. Le schème d´instrumentation est totalement différent du schème de la TI-92, où le schème d´instrumentation présente les gestes de routine comme *isoler* – *substituer – résoudre* (Drijvers, 2002). Cette méthode consiste à choisir une des variables et à l'isoler dans l´une des deux équations. Le résultat est alors substitué dans la deuxième équation, dont il ne reste qu´une seule variable et où une deuxième commande *«solve()»* donne la réponse. Cette méthode ressemble davantage à la stratégie employée dans un environnement papier-crayon, où l'on utilise la stratégie « pas-à-pas ». Cette méthode vaut aussi pour la TI-Nspire, mais la présentation des commandes *système d´équations* favorise le résultat direct (figure 20 b).

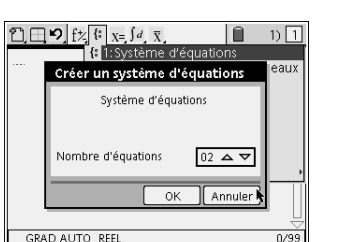

Figure 20a : Choisir le nombre d'équations Figure 20b : Solution d'un système

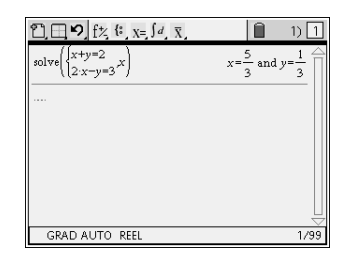

## *c) La boîte noire*

Un autre exemple met en évidence la réponse donnée par la calculatrice pour résoudre l'équation  $\sqrt{x}\sqrt{x-3} = -2$  dont la réponse x=-1 ne fait pas partie du domaine de la fonction ; et si l´élève reste extérieur au domaine de la connaissance du contenu, cela peut être source d'une grande erreur néfaste au processus d´apprentissage (figure 21). Est-ce que les élèves vérifient les résultats donnés par la calculatrice ? On doit inciter les élèves à adopter une posture critique des résultats donnés par la machine, *« la plupart des systèmes de calcul formel mettent à notre disposition un ensemble de commandes de base préprogrammées, ainsi que*  des bibliothèques de procédures qui permettent d'effectuer des calculs fastidieux. Ils sont en *général dotés d'un langage de programmation permettant de définir des commandes élaborées ou des procédures pour enrichir l'ensemble des commandes existantes. Malheureusement, de tels systèmes apportent aussi leur côté obscur, à savoir la mystification de la « machine » (comprendre le couple matériel/logiciel), qui fait que l'humain, face à une telle boîte noire, a tendance à lui faire une confiance aveugle et à abandonner tout esprit critique »* (Elbaz-Vicente, 2002, p. 56)*.*

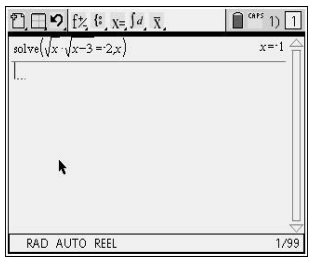

Figure 21: Résolution d´une équation

## *d) Le contexte graphique*

La commande *zoom* sur la calculatrice permet de régler la fenêtre de représentation graphique. La possibilité de choix est dans un certain sens limitée, donc l'usager ne peut pas choisir automatiquement les coordonnées (x, y). Il peut choisir les commandes *défaut*, *standard*  et / ou *utilisateur,* et avec la *souris* changer les coordonnées des axes. Sur la TI-92, il y a une commande qui permet de choisir la fenêtre du graphique (xmax, xmin, ymax, ymin) et de choisir

aussi la précision de la construction. La fenêtre du tracé est définie par ces paramètres, comme le montre la figure 22.

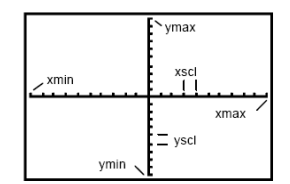

Figure 22 : Fenêtre de la TI-92

Les ressources en styles de tracé sont une chose qui demande à être améliorée sur la TI-Nspire (styles de tracé, zoom, couloir). La TI-92 possède un paramètre intéressant, celui de pouvoir choisir la présentation des courbes par le menu *style de tracé*, par exemple pour faire un tramé dans la partie supérieure de la courbe ou dans la partie inférieure, comme l'illustre la

figure 23 qui représente graphiquement la solution d'ensemble des points tels que  $\overline{\mathcal{L}}$ ⇃  $\int$  $\leq 2x +$  $> x 2x + 3$ 1  $y < 2x$ *y x*

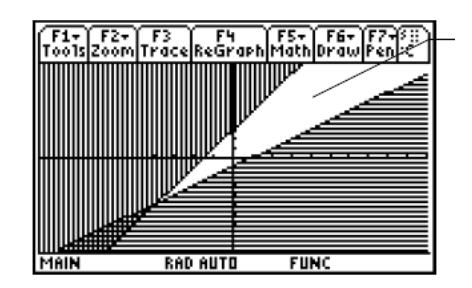

Figure 23 : Résolution graphique d´une inéquation

Ceci est totalement différent pour les élèves. Mais une chose intéressante sur la TI-Nspire est la présentation « intelligente » de message d´erreur de syntaxe où l´utilisateur est guidé sur la commande, tandis que sur la TI-92 le message affiché est seulement *« error : too few arguments »*.

#### *e) Connexion dynamique entre les applications*

La liaison dynamique de variables est une fonction robuste dans les différentes applications, via la capture de données disponible maintenant sur la TI-Nspire. Les valeurs et les fonctions créées dans une application peuvent ainsi interagir avec d'autres applications dans une même activité. Ces variables peuvent être partie ou attribut d'un objet ou d'une fonction créés avec une application. Les attributs pouvant être utilisés comme variables sont par exemple, l'aire d'un rectangle, le rayon d'un cercle, une expression de fonction ; lorsque les variables sont créées, celles-ci sont stockées en mémoire et peuvent être appelées dans les

autres applications, via la commande *capture de données,* et la connexion peut être faite dynamiquement.

L'application "Éditeur mathématique" donne accès au traitement de texte, avec éditeur de symboles mathématiques. Il est possible d'écrire les énoncés des problèmes et leurs solutions, ou encore d'expliquer les raisonnements utilisés pour leur résolution, aussi bien sur l'unité nomade que dans le logiciel. Les modèles *Questions/Réponses* fournis permettent aux enseignants de rédiger des consignes structurées par étapes pour leurs élèves.

# **6. ANALYSE A POSTERIORI DES CONTRAINTES ET POTENTIALITES DE LA CALCULATRICE**

Nous présenterons ensuite les choix des outils utilisés dans cette recherche et le choix des classes observées.

#### **6.1 Choix des éléments à observer**

Durant la première année d'expérimentation de la machine, nous nous sommes intéressés au point de vue des élèves et des chercheurs impliqués dans l'usage de la calculatrice ; pour ce faire, nous avons établi une analyse à partir des outils déjà construits par l'équipe, et sur les outils construits grâce au travail collaboratif au sein de l'équipe e-CoLab.

Dans les outils qui ont déjà été construits par l'équipe, nous allons analyser les données d'un questionnaire-élève (voir annexe 1) qui a été établi en interaction entre les différentes équipes en utilisant l'espace de travail EducMath, et mis à deux reprises, chaque semestre. L'autre outil que nous avons choisi de prendre en compte, c'est le compte rendu des observations réalisées dans les classes lors de la séance « à vo(u)s paris » (voir annexe 4a). Ce choix est fonction de la participation à une expérimentation dans une classe, relative à cette séance. Aussi allons-nous nous appuyer sur les points de vue des chercheurs (Artigue, 2007, voir annexe 5), où des éléments sont apparus sur les aspects liés à l'instrumentation de la machine pendant les expérimentations en classe.

Les outils provenant de notre participation dans l'équipe seront des objets d'analyse, d'observation et de réalisation issus des interviews réalisées dans la classe.

### **6.2 Choix de la classe qui a été observée**

Nous avons fait le choix d'une observation dans une classe de Lyon, en relation avec notre participation à cette équipe. Le choix de la séance « à vo(u)s paris » (voir annexe 4) a découlé de la programmation du travail dans la classe, discuté en réunion entre les membres de l'équipe lyonnaise dans le cadre du travail en présence, afin de pouvoir faire les observations collectivement avec d'autres chercheurs de l'équipe. Peu après cette réunion, il était prévu que la séance « à vo(u)s paris » aurait lieu dans la classe d'un des professeursexpérimentateurs qui nous avait invités à l'observer, pour ensuite réaliser des entretiens avec ses élèves. Il aurait été aussi intéressant de voir ce qui passait dans les autres classes, mais nous étions confrontés à plusieurs contraintes de temps liées au dispositif de recherche. Nous sommes arrivés dans l'équipe juste la première quinzaine de mars 2007 et il fallut un temps d'adaptation, de connaissance de l'équipe et des dispositifs de recherche, et surtout un temps

de familiarisation avec la nouvelle calculatrice qui était en expérimentation dans la classe depuis septembre 2006.

Notre observation a eu lieu dans une classe de seconde, à la fin de mai 2007, dans un lycée de la banlieue de Lyon. L'observation a porté sur la situation proposée par l'équipe de Paris : « à vo(u)s paris »; et l'enseignement était organisé en demi-classe ; en première heure, observation générale et portant plus particulièrement sur le déroulement du cours ; en deuxième heure, nous nous sommes attachés à observer un binôme (deux élèves) et à regarder leur utilisation de la calculatrice, et aussi le lien qui pouvait être fait entre les expériences (simulations de lancer de dés) et le problème mathématique sous-jacent pour l'un, et les interactions avec le deuxième élève pour l'autre (voir compte rendu d'observation en annexe 4a).

Dans un deuxième temps, quatre élèves de la classe ont été interviewés (deux observateurs étaient présents dans la classe et la question était posée par l'un d'eux) en utilisant des techniques d'entretien d'explicitation (Vermersch, 1990). A la fin de l'année scolaire, ces quelques élèves avaient été choisis par les enseignants de façon à avoir des élèves de niveau « mixte » : réussissant bien en mathématiques ou moins bien, et bien ou moins bien vis-à-vis de l'outil technologique. Ces élèves ont déjà utilisé la calculatrice pendant toute l'année scolaire, et l´objet de l´interview portait essentiellement sur les aspects liés aux usages de la machine (impression personnelle, utilisation, instrumentalisation, organisation).

Nous présenterons ensuite les points les plus marquants qui ressortent de l'analyse des questionnaires mis en œuvre dans les classes- expérimentatrices, et de ces interviews.

## **6.3 L'analyse du questionnaire**

#### *6.3.1 La population*

Les élèves participant à l'expérimentation ont répondu au questionnaire au mois de décembre 2006 (ils avaient la calculatrice en leur possession depuis les vacances de la Toussaint), puis en juin 2007, ce qui nous a permis de noter des évolutions concernant l'opinion des élèves vis-à-vis de l'artefact, mais aussi à l'égard de l'usage de la calculatrice pendant le cours de mathématiques, et en dehors de celui-ci. Le premier questionnaire, de décembre 2006, a été renseigné par 207 élèves, dont 176 élèves des classes e-CoLab, et 31 élèves de l'IGEN (Inspection générale de l´Education nationale). Et le deuxième questionnaire, identique au premier, a été renseigné en juin 2007 par 185 élèves des classes e-CoLab. Ce questionnaire avait comme objectif de faire une investigation, du point de vue des élèves, sur le déroulement des expérimentations réalisées dans la classe. L'application du questionnaire a pris en compte les données afférentes à l'accès aux outils (en classe, à domicile), à la

fréquence et à l'usage des différents logiciels, ainsi qu'aux potentialités et fonctionnalités et à l'instrumentalisation de la calculatrice TI-Nspire, entre autres.

## *6.3.2 L´accès aux outils*

Sur les questionnaires remplis, il a été répondu que plus de 96% des élèves disposaient d´un ordinateur à la maison et que 75% s'en servaient presque tous les jours ; beaucoup d'élèves déclarent s'en servir pour le travail scolaire, mais bien sûr également pour les loisirs et la communication, comme l'illustre le graphique 1.

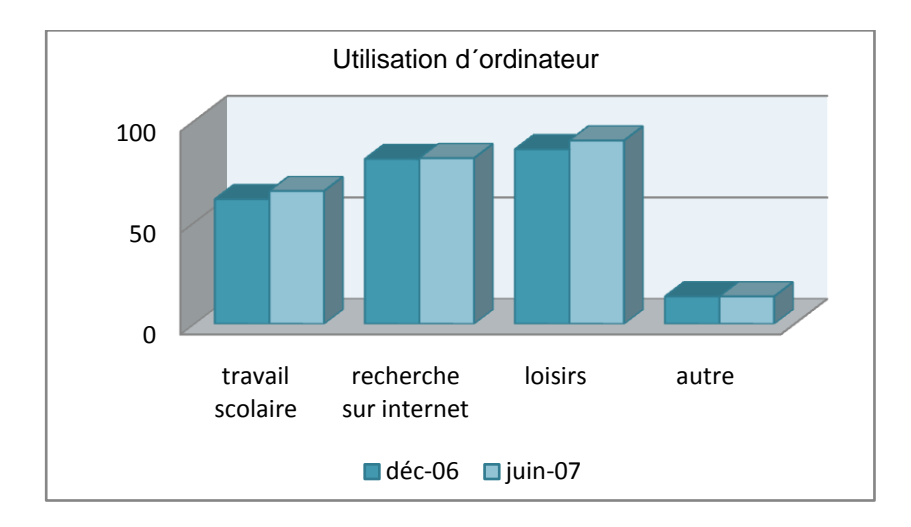

Graphique 1 : Contexte d´utilisation d´ordinateur

A priori, les élèves auparavant avaient peu utilisé en classe les logiciels de géométrie dynamique (59,9%), et encore moins de logiciels de calcul formel (80,7%). Le terme « calcul formel » n'est pas toujours bien compris par les élèves, comme peuvent le révéler des réponses apparemment contradictoires : car les élèves déclarent de prime abord ne jamais avoir utilisé le *calcul formel*, mais à la question « savoir-faire » ils disent bien maîtriser les factorisations ou résolutions d'équations sur la calculatrice.

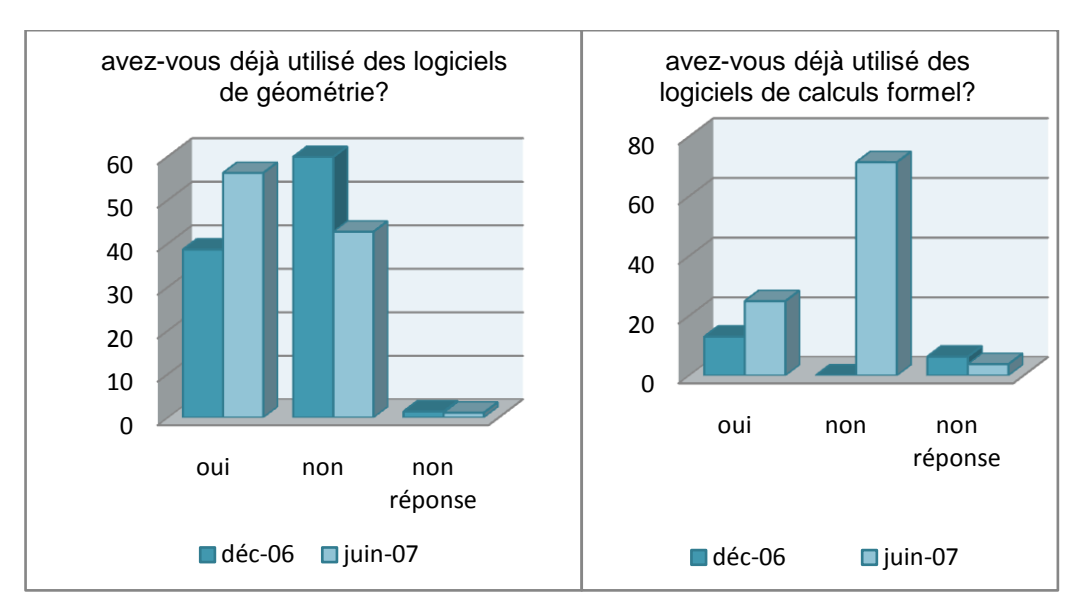

Graphique 2 : Utilisation de logiciels

Avant la TI-Nspire, les élèves ont déjà utilisé les autres calculatrices dans la classe, avec une grande fréquence (voir graphique 3 ci-dessous). L'utilisation de la machine en classe, selon les élèves, tient une grande place pour effectuer des calculs simples, avec un pourcentage de 48,3% répondant ainsi en décembre 2006 et 46,5% en juin 2007. On observe qu'en décembre, 15,5% répondent qu'ils ont fait usage de l'ancienne machine par rapport à la difficulté d'usage de la TI-Nspire ; et en juin suivant, ce pourcentage de réponse est ramené à 3,8%.

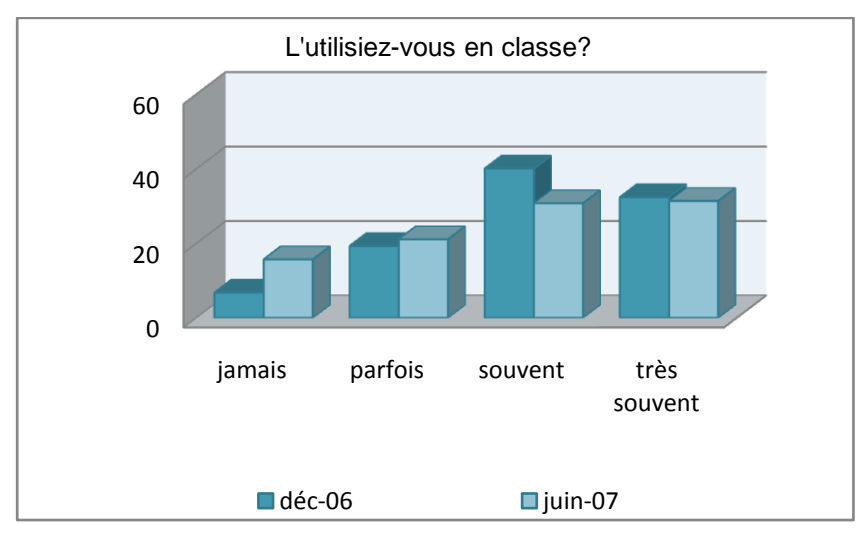

Graphique 3 : Utilisation de la machine en classe

# *6.3.3 Contraintes internes*

Un des points faibles de la partie technique de la machine est son alimentation. La consommation de piles de bonne qualité a été notable dans les questionnaires. *« Cette* 

*calculatrice est pratique, mais elle a souvent des problèmes (les piles, elles tombent en panne pendant un contrôle…) ».*On peut voir cette remarque mise en évidence pendant les expérimentations réalisées, car en décembre 2006, 10,1% des élèves ont abordé la vérification des piles comme un élément gênant et en juin 2007, cette statistique est montée à 22,2%.

La version logiciel de la TI-Nspire, utilisée à la maison, l'est assez peu par les élèves dans le contexte scolaire. Plus de 75% des élèves, dans les deux questionnaires, ont répondu que jamais ils ne l'avaient utilisée à l´école. Ce pourcentage est plus élevé quand on considère l´utilisation à la maison, et les réponses des élèves mettent en évidence que plus de 84% des élèves ne l´ont jamais utilisée.

La compatibilité de la machine qui permet les échanges de documents est mise en évidence par les élèves, qui ont signalé bien utiliser les potentialités d'échanges de documents entre calculatrices, comme le montre le graphique 4 ci-dessous.

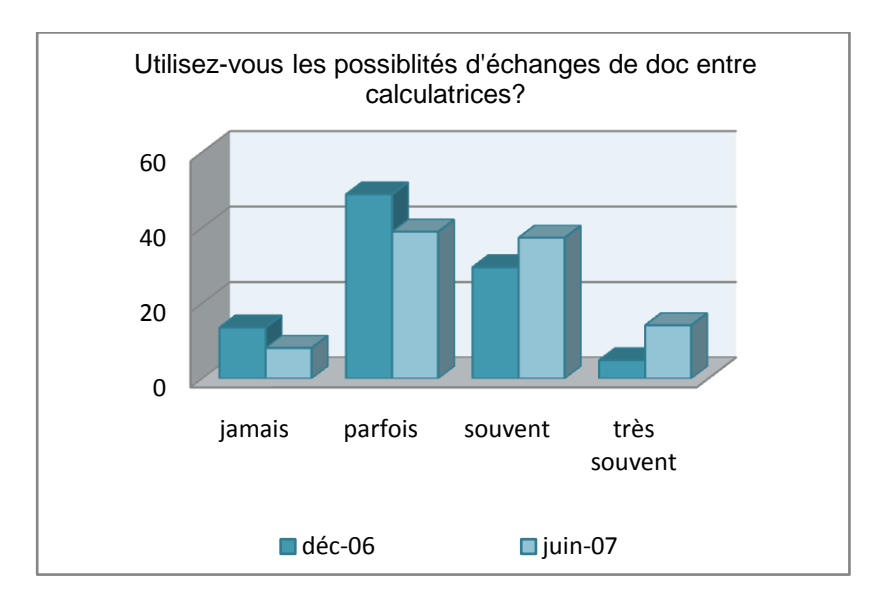

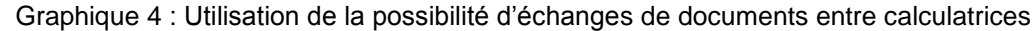

#### *6.3.4 Contraintes d´interface*

Dans le contexte d'interface, l'un des problèmes sérieux, c'est le déplacement sur l'écran et la manipulation de la souris. Les aspects gênants ou déplaisants de l'utilisation de la calculatrice sont la lenteur ou la difficulté d'utilisation du clavier ou de la *souris*. Cette difficulté est exprimée dans les réponses à la question : « qu'est-ce qui vous déplaît ou vous gêne dans cette calculatrice ? » Dans les questionnaires appliqués, le clavier est cité par 24,6% des élèves en décembre 2006, et 22,2% en juin suivant ; la *souris* par 24,7% d'entre eux en décembre, puis 29,2% en juin, conformément au graphique 5, entre autres éléments gênants.

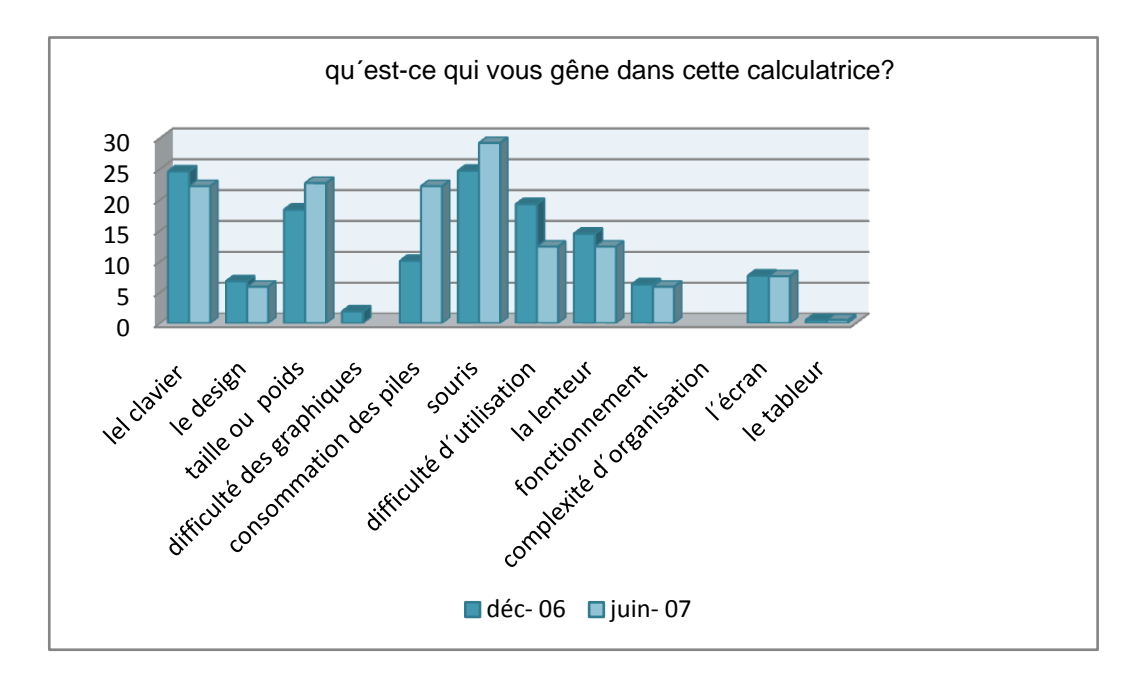

Graphique 5 : Quelques éléments gênants

Dans le contexte de flexibilité, un fort pourcentage d'élèves créent des documents dans la calculatrice, en plus de ceux utilisés en classe, et ils organisent l´ensemble de ces documents dans la calculatrice, comme l'illustrent les graphiques 6 et 7 respectivement.

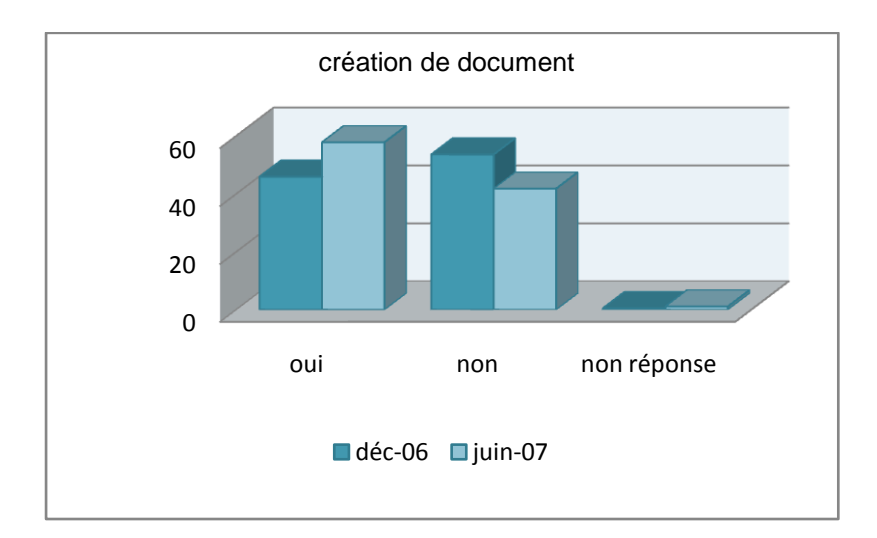

Graphique 6 : Création de documents dans la calculatrice

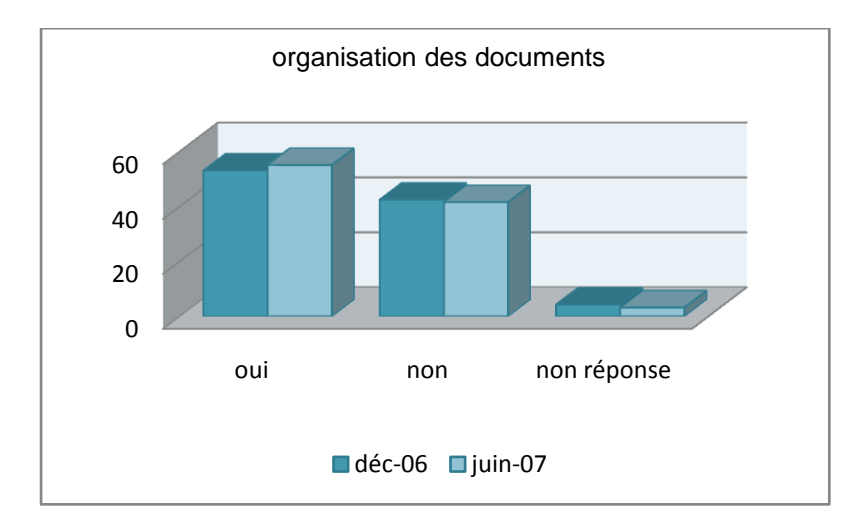

Graphique 7 : Organisation des documents dans la calculatrice

## *6.3.5 L'appropriation de la machine*

On peut observer dans les réponses aux questions de la rubrique « rapport entre calculatrice et papier-crayon », que l´utilisation de la machine est pratiquée parallèlement à l´environnement papier et crayon. L'influence des enseignants et les consignes données dans les activités de classe ou d'évaluation, sont mises en évidence dans les réponses reçues aux deux questionnaires. Les élèves ont signalé qu'ils apprenaient à se servir de la machine presque toujours avec l'aide du professeur : réponse donnée par un pourcentage de 50,7% d'élèves en décembre et de 62,7% en juin suivant ; et le pourcentage des élèves ayant signalé l'utilisation de la machine comme difficile, diminue d'un semestre à l'autre.

Le degré de satisfaction est mis en évidence dans le pourcentage des réponses aux deux questionnaires, avec 72,5 % en décembre 2006 et 82,2% en juin 2007. Les raisons de satisfaction portent sur plusieurs facteurs, tels que : la participation à une expérimentation, les possibilités et capacités de la calculatrice, l'aspect plus vague exprimé par une phrase du type « *c'est intéressant* » et l'aide à l´apprentissage des mathématiques, comme l'illustre le graphique 8.

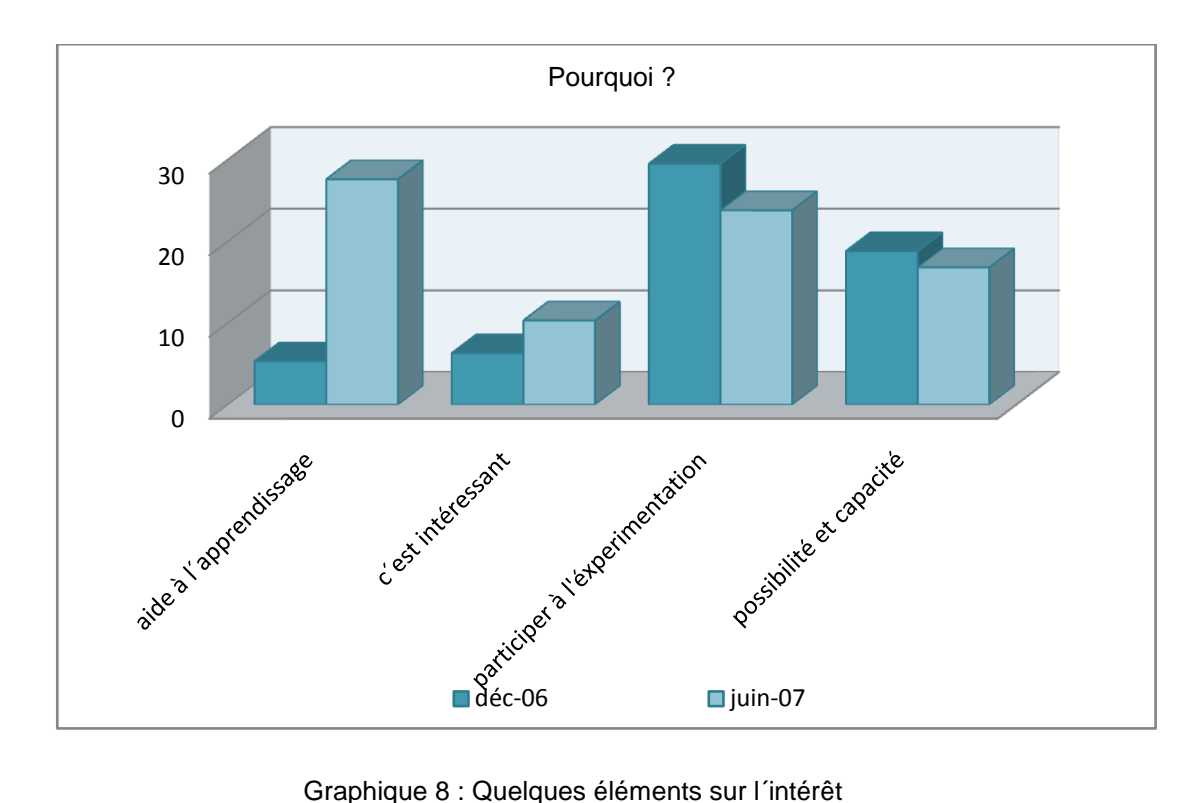

Graphique 8 : Quelques éléments sur l´intérêt

Les remarques des élèves sont en faveur de ce graphique :

*« Malgré mes difficultés en maths, j'ai trouvé cette expérience très enrichissante. Elle permet d´acquérir des connaissances mathématiques autrement que par une feuille et un stylo, cela est motivant ! »* (questionnaire, juin 2007)

*« Parce que cela m'a permis de mieux comprendre certaines subtilités en maths. Elle* (l'expérience) *m´a également permis de découvrir un nouveau moyen de découvrir les mathématiques »* (questionnaire, juin 2007)

*« Car c'est la première fois que je pouvais avoir accès aux maths en comprenant presque tout »* (questionnaire, juin 2007).

#### **6.4 Analyse des Entretiens**

#### *6.4.1 Contexte*

Les quatre élèves interviewés ont été choisis par les enseignants de façon à avoir des élèves plus ou moins en situation de réussite en mathématiques et plous ou moins de réussite vis-à-vis de l'outil technologique, et de manière à ce que ces élèves puissent représenter un peu les différents profils d'une population. Nous-mêmes bénéficions du contexte d'une observation lors d'une séance réalisée dans cette classe ; et après cette séance, les quatre

élèves ont été interviewés dans l'objectif de percevoir plus finement les impressions personnelles des ces élèves liées aux usages de la machine pendant toute l'année. Cette interview a été effectuée spécifiquement dans une salle, en présence de deux chercheurs et d'un élève.

L'interview s'est déroulée sur la base technique de l'entretien d'explicitation (Vermersch, 1990) car contrairement à un questionnaire écrit, dans une interview le temps et l'ordre accordés à chaque question varient en fonction des réponses des élèves ; et des éléments importants peuvent surgir, qui doivent être explorés à un moment déterminé.

Les élèves ont utilisé la calculatrice pendant l'entretien, et l'interview a été enregistrée en audio. Après les entretiens, on a fait un travail de décryptage de tous ceux-ci (voir annexe 6), qui nous a permis d'élaborer une synthèse des éléments importants repris à partir des entretiens.

## *6.4.2 L´accès aux outils*

Dans les entretiens, les élèves ont dit avoir accès à l'ordinateur chez eux ; et ils donnent des éléments de comparaison entre l'ordinateur et la calculatrice, en précisant les avantages respectifs des deux outils. Un des avantages de la calculatrice souligné par les élèves, est lié à son caractère ultra-portable et aux applications liées de façon dynamique ; l'ordinateur, en revanche, est préféré pour la facilité de manipulation de la *souris* et pour l´accès à Internet (!) comme illustré dans cet extrait de commentaire :

« J´ai une préférence pour la TI plutôt que pour l´ordinateur. On peut faire des graphiques, utiliser « Cabri ». La calculatrice est petite, j´aime bien manipuler, on peut l´emmener partout. Mon seul regret par rapport à l´ordinateur, c´est de ne pas pouvoir envoyer *des mails »* (entretien, janvier 2007)

# *6.4.3 L'utilisation de la machine*

On peut observer, dans les entretiens, que l´utilisation de la machine se fait parallèlement à l´environnement papier-crayon, et que l'influence des enseignants – et des consignes données dans les activités de classe ou d'évaluation – est fondamentale. L'analyse des entretiens des élèves met en évidence qu'ils n'utilisent pas souvent la machine chez eux, ni dans d'autres disciplines.

*« Juste pour le calcul simple ... des choses banales… dans l'autre matière on ne l' fait pas… juste le calcul »* (entretien mai, 2007)

*« C 'est une division et choses comme ça, que c'est dur à faire à la main »* (entretien, mai 2007)

En cours de mathématiques la machine a été fréquemment utilisée, même s'il y a un tassement dans son utilisation : il peut s'expliquer parce qu'en phase initiale d'apprentissage de la machine, il fallait nécessairement l'utiliser quasiment à tous les cours, alors qu'au fur et à mesure de l'année scolaire, la calculatrice a été de plus en plus considérée comme un outil disponible dans la classe :

*« Ben, elle a servi à trouver un problème ; donc après, on a déduit... Déjà ce qui est intéressant, c'est que par rapport au dessin initial, on peut changer les points ; enfin on peut faire bouger les points, ça fait que les mesures changent et donc on voit […] et donc après, comme c'est tout relié au nuage de points ou à des courbes, on peut voir les courbes qui changent et tout, donc c'est ça qui est pas mal »* (Entretien mai, 2007).

*« Par exemple la figure géométrique, on peut voir des évolutions qu'on ne peut pas voir sur la feuille … Sur la feuille, il faut faire plusieurs dessins pour voir les évolutions …sur la calculatrice on peut changer différentes choses, en fait …qui permettent de voir l'évolution de la figure chaque fois »* (entretien, mai 2007).

La facilité de créer des répertoires, des documents, a permis aux élèves d'organiser de façon personnalisée leurs propres répertoires.

*« Et ben, c'est simple, j'ai fait :* insérer un classeur, *pour toutes les matières, anglais, français, même celles qui servaient pas et comme ça, pour m'amuser »* (entretien, mai 2007).

*« Oui, en fait, j'ai nommé le dossier pour m'y retrouver, parce que je l'utilise en physique pour le calcul, en SVT aussi, et (par rapport à la matière), le graphique, le tableur... j'ai organisé comme ça »* (entretien, mai 2007).

## *6.4.4 Difficultés*

Les élèves interviewés, en parlant de leur première approche de la calculatrice, signalent clairement que ces premiers contacts ont été difficiles, du fait de la nouveauté et de la complexité des commandes de cette machine, et que ces difficultés ont été surmontées au cours des mois jusqu'à devenir une facilité en fin d'année. Selon les élèves, cette maîtrise qu'ils montrent en fin d'année s'explique par l'emploi très régulier de la machine en classe de mathématiques, par les aides données par les enseignants et les conseils disponibles sur la fiche-élève (dans la colonne *manipulation et conseils*) :

« *Ben, c'est simple, notre professeur de mathématiques, il a montré les principales …*  les principaux endroits pour changer de dossier, faire un dossier et tout, des choses comme *ça… Et puis après, c'était très simple : insérer une page, aller au menu principal, aller à un classeur, supprimer, et tout… »* (entretien, mai 2007)

*« Au début elle était compliquée* (la calculatrice) *quand même, je n'arrivais pas à m'en servir et tout, et avec le temps, …maintenant ça va, c'est facile […]. Le prof, les camarades nous aidaient, et la feuille qu'il nous a donnée pour nous aider… enregistrer, faire le tableur et choses comme ça…»* (entretien, mai 2007).

Les points négatifs mis en évidence par les élèves portent plutôt sur l'interface, et ne nous donnent que peu d'information du fait de l'utilisation l'an dernier (en 2006) d'un prototype qui, on l'a déjà souligné, demandait des améliorations pour la nouvelle version mise en œuvre en septembre 2007. Il faut mettre l'accent sur les difficultés d'instrumentalisation, souvent minimisées par les élèves dans les entretiens.

On peut voir que le lien entre l'apprentissage des mathématiques et l'utilisation de la machine est une question difficile à formuler, et que l'analyse des réponses des élèves s'avère délicate, ces réponses apparaissant parfois contradictoires dans un même entretien ; parmi les réponses des élèves, on peut cependant souligner quelques éléments, notamment sur des aspects de motivation :

*« Non, c'est... ça peut être quelque chose d'intéressant, parce qu'on arrive à faire des graphiques en peu de temps ; par exemple à la main, s'il faut faire un graphique ça prend un peu de temps, mais à la calculatrice je trouve que c'est un peu plus simple, parce qu'on peut changer les tailles, on peut voir en changeant les formules, enfin on peut tout ! On peut même superposer les... enfin, on peut créer d'autres pages, ouais, on peut faire plein de choses avec, c'est intéressant, quoi … Non, euh… moi, je ne vois pas trop de différences, si ce n'est que ça permet d'aller un peu plus rapidement sur un problème, par exemple, où il faut faire des courbes, c'est un peu plus rapide, parce que la courbe elle se trace toute seule... Par rapport à ça... mais sinon, non, je ne vois pas de différences »* (entretien, mai 2007).

*« En fait, je n'ai pas un très bon niveau en maths… mais après, avec la calculatrice ça m'a motivé un petit peu plus quand même … parce que je n'étais pas très motivé … Ca me permet d'apprendre des maths. C'est une façon d'apprendre les maths un petit peu ... en fait, elle me permet de comprendre des choses que je n'avais pas compris* (comprises) *au début de l'année, quand on ne l'avait pas encore utilisée »* (entretien, mai 2007).

## **6.5 L'observation dans la classe : le point de vue du chercheur**

Nous présentons ensuite le contexte des observations réalisées dans les classes pilotes, comme la séance observée, l'organisation de la classe et les éléments importants à ajouter aux observations prises en compte.

## *6.5.1 Contexte*

L'observation porte sur la situation proposée par l'équipe de Paris « à vo(u)s Paris », dans une classe de seconde d'un lycée de Lyon. L'observation a été faite en deux heures, et par deux observateurs dans la classe. Les élèves sont en demi-classe ; en première heure, l'observation est générale et porte plus particulièrement sur le déroulement du cours ; dans la deuxième heure, nous nous sommes attachés à observer un binôme d'élèves dans leur usage de la calculatrice, ainsi que le lien qui pouvait être établi entre les expériences (simulations de lancer de dés) et le problème mathématique sous-jacent pour l'un, et les interactions entre les élèves pour l'autre. Dans un deuxième temps, quatre élèves de la classe ont été interviewés (selon description plus haut, en 6.4).

L'organisation des deux demi-classes s'est effectuée généralement par binôme. Dans cette classe exiguë, l'espace physique a permis aux élèves de travailler ensemble grâce à la disposition des tables. Les outils utilisés par le professeur ont été : tableur vidéo-projeté, calculatrice, fiche des élèves /fiche du professeur, tableau ; et les ressources utilisées par les élèves : fiche-élèves « à vo(u)s paris », calculatrice, dés, papier et crayon. Chaque demi-classe étant constituée de onze élèves. Cette même séance a été observée dans l'autre classe de l'équipe e-CoLab, et quelques éléments importants d'observation seront pris en compte ensuite dans la description de notre analyse.

#### *6.5.2 La présentation du problème*

Cette séance s'inscrit dans la progression d'une classe de seconde, après avoir traité les statistiques descriptives. Les élèves doivent savoir recueillir des données. Le problème en jeu dans la classe était : *« On lance deux dés cubiques, parfaitement équilibrés, à six faces numérotées de 1 à 6. On note ensuite le numéro obtenu sur la face supérieure de chaque dé, puis on effectue la différence entre ces chiffres (en soustrayant le plus petit du plus grand pour obtenir un nombre positif). Sur quelle différence parierez-vous ? »* (voir séance, annexe 4). Les objectifs de la séance étaient d'observer la variabilité des résultats dans la reproduction d'une expérience aléatoire, et de l'exprimer en termes de fluctuation d'échantillonnage en passant aux fréquences : il s'agissait d'observer que l'ampleur des fluctuations diminuait, quand la taille de l'échantillon augmentait. Et d'approcher le concept de loi de probabilité comme donnant du sens à cette situation, même si le concept de probabilité n'est pas formellement au programme ; et d'approcher avec un langage simple les techniques de simulation sur la calculatrice et la programmation associée (fiche- professeur, annexe 4).

### *6.5.3 La séance observée « à vou(s) paris »*

On peut remarquer, dans la séance observée, qu'en majeure partie les élèves en binômes n´ont pas présenté de difficultés à travailler avec la calculatrice. Ils ont su faire des manipulations très rapides, mais cette agilité est intimement liée aux consignes du professeur et aux conseils fournis par la fiche-élève, comme l'illustre le commentaire d'un élève sur la facilité de travailler avec la calculatrice *« oui, c´est facile parce qu´il y a à disposition les conseils disponibles sur la fiche »*.

Dans la première demi-classe, les élèves ont participé activement aux tâches proposées, en interaction avec l'enseignant. Ils ont beaucoup utilisé la calculatrice pour trouver les résultats, et ont travaillé en parallèle dans l'environnement papier- crayon. Les binômes ont échangé les renseignements avec d'autres binômes. Le hasard, souvent évoqué pendant l'heure de séance, permet de justifier tous les résultats ; un élève remarque que le chiffre 1 est le plus fréquent, mais à la question : « Sur quoi tu parierais ? » il répond *« N'importe lequel, c'est du hasard »*. Dans ce groupe, le lien entre les expériences réalisées et le résultat cherché semble avoir été fait. Les élèves s'appuient sur les résultats des expériences pour infirmer ou confirmer des hypothèses : par exemple, un élève dit : *« C'est quand le nombre est petit que les 4 et 5 apparaissent le plus »*. L'enseignant demande alors pourquoi, et l'élève montre deux ou trois calculs effectivement réalisés sur la calculatrice avec un nombre faible d'expériences et des apparitions de 4 et de 5. Le professeur le renvoie à sa machine et au bout de quelques expériences, l'élève dit : *« J'ai rien dit, ça marche pas ! ».*

Dans la deuxième demi-classe, le comportement de cette classe est moins participatif, et les élèves sont souvent apathiques dans l'interaction entre professeur et élèves.

La tâche "avec l'utilisation de la TI-Nspire" : l'enseignant a transféré le dossier de sa calculatrice vers la calculatrice de chacun des élèves, et leur a demandé de travailler dans l'environnement papier et crayon aussi. Le binôme observé avait un comportement dispersé, tout le temps. Ils ont passé pratiquement toute la séance à jouer avec les dés. Ils ont transformé la tâche en pariant de l'argent (simulation sur le papier) sur un résultat, et l'enseignant a dû rappeler ces élèves plusieurs fois à l'ordre par rapport au travail demandé. Le binôme a eu un peu de difficulté à utiliser les commandes de la calculatrice, et il a eu besoin de l'aide du professeur.

L'observatrice a demandé s'il était facile de travailler avec la calculatrice et s'ils utilisaient beaucoup celle-ci, et le garçon a répondu que c'était devenu facile grâce à l'aide du professeur et qu'il l'utilisait souvent en classe de mathématiques, mais jamais à la maison.

Un des élèves du binôme essaie de faire des échantillons de tailles différentes [10, 10, 100, 1000, 500, 200, 800, 700], et l'autre élève essaie des échantillons tous égaux à 10 ! Le garçon aux échantillons de tailles différentes se plaint de devoir toujours réécrire la même commande, et l'observatrice lui montre comment manipuler rapidement sans réécrire.

Les élèves observés ont eu du mal à s'approprier la situation et ont plutôt répondu aux questions qui étaient posées, sans vraiment faire le lien de l'une à l'autre ni s'investir dans les consignes *:* pour chercher le meilleur pari. *« Plusieurs raisons possibles : d'une part, le hasard, vécu comme une équiprobabilité est (encore une fois) très fortement présent, d'autre part, le*  lien entre une prévision et la multiplication des expériences n'est pas acquis. Par exemple, bien *qu'une élève ait simulé 8000 lancers sur sa calculatrice, elle ne privilégie pas ces résultats pour justifier un choix, mais elle fait la somme des colonnes, comme sa voisine. Tout se passe comme s'il y avait une barrière entre l'expérience et la question<sup>4</sup> . »* 

## *6.5.4 L'aspect de la socialisation*

l

Concernant l´aspect de la compatibilité de la calculatrice, on peut observer dans cette séance que le professeur a transféré le dossier « *a vou(s) paris »* de sa calculatrice vers la calculatrice des élèves. La fiche de manipulation et conseils pour l´utilisation des commandes de la calculatrice était disponible. Le professeur donne aussi des consignes relatives aux commandes. La fiche de manipulation et conseils fait partie de la fiche d´élève qui présente « pas-à-pas » l´index (l´application de la calculatrice), la consigne (comment avoir l´accès) et les manipulations et conseils (techniques instrumentées). La classe était équipée de plusieurs outils, tels que tableur vidéo-projeté, calculatrice, tableau. La socialisation de l´activité se fait avec les résultats produits par les élèves qui ont travaillé en parallèle en environnement papiercrayon et sur la machine, mais orchestrée par le professeur. Pendant cette séance les élèves avec leurs calculatrices ont donné leurs résultats, et le professeur les a versés dans le tableur vidéo-projeté.

 $4$  Compte rendu des observations « à vou(s) paris »

#### *6.5.5 La distance instrumentale mise en évidence dans la séance*

La relation entre la réponse de l'activité instrumentée pour la calculatrice et l'objet d´étude, a pris une place importante ; et à ce propos, quelques binômes ont pensé que la réponse de la commande «randint()» avait déjà gagné le pari. Il faut faire la différence entre les deux «randint()». Une autre remarque concerne une observation réalisée dans une classe à Paris *« pas de question sur la boîte noire de la TI (comment fait la TI pour donner ce résultat ?) » (voir annexe 4b).* En grande majorité, les élèves ont utilisé la calculatrice pour trouver le pari. L´autre relation faible s'est effectuée sur l´activité appelée « utilisation de la calculatrice ». Les élèves n'ont eu qu´à ouvrir le dossier que le professeur avait transféré de sa calculatrice vers celle des élèves, et qu'à travailler avec la fonction « echantillon() » ; cette fonction permet de simuler le lancer de deux dés, le nombre de fois que vous voulez. Par exemple, si vous tapez : echantillon (10), vous aurez en réponse une liste qui peut être : [ 2 3 2 2 1 0]. Une grande partie des binômes ont eu des difficultés à comprendre le résultat donné par la machine, dont la représentation sur le tableur du professeur a obtenu la correspondance entre le chiffre et le nombre de fois où la différence a égalé ce même chiffre, comme l'illustre le tableau 1 :

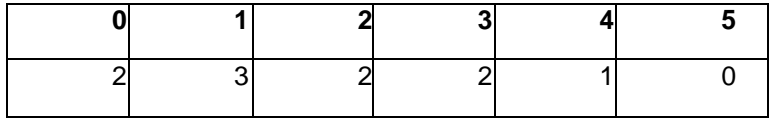

#### Tableau 1 : Tableur des paris

Où le premier chiffre (ici 2) correspond au nombre de fois où la différence a été égale à 0. Le deuxième chiffre (ici 3) correspond au nombre de fois où la différence a été de 1, et ainsi de suite. Le fait étonnant est que la fiche d´élève a justement présenté ces consignes ! Cet exemple met en évidence la difficulté de transposition d'un environnement à l´autre, et le rôle majeur du professeur pour conduire cette orchestration.

Une remarque faite par les enseignants de l´équipe e-CoLab sur la même activité concerne le décryptage du programme de la TI-Nspire, sur la question de la dénomination de la fonction dans le dossier programmé par l´enseignant *«* c*ertains élèves croyaient même que la TI comportait la fonction échantillon directement : peut-être un mauvais choix de notre part d'appeler ce programme « échantillon »* : *ce nom est trop général ; on aurait pu l'appeler jeudés, par exemple»* (voir annexe 4b).

# *6.5.6 Les difficultés liées à l'aspect instrumental du prototype trouvées dans les expérimentations dans la classe*

Notre analyse a priori de la calculatrice sur l'alimentation de celle-ci est vérifiée dans les expérimentations réalisées dans la classe, et Artigue<sup>5</sup> souligne (2007) que *« la consommation de cette calculatrice est sans commune mesure avec celle des calculatrices ordinaires ».*

Dans le contexte des commandes, on peut noter quelques remarques des différents acteurs tirées de leurs observations et relatives à la programmation, aux commandes de *zoom* et au tableur, entre autres. Artigue (2007) souligne la difficulté trouvée justement dans le contexte de programmation de la calculatrice *« le premier problème rencontré a été celui de*  l'accès à la fin d'un programme quand il dépasse la taille d'un écran de calculatrice. Nous ne *l'avons pas résolu, malgré diverses tentatives. Parfois, l'une de nous a cru y être arrivée, mais ce n'était pas reproductible. Nous avons aussi passé pas mal de temps avant de trouver comment rajouter une ligne dans un programme, et été passablement surprises par l'effet de la commande « enter » dans ce contexte. Ecrire un programme est une opération en soi souvent complexe, il n'est pas raisonnable qu'elle soit à ce point compliquée par sa transcription sur machine. Rajouter une ligne devrait se faire en un seul geste ».*

Il y a un autre point important à remarquer, par rapport aux accès aux commandes disponibles sur la machine. Artigue (2007) prend comme exemple le passage des mesures d'angles de radians, en degrés. C'est une manipulation qui revient fréquemment dans l'expérimentation, et qui devrait être une manipulation très simple à effectuer. Dans la grande majorité des calculatrices usuelles, cette manipulation est possible par contact sur la touche du clavier, contrairement à ce qui se passe pour les calculatrices TI-Nspire : *« Quand on change de classeur, il faut refaire les réglages. Avec cette calculatrice, on va d'abord dans « réglage de classeur » pour changer l'unité d'angle. Là, les flèches du pavé de navigation sont inopérantes, il faut utiliser soit la souris et le clic-souris pour ouvrir la fenêtre correspondante, soit « tabulation », puis se déplacer avec les flèches et cette fois valider par « entrée », puis il faut encore rechanger de système pour valider avec « ok » (soit souris, soit tab). Le nombre de gestes à effectuer pour une action aussi élémentaire est élevé, ils obéissent à des logiques différentes, la manipulation de la souris, pour peu que l'on n'y soit pas très habile, prend du temps. Si l'on passe, de plus, un certain temps sans se servir de la machine, on oublie*  l'agencement des gestes et on perd ensuite du temps dans des manipulations qui sont par *ailleurs gérées très facilement avec les outils usuels : calculatrices ou logiciel »* (Artigue*,* 2007, voir annexe 5).

 $<sup>5</sup>$  Artigue (2007) : voir annexe 5</sup>

l

Une autre difficulté trouvée, c'est le manque de définition de *fenêtre*, de commande de *zoom ;* à cause de l'absence de telle commande, il peut y avoir des interprétations mathématiques erronées.

L´autre chose importante à mettre en place, c'est la relation entre les différentes contraintes, vu le fait qu'une fonction est toujours liée à la capacité physique de la machine. Dans la séance « à vo(u)s paris » observée, les élèves commencent les expérimentations de la fonction échantillon. Certains procèdent prudemment, avec 10,20 expériences ; d´autres se risquent à 60000, où ils notent le temps : environ 10 minutes. Il s´ensuit une discussion menée par le professeur, pour estimer le temps si l'on voulait lancer 300 000 expériences. Sur cette expérimentation conduite dans une autre classe, l´utilisation de la calculatrice ne pose pas de problème, sauf dans la partie non prévue par l'enseignant *« les élèves ont cherché très vite à voir jusqu'à quelle taille d'échantillon ils pouvaient aller ! Record enregistré 32512 ; il n'y a pas, ou je n'ai pas trouvé…de message d'erreur quand cela dépasse la capacité de la machine ; du coup, quand elle tournait plus de 5 minutes, j'ai éteint à la barbare»* (enseignante, 2007, voir annexe 4c).

# **7. QUELQUES CONSIDERATIONS ET PERSPECTIVES**

Nous avons montré comment les supports des nouveaux environnements informatisés étaient de plus en plus petits, et intégraient plusieurs fonctions sur le même outil. Ces nouveaux outils offrent de nouvelles contraintes et potentialités qui jouent un rôle déterminant dans les processus d´adaptation. La prise en compte des techniques instrumentées et leur interaction avec les techniques dans l´environnement papier-crayon, peuvent favoriser l´intégration des nouveaux outils.

Les élèves ont mis en évidence leur satisfaction de participer à des expérimentations de la machine et de parler des nouvelles potentialités, ce qui est un facteur motivant dans la classe de mathématiques. Le plus gros de cette satisfaction est relié fortement aux contraintes et potentialités de la calculatrice. La facilité de manipuler les commandes de la calculatrice est liée à l´utilisation de la machine dans la classe et aux conseils du professeur, ainsi qu'aux conseils de manipulation sur la fiche des élèves. Ces aspects sont mis en évidence, tant dans la population d'élèves ayant rempli le questionnaire que chez les élèves qui ont été interviewés.

L'analyse des questionnaires nous a permis de noter, en forte progression, le sentiment que la calculatrice était une aide à l´apprentissage des mathématiques. Pendant le premier semestre d´expérimentation, les avis favorables des élèves à l'égard de la calculatrice étaient liés aux aspects ergonomiques et numériques.

*« J´aime bien le fait qu´il y ait des lettres. L´écran est grand, les calculs et graphiques clairs. On peut faire beaucoup de choses…elle a beaucoup de fonctions et les classeurs façon ordinateur sont très bien. Elle possède toutes les fonctions possibles »* (questionnaire, décembre 2006).

Alors qu'au deuxième semestre, l'accent est mis beaucoup plus sur les possibilités en calcul formel et sur les nouvelles potentialités.

*« Elle a la possibilité de créer des figures géométriques. De faire du calcul formel. De tracer des courbes »* (questionnaire, juin 2007).

La découverte des nouvelles potentialités est intimement liée à l´intégration de la machine dans la classe de mathématiques. On peut faire l'hypothèse que l´intégration de la calculatrice favorise une réelle prise de conscience des apports de la machine à l´apprentissage des mathématiques, en même temps que la manipulation des principales fonctionnalités devient de plus en plus familière. Ce qui nous renvoie à la création des ressources qui doivent prendre en compte cette délicate instrumentalisation. Cette hypothèse est bien marquée, dans les entretiens réalisés.

*« Au début elle était compliquée,* quand *même, je n'arrivais pas à m'en servir… et tout, et après le temps …maintenant ça va, c'est facile, mais au début c'est difficile à comprendre…. le prof, les élèves nous aidaient, et la feuille qu'on m'a donnée pour nous aider… enregistrer, faire le tableur et choses comme ça …au début c'est dur, avec toute la feuille qu'on* (dont on) *a parlé et tout…»* (entretien,mai 2007).

La classification des contraintes internes, de commandes et d'interface nous a permis de faire une analyse a posteriori de la machine, en confrontant les contraintes et potentialités liées à la machine. Les contraintes internes de compatibilité de la calculatrice ont été bien mises en évidence pendant les phases d'analyse des questionnaires et d'observation dans la classe, en renforçant l'aspect de la socialisation des outils. Les contraintes d'interface en termes d'organisation et de flexibilité ont été bien identifiées dans les questionnaires et entretiens et l'observation. Les élèves ont fait ressortir la façon de personnaliser leurs machines et donné des éléments relatifs à l'organisation de leurs calculatrices. Une contrainte difficile à analyser dans le questionnaire, ce furent les contraintes de commandes, car ces contraintes prennent en compte le « savoir-faire » ; et à travers le questionnaire cette question est délicate à analyser, car les réponses des élèves nous donnent des éléments indiquant s'ils savent bien maîtriser la machine, mais il n'est pas possible d'identifier les difficultés liées à cette instrumentation. Ces contraintes sont plutôt faciles à identifier pendant les observations ou pendant les entretiens, où les élèves ont la machine sous la main et où il est possible de vérifier la difficulté des aspects liés aux contraintes des commandes. L'analyse de ces outils et des évolutions des réponses des élèves nous ont donné des éléments pour restructurer, et pour proposer une nouvelle version du questionnaire qui sera mise en œuvre dans les classes pendant le prochain semestre, en 2008.

Comme l´outil est un prototype et se trouve en phase d´expérimentation, l´analyse a priori et l´analyse a posteriori font ressortir des problèmes identifiés se référant aux contraintes internes, contraintes de commandes et contraintes d´interface. A partir de septembre 2007 une nouvelle version sera expérimentée dans la classe de mathématiques. Doit-on regarder comment le constructeur a pris en compte les problèmes identifiés pour cette analyse ? Est-ce que les nouvelles contraintes servent à analyser la nouvelle version ? Quels sont les changements de contraintes et de potentialités ? Quels sont les effets des nouvelles contraintes et potentialités dans le travail et les apprentissages des élèves ? Avec le nouvel outil, certains obstacles ou difficultés repérés sont-ils dépassés, ou demeurent-ils encore ?

L´autre aspect se réfère à la potentialité de cet outil. Les possibilités de travail pour une activité déterminée, dans différentes représentations telles que calculs, géométrie et algèbre traités d'une façon dynamique - nécessitent de la part de l´enseignant une forte implication. Il lui faut non seulement établir un rapport minimal entre les connaissances liées aux commandes

implémentées et les techniques instrumentées, mais savoir maîtriser « l'orchestration » dans la classe, de façon à concevoir des situations exploitant ces contraintes et potentialités, en visant à développer chez les élèves l´instrumentation de l´outil liée au processus d´apprentissage d´une activité donnée.

Comprendre les potentialités des nouveaux environnements complexes pour l´apprentissage et l´enseignement des mathématiques, exige une forte réflexion et un travail ardu en équipe. Après découverte des potentialités sur les nouvelles machines et jusqu'à leur effective intégration dans la classe de mathématiques, il n'en reste pas moins encore un long chemin à parcourir, des situations didactiques à construire, des viabilités techniques et physiques à tester, de la diffusion publique d´expérimentations à produire, en prenant en compte l´articulation des ressources techniques et pédagogiques. On doit envisager ensemble les usages de la calculatrice d'une part, et la production des ressources et leur mutualisation entre enseignants d'autre part, l´intégration de la machine calculatrice en milieu scolaire étant directement liée à ces ressources pédagogiques et à la mutualisation de ces ressources.
# **8. LES EVOLUTIONS ET CONSTRUCTIONS DES OUTILS AU SEIN D'UN TRAVAIL COLLABORATIF ENTRE ENSEIGNANTS ET CHERCHEURS**

Durant l'année 2006-2007 ont été construites des ressources s'appliquant au travail réalisé dans les classes et s'appuyant sur un travail en équipe permettant la *mutualisation* : c'est-à-dire à la fois le développement des ressources et la réflexion sur leur conception, leur partage, leur évolution. Ce travail collaboratif est un environnement riche d'échanges, mais il génère aussi un espace où les évolutions des outils communs nécessaires à l'expérimentation sont vraiment vivantes et indispensables. C'est de cette première année d'expérimentation que nous voulons rendre compte ici, en évoquant plusieurs aspects de celle-ci :

- la première année d'expérimentation dans les classes, où est conduite l'expérimentation d'un prototype, met en évidence plusieurs améliorations liées aux caractéristiques d'un outil en phase d'évolution ;
- l'adaptation du questionnaire-élève mis en œuvre pendant cette première année d'expérimentation ;
- l'adaptation nécessaire de l'espace de travail collectif des équipes, qui occupe une place fondamentale dans les échanges entre les équipes ;
- l'émergence d'un questionnaire du professeur qui prend en compte d'un côté, le point de vue des professeurs-expérimentateurs et l'analyse des contraintes et potentialités de la calculatrice TI-Nspire, et d'un autre côté, la création de ressources pour la classe.

Ensuite, nous faisons une présentation des éléments qui nous donnent quelques fondamentaux des évolutions de ces outils.

## **8.1 La Nouvelle Version de la TI-Nspire : d'un prototype à la version actuelle**

La première année d'expérimentation dans les classes d'expérimentation « conduite d'un prototype » a conduit à de nombreuses améliorations, liées aux caractéristiques d'un outil en phase d'évolution. Ces améliorations ont été signalées aux équipes engagées dans le projet e-CoLab. Un prototype doit pouvoir évoluer en fonction des attentes des utilisateurs. Plusieurs améliorations significatives sont issues de la prise en compte des suggestions formulées par les enseignants des classes pilotes et par les chercheurs de cette équipe. Ensuite nous présentons, dans une analyse a priori de la machine, les principaux changements pris en compte par le constructeur.

## *8.1.1 Les contraintes d'interface*

Un des grands problèmes mis en évidence pendant la première année d'expérimentation était lié au pavé de navigation (bouton de contrôle du déplacement et touches fléchées), qui permet à l'usager d'utiliser les ressources similaires à la *souris* et la touche « tab » d'un ordinateur. Pendant les expérimentations mises en œuvre, les élèves ont bien souligné ces contraintes comme des éléments gênants par rapport à l'utilisation de la machine, tant dans les questionnaires que dans les entretiens (voir §6.3 et §6.4). Ces problèmes ont été pris en compte pour la nouvelle version : l'organisation des touches a changé, la touche « clic » a remplacé la touche « main » qui permet la sélection d'un objet sur l'écran, maintenant localisée au centre de la grande touche ronde « fléchée » ; et des nouvelles touches sont activées dans cette nouvelle configuration : la touche « tab » qui permet de déplacer le curseur dans le champ de la saisie suivante, et la touche « maison » qui donne accès au menu d'accueil (où se trouvent toutes les applications disponibles sur cette version), conformément à la figure 25 ci-dessous.

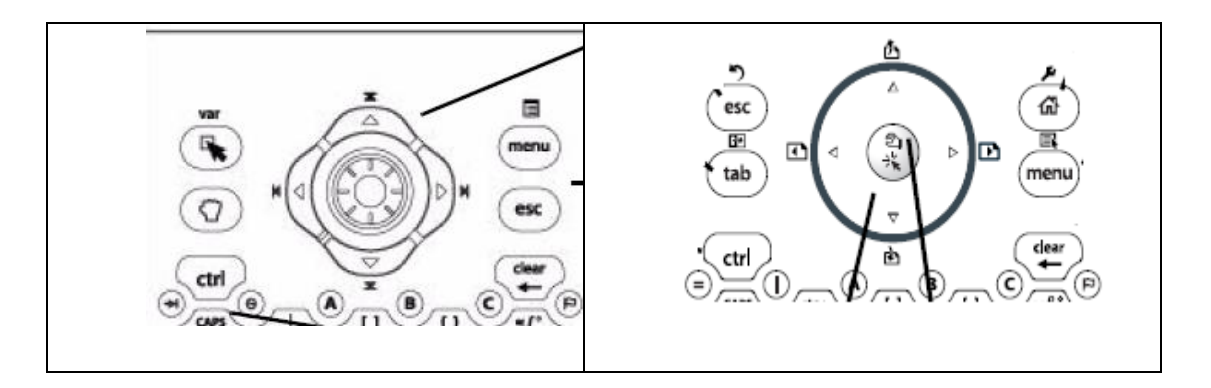

Figure 25 : Les changements de touches de navigation

L'interface de présentation des commandes ont une nouvelle organisation. Une chose très intéressante est la localisation des applications (Calculs, Tableur&Listes, Graphique&Géométrie….) qui ressemblent beaucoup à l'espace de travail sur écran d'un ordinateur, comme l'illustre la figure 26 suivante. L'utilisateur peut choisir l'application qu'il veut, en utilisant soit les touches fléchées, soit les touches numériques. Quand une application est sélectionnée, une petite description de celle-ci s'affiche sur la ligne de saisie. L'usager peut toujours revenir à cette page en utilisant la touche « maison».

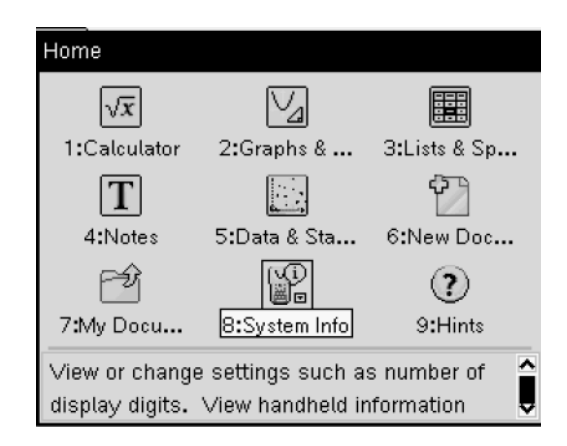

Figure 26 : Page d'accueil de la TI-Nspire CAS

Vu les contraintes de présentation, les outils liés à chacune des applications sont disposés à des emplacements différents ; dans la version prototype, ils étaient présentés selon une configuration de « barre d'outil », comme dans une application de « Word » par exemple, où pendant toute l'activité la barre d'outils était positionnée sur l'espace de travail de l'application (voir la figure 27a, qui présente les outils de l'application Graphique&Géométrie) ; dans cette nouvelle version, l'accès aux outils se fait via la touche « menu », et ces outils ne sont disponibles que dans un classeur unique qui présente plusieurs ramifications, conformément à la figure 27b qui présente les commandes de l'application Graphique&Géométrie. Cette façon de présenter les outils dans chacune des applications nous a surpris, car les évaluations réalisées ont bien montré que le format et la localisation de ces outils ressemblaient bien à ceux des outils dans un ordinateur, et que parfois les élèves ont parlé de cette structure comme d'un élément qui leur plaisait et qui les aidait bien à maîtriser les commandes. Comme les contraintes ergonomiques ont changé dans la version *nomade* de la TI-Nspire, nous pouvons observer que l'accès aux commandes ne se fait pas de la même façon dans la version *nomade* et dans la version *logiciel* ; car dans la version *logiciel,* l'accès aux menus des commandes se trouve dans « menu d'outils » en préservant la même caractéristique ergonomique que dans la version prototype. On peut émettre des hypothèses sur les problèmes que ce changement pourrait causer, problèmes relatifs à la maîtrise des commandes par l'utilisateur qui travaille dans la version logiciel et la version nomade. C'est-àdire qu'à chaque fois qu'il change d'environnement, l'utilisateur doit changer les contraintes ergonomiques en termes de localisation d'une commande déterminée, de façon à trouver la « bonne commande » qui lui permette de réaliser une activité déterminée.

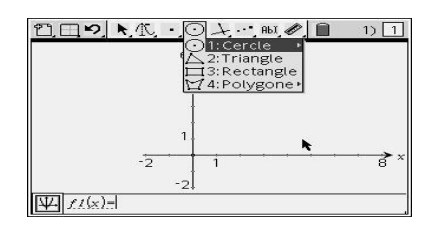

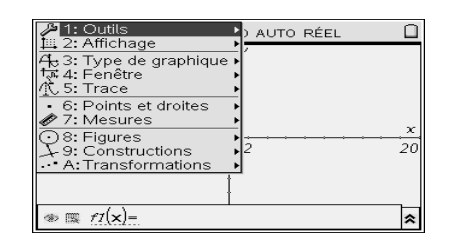

Figure 27a: Présentation des outils de l'application Graphique&Géométrie du prototype. .

Figure 27b : Présentation des outils de l'application Graphique&Géométrie de la nouvelle version

En revanche, l'accès aux menus d'outils est disponible en utilisant le raccourci du « menu contextuel », qui contient les outils les plus fréquemment utilisés avec l'objet, la fonction dans l'application active (Calculs, Graphique&Géométrie…). Par exemple, dans l'application Graphique&Géométrie, en affichant le plan géométrique et en construisant un cercle, le menu contextuel permet, parmi les outils, d'en choisir plusieurs – comme le montre la figure 28 – pour mesurer la longueur et / ou l'aire du cercle.

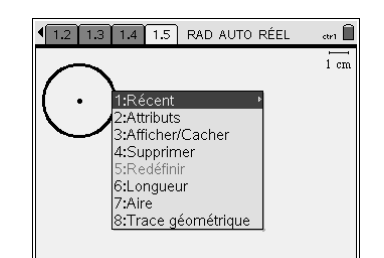

Figure 28 : L'affichage du menu contextuel

## *8.1.2 Les contraintes des commandes*

Dans l'application Graphique&Géométrie, de nouvelles commandes sont mises à la disposition des utilisateurs en fonction de leurs attentes, telles que la commande « fenêtre » qui permet d'accéder à différents réglages de zoom et de définir les valeurs maximum et minimum de x et y. D'autres commandes sont disponibles dans l'espace des outils d'affichage, telles que les changements d'échelles : *afficher/cacher* qui permet d' afficher ou de masquer un objet dans l'espace de travail ; *afficher un plan géométrique,* qui permet de choisir un plan de travail géométrique où la graduation n'affiche aucun axe, aucune grille ni ligne de saisie ; *afficher la graduation*, qui permet d' afficher ou de masquer la graduation dans l'espace de travail (commande active pour les constructions géométriques) ; et il y a aussi la commande *ajouter une table de valeur,* qui permet d'afficher toutes les fonctions (définies dans l'activité), dans une table de valeur de l'application Tableur&Listes, automatiquement. Il est possible de définir les paramètres de cette table de valeur de fonction – aussi bien que de modifier la définition d'une

fonction dans l'application Tableur&Listes – paramètres et définitions qui sont automatiquement répercutés au niveau des autres applications.

Dans l'application, Tableur&Listes*, nouvelles ressources* sont disponibles, ainsi que la possibilité de mettre à jour les données des formules en sélectionnant la commande « recalculer » ou en utilisant le raccourci « Ctrl R ». Autre chose prise en compte, c'est la capacité des données dans la cellule. Désormais il est possible de faire entrer dans la machine un vaste échantillon, problème qui a été souligné dans la mise en œuvre de la séance « a vo(u)s paris » avec l'utilisation de la version prototype de la machine. Il est possible aussi de représenter graphiquement et de façon rapide, les données des deux colonnes, à l'aide de la fonction « graphe rapide » qui permet de faire le *nuage de points* des colonnes sélectionnées, comme sur la figure 29.

|                      | A xlist             | $\overline{\phantom{a}}$<br><b>B</b> ylist | 30              |                 |
|----------------------|---------------------|--------------------------------------------|-----------------|-----------------|
|                      |                     | 2                                          | 24              |                 |
| $\bullet$<br>3       | 2<br>$\overline{3}$ | $\overline{4}$<br>8                        | $\frac{5}{2}18$ | ۰               |
| 4                    | $\overline{4}$      | $\overline{16}$                            | 12              | $\bigcirc$      |
| 5<br>$6\overline{6}$ | 5                   | 32                                         | 6               | $\bigcirc$<br>O |
|                      |                     | ⊽                                          | 0               | xlist           |

Figure 29 : Nuage de points

Il est possible de travailler avec les outils de la nouvelle application Données&Statistiques pour améliorer la visualisation graphique, ou encore pour faire des conjectures. La nouvelle application Données&Statistiques permet de visualiser des ensembles de données sous différents types de tracés, et de visualiser les relations entre les données. Les modifications apportées aux données d'une application peuvent être dynamiquement rapportées à l'autre application liée, comme par exemple avec l'application Tableur&Listes, conformément à la figure 30.

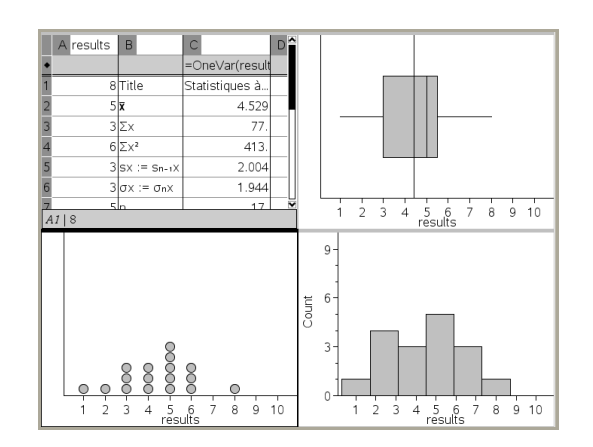

Figure 30: La nouvelle application Données&Statistiques rapportée à Tableur&Listes.

Cette application permet aussi d'explorer les tendances centrales, de créer des courbes de régression pour les *nuages de points* et d'ajuster les fonctions aux données.

## **8.2 L'adaptation du questionnaire-élève**

Le questionnaire-élève (voir annexe 1) mis en œuvre pendant la première année a été adapté, en fonction :

- d'un travail de collaboration qui alimentait les réflexions, essentielles dans la progression des outils. L'évolution d'un outil comme le questionnaire ne se déroule pas de façon isolée, mais cette évolution est fortement liée à la conception et à la mise en place des ressources pour la classe, et aux évolutions de la calculatrice ;
- des analyses et évolutions des réponses des élèves au questionnaire. L'analyse de ces réponses a bien montré qu'il y avait des questions restant toujours pertinentes mais aussi, bien sûr, des questions qui devraient être adaptées ou insérées en fonction de l'ensemble des facteurs décrits ci-dessus.

L'adaptation du nouveau questionnaire a été le résultat d'un travail personnel résultat du suivi des discussions des enseignants-chercheurs de l'équipe de Lyon, et présenté à toute l'équipe e-CoLab ; puis ce questionnaire a été mis en ligne dans l'espace de travail de l'équipe, dans l'intention d'y lire des réactions et des idées d'amélioration de la proposition initiale. Ce questionnaire est présenté en annexe 1b.

L'adaptation de la rubrique « Vous, les calculatrices et les ordinateurs » se fait en vue d'éviter des problèmes déjà soulignés, tels que l'interprétation du terme de *calcul formel*. Nous avons donc adapté la question relative aux logiciels déjà utilisés, de façon à laisser cette question fermée (en donnant des exemples de logiciels de géométrie et de calculs formels).

La rubrique « Remarques de la TI-Nspire » comporte des propositions plutôt objectives en fonction des éléments soulignés par les élèves, relatifs aux contraintes d'interface de la machine. Nous proposons une question objective en demandant aux élèves de juger (avec mentions *facile, assez facile, difficile, assez difficile*) la manipulation des éléments, tels que la *souris*, le pavé de navigation, l'organisation du clavier, et celle de la calculatrice. Ce choix est destiné à diagnostiquer si les éléments gênants qui ont été identifiés pendant la première année ont persisté, ou pas.

Dans la rubrique « Utilisation de la calculatrice », nous nous sommes aperçus que les élèves n'avaient utilisé la machine en dehors de la classe de mathématiques que pour faire des calculs simples (§6). Nous voudrions donc examiner comment les élèves se servent de la machine dans le cadre des mathématiques. A cette fin, nous posons aux élèves la question de savoir si la machine est utilisée ou non, de façon que les élèves nous donnent des éléments : quelles applications ? Et comment font-ils ? (avec des exemples demandés pour chacune des applications utilisées de la machine).

Dans la rubrique « La TI-Nspire et les maths », nous avons montré que le lien entre l'apprentissage des mathématiques et l'utilisation de la machine était une question difficile à formuler et combien l'analyse des réponses des élèves était délicate ; ces réponses d'élèves ayant été données avec des éléments préférentiellement rapportés, avec comme principale motivation d'utiliser la machine en classe. Dans le nouveau questionnaire nous proposons des questions qui peuvent nous apporter des éléments plus significatifs, en faisant la relation entre l'utilisation de la machine par les élèves et leur progression en mathématiques. Pour ces questions, il s'agit d'observer le point de vue des élèves sur l'intégration de la machine dans les séances de mathématiques et les rapports de cette intégration avec leurs apprentissages.

La rubrique « Savoir-faire » a été supprimée en tant que question très délicate, à cause de la distance considérable entre la teneur d'une réponse exprimée par « oui » et l'aptitude réelle à bien maîtriser les commandes pour réussir une activité instrumentale déterminée. Comme le nom-même de cette rubrique l'indique, « savoir-faire » est plutôt une question qui doit être vérifiée pendant un entretien avec des élèves ayant leur machine en main, pouvant manipuler et montrer leur niveau dans la maîtrise de commandes déterminées.

## **8.3 L'adaptation de l'espace de travail e-CoLab**

La structure de l'espace de travail, en termes d'ergonomie, occupe une place considérable en fonction des avis des utilisateurs. L'ergonomie a pour but de faciliter les interactions homme-machine. Elle s'intègre dans la démarche de conception, de façon à adapter le produit aux besoins des usagers. L'ergonomie générale d'un espace de travail, même si elle a été pensée a priori dans un objectif précis de travail, ne peut faire l'économie d'une mise à l'épreuve de la réalité des échanges. L'adaptation de cet espace de travail a été réalisée comme une contribution personnelle de cette recherche, en attendant les remarques de l'équipe de travail liées à l'utilisation de l'espace.

Cet espace s'est construit progressivement, en constatant les manques, les redondances et les imperfections d'une première structure de pensée « *ab nihilo »* (en latin *= à partir de rien*), et en ne tenant pas suffisamment compte de la réalité du travail à poursuivre en commun. Les difficultés d'utilisation de l'espace peuvent être classées en deux catégories bien distinctes, comme le soulignent Aldon et al (2007).

- *d'une part, la difficulté à partager un travail que l'on sait n'être pas achevé : s'il est facile de partager lorsqu'on est en face les uns des autres, ce même partage est beaucoup plus délicat lorsqu'il s'agit de « publier », même dans un espace privé, une partie de son travail. Les habitudes de travail en commun, les non-dits fréquents entre collègues habitués à travailler ensemble, sont autant d'obstacles à*  la compréhension mutuelle et obligent à une clarification qui, si elle peut sembler lourde et difficile, procure une avancée dans la description et le partage d'une *ressource, comme on l'a bien noté dans le paragraphe : « De nouvelles ressources, genèse d'un modèle » ;*
- *d'autre part, l'ergonomie générale d'un espace de travail, même si elle a été pensée a priori dans un objectif précis de travail, ne peut faire l'économie d'une mise à l'épreuve de la réalité des échanges. La facilité d'utilisation, une interface à la fois complète et rapidement utilisable ne se décrète pas, et l'expérience montre la nécessité d'une co-construction pour rendre opérationnel un tel espace de travail*.

La facilité d'utilisation, une interface à la fois complète et rapidement utilisable, cela ne se décrète pas, et l'expérience montre la nécessité d'une co-construction pour rendre opérationnel un tel espace de travail. Prenant en compte ces aspects, nous avons proposé une nouvelle organisation de l'espace de travail collectif entre les équipes, et désormais le site de l'espace e-CoLab se présente selon la figure 31 ci-dessous. La version actuelle, encore évolutive, prend en compte les difficultés soulignées pendant les échanges entre les équipes ; et elle est construite suivant le schéma (figure 31) qui non seulement est un plan de l'espace de travail, mais qui permet à tout moment de savoir où l'on se situe dans l'espace.

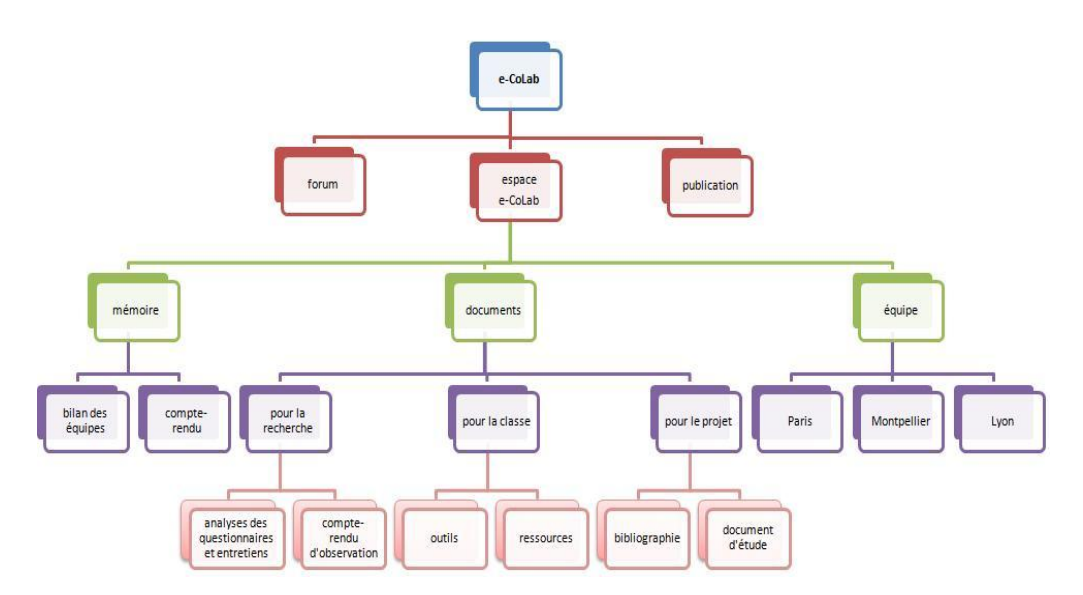

Figure 31: Nouvelle structure d'espace de travail e-CoLab

Dans l'espace de travail, il y a un espace commun et un espace spécifique pour chacune des équipes. Ces espaces propres aux équipes sont des « répertoires de travail », c'est-à-dire des espaces de discussion pour toutes les étapes concernant la conception des ressources pour la classe (fiche-professeur, fiche-élève, fiche technique). Quand ces ressources pour la classe sont prêtes, elles peuvent être versées dans l'espace commun de travail, à la rubrique « document-pour la classe-ressources » ; et les autres équipes peuvent mettre en œuvre ou tout aussi bien donner des éléments d'amélioration, ou en fournir pour de nouvelles contributions. Dans cette rubrique sont rangés également tous les outils pour la classe (modèle du questionnaire, modèles de la fiche-professeur, fiche-élève, instruments techniques). Dans l'espace commun de travail sont intégrées les ressources pour la recherche, à savoir les comptes rendus des observations réalisées dans les classes de mathématiques, et aussi les analyses des questionnaires et entretiens mis en œuvre dans ces classes. Cet espace contient aussi une rubrique intitulée « mémoire », qui concerne les comptes rendus des équipes et le bilan de travail de celles-ci.

### **8.4 L'élaboration d'un questionnaire du professeur**

Le professeur qui met en œuvre la calculatrice dans la classe a un rôle très important, dans le contexte de l'intégration des TIC dans la classe. L'intégration des outils dans la classe ne se réduit pas, au sein de l'établissement scolaire, à de simples outils et ressources technologiques pour mieux enseigner. La mise en œuvre des outils induit des changements profonds dans la façon d'enseigner, d'adapter ces outils, de produire des ressources pour la classe et aussi d'enrichir le métier d'enseignant. Ce questionnaire souhaite donc relever les points de vue des enseignants quant à l'intégration de la calculatrice TI-Nspire dans la classe de Mathématiques. Cette intégration revêt plusieurs aspects : d'un côté, l'analyse des contraintes et potentialités de la nouvelle calculatrice, car effectuée après une année d'expérimentation menée avec un prototype qui s'avère, comme tout prototype, nécessiter des améliorations ; et d'un autre côté, savoir comment sont créées les ressources pour la classe, tels qu'échanges entre professeurs, difficultés et nécessité d'un travail de collaboration.

L'élaboration de ce questionnaire (voir annexe 2) doit être comprise comme un processus en continu, fruit d'échanges entre les membres de l'équipe, localement le plus souvent, en présence et à distance, en utilisant les ressources de l'espace de travail e-CoLab; mais elle apparaît surtout comme une contribution locale de cette recherche s'appuyant sur des expériences précédentes, comme le questionnaire mis en œuvre par le SFODEM (Suivi de Formation à Distance pour les Enseignants de Mathématiques) (Guin, Joab et Trouche, 2008). Ce questionnaire recueille des éléments sur l'intégration de la machine dans la classe, au sein de l'équipe e-CoLab mais aussi auprès des professeurs qui expérimentent le même environnement ; opération pilotée par l'Inspection Générale de l'Education Nationale. Le fait de travailler en collaboration avec d'autres équipes, le besoin d'échanger et de partager le travail effectué nous semblent des démarches enrichissantes, qui peuvent nous fournir des éléments vivants pour favoriser l'intégration de la machine en classe. Il est intéressant de savoir comment se passe le travail des deux équipes qui fonctionnent avec la même machine, mais dans des contextes différents (niveau de la classe, façon d'élaborer des ressources, utilisation des outils, échanges entre collègues). Ces éléments seront analysés en termes d'accès aux outils, de contraintes et de potentialités de la calculatrice, mais concernant aussi la façon de produire des ressources pour la classe qui permet l'intégration de la machine.

#### *8.4.1 Le contexte général du questionnaire*

Au début, nous nous sommes intéressés à la question de savoir comment faciliter l'accès aux outils dans l'établissement scolaire : ordinateur connecté, vidéoprojecteur, rétroprojecteur. Nous nous sommes demandé si le professeur utilisait la machine dans l'autre classe ou seulement dans les classes expérimentales, et aussi s'il était déjà habitué à travailler avec des machines-outils. Nous pouvons faire l'hypothèse que la familiarité avec les autres outils et l'accès à l'environnement matériel peuvent être une composante essentielle pour l'intégration de la machine dans la classe.

Nous sommes également intéressés de savoir si l'enseignant a accès à une salle informatique équipée avec la version *logiciel* de la calculatrice, et si les élèves utilisent cet environnement aussi. S'il y a une salle informatique équipée de la version *logiciel* de la calculatrice, la séance se déroulera-t-elle plutôt dans cette version-là ? Nous pouvons faire l'hypothèse que le choix pour l'environnement logiciel se fasse en fonction de la facilité des contraintes et des potentialités ergonomiques (clavier d'ordinateur, commandes de navigation : la souris, les touches- raccourcis…). En revanche, l'utilisation de la machine est très pratique

en ce sens qu'elle est portable, que la séance peut se dérouler dans la classe-même de mathématiques, que chacun des élèves va pouvoir manipuler ses artefacts et que l'activité se passe en fonction de la question du temps et du choix des élèves. C'est-à-dire que le professeur peut donner à exécuter une activité déterminée où l'élève se livre à un travail dans l'environnement papier et crayon ou sur la machine, ou avec des allers-retours entre les deux modes.

### *8.4.2 Les aspects des contraintes et potentialités de la nouvelle calculatrice*

L'utilisation de la version nomade et de la version logiciel figure, elle aussi, comme objet de notre recherche. Nous voudrions savoir comment est utilisée cette potentialité de la machine avec la compatibilité des outils ; et savoir si la potentialité de connexion entre les versions *nomade* et *logiciel* est explorée dans la classe, ou si elle ne l'est que par le professeur. L'autre question importante est de savoir comment se passe « l'orchestration » (Trouche, 2005) des outils dans la classe. Est-ce que le pilotage des dispositifs, comme la compatibilité du projecteur de la machine avec un vidéoprojecteur, est réalisée par le professeur seulement ou par les élèves aussi ? Avec quelle fréquence ? Les modalités de ces choix sont très importantes pour la séance, car ce sont des choix qui peuvent favoriser la socialisation dans la classe.

Les questionnaires, entretiens et observations réalisés mettent en évidence des évolutions nécessaires liées au caractère prototype de l'artefact; et comme en tant que prototype il doit évoluer, nous voudrions savoir si les difficultés qui ont été mises en évidence dans l'ancienne version sont maintenant dépassées, ou pas. Ces difficultés ont été soulignées plutôt sous les aspects ergonomiques de la machine, tels la navigation de la souris ou l'accès aux commandes de manière rapide ; mais aussi comme quelques éléments liés aux contraintes internes de la machine, telles la capacité physique d'entrée de données dans l'application Tableur&Listes et la consommation des piles.

Lors de notre analyse a priori et a posteriori du prototype, nous avons signalé plusieurs potentialités de la machine, tels l'usage des différentes applications dans la machine et le lien entre eux, la compatibilité des outils, les aspects dynamiques, la flexibilité de la machine, etc. Pour le professeur, ces éléments représentent-ils des potentialités de la machine ? Vont-ils nous donner d'autres éléments que nous n'aurions pas signalés ?

L'intégration de la machine dans la classe n'est pas une tâche facile, et peut poser des problèmes dans le déroulement d'une séance. Ces problèmes peuvent être liés à l'instrumentalisation et à l'instrumentation de la machine. Au professeur il faut un peu de temps pour connaître les contraintes et potentialités de la machine, et savoir comment intégrer ces

outils dans la classe. Le métier d'enseignant évolue énormément, et s'alourdit de la charge des rôles multiples d'un « homme-orchestre ».

Dans une séance, qu'il soit le médiateur ou le donneur de consignes, qu'il soit le maître et - pourquoi pas ? - l'apprenti, comme nous le dit Trouche (2005), il doit agir comme le chef d'un grand orchestre. Choisir comment sortir d'une situation non prévisible : voilà sa tâche à accomplir pendant chaque séance. Ces choses imprévisibles peuvent être liées aux caractéristiques techniques des outils, à la nature des difficultés d'instrumentalisation de la machine, et à la question de la durée de la séance, entre autres. L'autre problème, c'est l'espace laissé à la machine dans le temps de progression du curriculum : il est certain que l'intégration de la machine va prendre plus de temps que dans une séance pratiquée en environnement papier et crayon, parce qu'il faut aussi compter le temps nécessaire pour faire la transposition d'un environnement à l'autre, ainsi que les allers et retours entre eux.

Les potentialités de la machine sont toujours liées à la construction des nouvelles activités aptes à explorer telles potentialités, et le problème ne se résume pas seulement à une question d'adaptation d'une activité dans l'autre environnement. Il faut de la créativité pour proposer des séances propres à explorer telles potentialités, et en plus, que la potentialité de la machine apporte une importante contribution aux apprentissages des mathématiques. Cette question est un peu délicate, parce que nous ne saurions oublier que toute transposition amène une composante, en plus des schèmes pour réussir une activité déterminée, et que dans ce cas, la composante instrumentale ne peut cacher l'aspect de l'apprentissage dans la tâche. La séance doit prendre en compte ces aspects et pour les personnes qui construisent des ressources potentielles, ce n'est pas une tâche des plus simples.

## *8.4.3 Les aspects de la mutualisation de ressources pour la classe*

Une des grandes tâches de l'enseignant est de concevoir des nouvelles activités mathématiques intégrant la calculatrice. Ces ressources pédagogiques doivent être les supports de stratégies à mettre en œuvre pour actualiser les potentialités de la TI-Nspire dans le contexte de l'enseignement des mathématiques, en exploitant notamment l'interrelation des différentes applications. Explorer ces potentialités pourrait être difficile, en raison de la caractéristique nouvelle de l'outil ; et en phase initiale d'une instrumentalisation émergente, les potentialités peuvent représenter des caractéristiques très complexes. Pourtant, le travail collaboratif est une clé importante dans ce contexte. Les caractéristiques d'un travail collaboratif prennent en compte les échanges, l'adaptation des ressources, les évolutions des outils, les découvertes de nouveaux outils de travail, et aussi des difficultés qui doivent être dépassées.

Nous voudrions savoir comment les professeurs qui travaillent avec la calculatrice TI-Nspire font des échanges et des mutualisations de ressources, et comment ces échanges facilitent l'intégration de la machine dans la classe. Quels dispositifs utilisent-ils pour mutualiser des ressources pédagogiques ? Ces dispositifs peuvent exister au niveau local, comme une boîte à idées dans la salle des professeurs, un ordinateur partagé ; et à un niveau plus ample, comme des échanges hors du contexte scolaire entre d'autres équipes à travers le site, ou un espace de travail de collaboration en réseau, ou enfin des forums et des échanges de matériels entre collègues.

Dans un travail collaboratif peuvent apparaître des éléments qui rendent plus difficile la mutualisation des ressources. Ces éléments peuvent être liés à la progression d'un curriculum, et les adaptations de nouveaux outils de travail qui prennent en compte un processus d'instrumentalisation et une nouvelle culture numérique modifiant notablement le champ habituel d'exercice du professeur.

En outre, l'élaboration d'une ressource passe par plusieurs phases, depuis sa genèse jusqu'au stade d'être considérée comme une ressource. Il faut garder les traces des différentes étapes de l'élaboration des ressources, car elles facilitent notamment un retour réflexif sur leur évolution, en vue de la création des activités intégrant la machine à calculer dans la classe.

## **8.5 Possibilité de croisement d'un travail européen collaboratif**

Le croisement d'un travail fait collaboratif au niveau européen autour de l'application de la TI-Nspire à l'enseignement des mathématiques, a pu avoir lieu à Bruxelles en mars 2007, lors d'une rencontre de niveau international : celle-ci a réuni des enseignants et chercheurs qui travaillent dans ce contexte (Sharing Inspiration, 2007). Une autre rencontre a été organisée les 5 et 6 octobre 2007 dans le département de Mathématiques de l'Université de Turin (Italie) à laquelle ont participé des représentants de l'Australie, de l'Europe (France, Allemagne, Italie, Suisse, Royaume-Uni) et des équipes des Etats-Unis, tous impliqués dans la recherche de la TI-Nspire. Les principaux objectifs de la rencontre de Turin ont été :

- de distinguer les principaux points didactiques inscrits dans des cadres théoriques appropriés pour soutenir les principales caractéristiques du processus d'apprentissage avec la TI-Nspire ;
- de concevoir le projet de recherche 2007-2008 qui engage différents pays, basé sur un cadre théorique commun ;
- de penser un projet de recherche européen ;
- de mettre au point des actions pour partager ces expériences au sein d'une communauté élargie (publication d'un livre, de documents-papier communs).

La rencontre de Turin a été structurée en deux parties. En première partie, les chercheurs des différents pays ont présenté leurs projets de recherche, avec un temps de discussion en assemblée plénière. La deuxième partie a eu pour objectif de discuter autour de quelques thèmes de recherche croisés, entre les différents pays représentés, de façon à exploiter les données déjà existantes dans la recherche concernant la TI-Nspire.

Dans la première partie de la rencontre, chaque pays a présenté des projets de recherche déjà engagés. L'Allemagne a constitué plusieurs groupes, qui sont impliqués dans les études concernant les CAS et TI et qui travaillent de façon indépendante. Une des équipes allemandes développe ses recherches sur l'aspect multi-modal (multi-cadre) de la Ti-Nspire, en abordant la question de l'impact d'un apprentissage des mathématiques tenant compte de telle particularité de la machine. L'autre projet présenté par l'Allemagne est mis en œuvre depuis 2003 et poursuivi jusqu'à 2013 ; ce travail concerne les impacts sur les compétences des élèves, ainsi que l'influence sur les pratiques d'évaluation et les pratiques pédagogiques des enseignants. L'engagement du Royaume-Uni quant à lui, datant de deux mois seulement dans les expérimentations de La TI-Nspire, était trop récent pour en rendre compte valablement. Disons que sept écoles sont impliquées dans ce pays, et qu'un représentant pilote le travail conduit dans chaque école. Les chercheurs anglais se préoccupent des analyses didactiques relatives aux réponses apportées via les outils élaborés (questionnaire / interviews) ou aux actions des élèves et enseignants. Les représentants de l'Australie ont parlé de leur organisation, mise en place avec les professeurs et classes qui participeront au projet. Ils travailleront par petits groupes d'enseignants et avec un pilote pour chaque groupe. Ils ont l'idée de se tourner plutôt du côté des enseignants, vu la difficulté dans les recherches passées à recueillir les données des élèves.

Lors de cette même rencontre à Turin, les Etats-Unis ont présenté les principaux résultats de leurs études menées à propos des technologies *nomades* dans l'enseignement (Burill, 2002), en soulignant quelques points intéressants de cette recherche :

- les résultats des effets proviennent de la mise en œuvre de la technologie, et non pas de sa seule présence ;
- nous devons utiliser les mesures des résultats qui sont sensibles aux effets prévus du modèle.

Les chercheurs américains ont proposé quelques pistes pour exploiter avec succès les 2 items ci-dessus basés sur des recherches déjà réalisées, et ont présenté leur étude en cours des multiples représentations concernant le domaine des sciences cognitives (Burril, 2002).

L'Italie a présenté son projet basé sur trois approches théoriques : anthropologique - en considérant quels sont les changements intervenus dans la classe avec l'intégration de la TI-

Nspire ; instrumentale - quels sont les spécificités des actions instrumentées dans la calculatrice ; et en science cognitive - dans quelle mesure la TI-Nspire modifie-t-elle le comportement « multimodal » des élèves ?

La France a présenté son travail collaboratif développé au sein de l'équipe e-CoLab, en décrivant le cadre théorique, la méthodologie utilisée et les résultats issus des expérimentations réalisées pendant l'année scolaire (voir chapitre 6).

La Suisse a fait une présentation rapide et sommaire de son travail, développé essentiellement par des enseignants-pilotes pour l'équipe de Texas Instruments. Notons qu'ils ne sont pas engagés dans un projet de recherche à cet égard.

Les travaux effectués en deuxième partie de cette rencontre ont été concentrés en séance plénière, afin de répondre aux questions des trois thématiques de manière intégrée. La discussion des trois thématiques a porté sur les questions suivantes :

- quelles sont les contraintes et potentialités de la TI-Nspire dans le processus d'enseignement et d'apprentissage des mathématiques ?
- quels sont les effets de la TI-Nspire dans le processus d'enseignement et de compétences des élèves ?
- quels sont les effets de la TI-Nspire sur la pratique des enseignants ?

La discussion concernant ces thématiques a fourni des éléments essentiels à la progression de la proposition d'un projet commun. L'idée d'un projet européen suppose plusieurs facteurs qui doivent être pris en compte, tels que les différences culturelles entre les pays, les progressions différentes en mathématiques, les différences au sein des équipes de recherches, entre autres. Quelques idées ont pris corps, à cette étape embryonnaire d'un projet commun :

- contenu : *fonction quadratique* (introduire la fonction quadratique par des problèmes intéressants) ;
- classe : dépend du pays (généralement, élèves de 15-16 ans) ;
- technologie engagée : TI-Nspire.

Il s'agit de concevoir des séances qui peuvent amener à une analyse a priori et une analyse a posteriori.

L'analyse a priori des activités (5 activités) prend en compte :

résolution de problème (problème de modèle simple) ;

- rapport de fonctions ;
- usage de raisonnement formel (symbolique).

L'analyse a posteriori doit avoir rapport avec quelques questions communes aux pays, telles qu'un accord avec les potentialités de la TI-Nspire et / ou les hypothèses de recherche

Pour construire ces séances, il faut connaître les pré-requis du côté des mathématiques et du côté instrumental aussi. Les pré-requis mathématiques sont la connaissance des fonctions linéaires, les notations et usages des formules sous les différents registres (algébrique, symbolique, numérique) ; et les requis instrumentaux qui consistent en la familiarisation avec les différentes applications de la TI-Nspire (Graphique&Géométrie, Calculs ; Tableur&Listes).

Les évaluations, les types de ressources doivent rester une question centrale du projet, avec la nécessité d'une méthodologie concrète et claire, et peuvent engager les différents publics, tels que les élèves, les enseignants et le Ministère de l'Education Nationale. Cette rencontre a donc généré un germe de discussion en même temps qu'un petit embryon : celui d'un projet qui maintenant commence à prendre racine dans un travail collaboratif, et qui engage concrètement chercheurs et enseignants au niveau international, reliés à distance grâce aux outils multimédias (mails, forums de discussions, visio-conférences…) ; et sur les membres de ce groupe a reposé désormais la responsabilité d'organiser le projet au niveau européen. Ce projet qui s'appelle « European Developement of the Use Mathematics Technology in Classrooms –EdUcmatics » a été déposé en février 2008 auprès de la communauté européenne *Education, Audiovisual & Culture Executive Agency –EACEA***.**

# **9. LES NOUVELLES EXPERIMENTATIONS : de la construction à la mise en œuvre dans les classes**

Nous allons présenter ensuite deux séances, élaborées par l'équipe e-CoLab de Lyon et observées dans quelques classes. La première séance sous un aspect plutôt instrumental lié au premier contact que les élèves ont eu avec la calculatrice, appelée « prise en main de la TI-Nspire » ; et la deuxième séance appelée « le cavalier », avec l'objectif d'observer les difficultés instrumentales liées à la transposition des différents environnements.

#### **9.1 La prise en main de la TI-Nspire**

Dans cette séance (voir annexe 7) il s'agit de donner une première approche de l'organisation de la calculatrice : notions de dossier, classeur et page, ainsi que notion d'application ; et du côté des mathématiques : retour sur les connaissances du niveau collège en termes de savoir effectuer une somme « simple » de fractions, simplifier une fraction, développer et factoriser une expression, et savoir déterminer un ordre de grandeur d'un résultat pour un produit, un quotient, une puissance.

La construction de cette première séance a été réalisée dans l'équipe de Lyon en présence des membres de l'équipe ; séance basée sur les discussions a priori, et médiatisée sur l'espace de travail e-CoLab, conformément à la figure 32.

germe pour une première séance Par Ocquidant maurice - Dernière modification 09/09/2007 23:58

Pour ce qui est du démarrage, l'imaginais un truc moins formel que l'an dernier. Le maniement de la caluclatrice est bien plus simple. Une petite présentation à l'image de ce que nous avions fait puis ensuit eune première activité. J'avais envie de démarrer en rencontrant d'entrée un problème qui a été récurrent l'an dernier à savoir que "ma calculatrice affiche 9/7 et je voudrais la vraie valeur" et à raccrocher ça avec les ensembles de nombres du déut de programme. Ce que j'ai pondu ne me satisfait pas vraiment et au regard du programme de seconde je suis plus que modeste mais si déjà on pouvait traiter ce genre de questions... Le démarrage de Montpellier avec l'activité sur les produits et quotients d'entiers me parait compliquée du point de vue manipulations et concepts de nombres mélangés.

commentaire de départ Par Ocquidant maurice - Dernière modification 10/09/2007 16:22 mon idée cachée derrière l'activité

Remarques pour la première séance Par Yves Guichard - Dernière modification 10/09/2007 20:50 Quelques questions sur le scénario de la première séance et premières réactions à la proposition de Lionel.

Tréponse" Par Ocquidant maurice - Dernière modification 10/09/2007 21:00

#### mon avis Par Marie NOWAK - Dernière modification 12/09/2007 13:16

J'imagine un temps bref pour la présentation de la calculatrice, et comme vous je pense qu'il doit être suivi d'une activité avec la Nspire. Lors de cette activité peuvent être abordés : l'aspect géométrique (figure donnée sur la calculatrice), Thalès et les fractions et sans doute un peu les nombres : entiers, décimaux et rationnels (9/7) à travers les résultats donnés par la Tl. Voici ce que je propose avec le fichier tns ci-joint ( dessin à améliorer) : on appelle G le point de [AE] tel que (FG) soit parallèle à (AD), déterminer les dimensions de tous les triangles de la figure, et ensuite parmi ces dimensions, indiquer celles qui appartiennent à N, à D et à Q (texte à améliorer et à préciser).

"mon avis" Par Marie NOWAK - Dernière modification 12/09/2007 18:42 2ème proposition pour le fichier tns (voir page 2)

fiche prof. prise en main de la Nspire Par Marie NOWAK - Dernière modification 14/09/2007 21:33 Première approche de l'organisation en dossiers, classeurs et pages. Premiers calculs et premier graphique.

Fiche élève prise en main de la TIN'Spire Par Aldon - Dernière modification 16/09/2007 10:00

Figure 32 : Germe de discussion de la première séance

Cette figure montre le germe de discussion dans un espace de travail collaboratif, en donnant des éléments pour construire la première séance de prise en main de la TI-Nspire. Ces éléments sont basés sur les expérimentations réalisées pendant la première année. Les allersretours de cet espace ont culminé lors de la première séance, élaborée en collaboration entre l'équipe en phase de travail et en présence, en utilisant pour la séance les résultats des ressources suivantes : la fiche-élève, la fiche-professeur et la fiche technique (voir annexe 7). Une chose très importante, c'est qu'une ressource est toujours un processus d'évolution, et que chaque séance mise en œuvre nous a donné des éléments utiles d'adaptation et d'amélioration pour la prochaine séance mise en œuvre, éléments liés soit au côté objet mathématique, soit au côté instrumental de la machine. Ces évolutions sont reprises dans la fiche-élève de la séance « prise en main ».

## *9.1.1 La mise en œuvre dans la classe*

Cette séance a été mise en œuvre dans trois classes « pilotes » de Lyon (deux classes de seconde et une classe de première) qui ont été observées par deux enseignantschercheurs. Le déroulement de la séance a été identique dans toutes les classes : la séance s'est déroulée en 2 heures de temps, pour deux groupes respectifs d'une demi-classe chacun. Ces classes ont été choisies en qualité de classes pilotes e-CoLab, pour savoir comment les élèves sauraient s'approprier la machine lors d'un premier contact, et quels éléments surgiraient dans le contexte d'une première instrumentalisation de la machine. Les élèves avaient chacun leur machine, mais ils ont fait des échanges par binôme. Nous avons observé l'ensemble des élèves de façon générale, et du fait que cette séance comportait beaucoup de possibilités d'aide en termes de manipulation de la machine, nous avons donc pu voir lors des demandes des élèves, leurs difficultés liées à l'utilisation de la machine.

L'autre élément fort est le rapport avec le rôle du professeur en classe. Cette ressource est toujours en phase d'adaptation, en fonction du contexte de la classe et de la méthode du professeur pour la mettre en œuvre. Nous pouvons ainsi observer qu'une ressource qui a été construite en collaboration, avec la participation des professeurs expérimentateurs, peut être mise en œuvre de façon très différente dans la classe, selon les enjeux personnels de chaque enseignant exprimés dans son art d'enseigner. A chaque professeur sa façon de diriger l'orchestre, et pour ce faire il utilise des outils et des phases différents pour jouer son répertoire.

## *9.1.2 Les différents outils utilisés*

En début de séance pour le premier contact avec la machine, les outils utilisés pour aider à mettre en œuvre cette séance ont été différents dans les trois classes. Dans une des classes, le professeur a utilisé le rétroprojecteur pour montrer les touches de la machine, et en donnant des détails spécifiques sur chacune des touches projetées. L'action des élèves est alors passive, parce qu'ils doivent seulement regarder la projection de la machine et écouter le professeur, car n'ayant pas de contact avec la machine. Les premiers contacts avec la machine se sont faits de manière contrôlée, c'est-à-dire que le professeur donnait les consignes et que chacun des élèves exécutait la commande proposée, en attendant la prochaine consigne. Dans une deuxième classe, le professeur concerné a utilisé un affichage de la calculatrice, pour présenter aux élèves les nouveautés par rapport aux calculatrices déjà utilisées par ceux-ci au collège. A ce moment-là les élèves écoutent les explications, mais ensuite les premiers contacts se déroulent de façon autonome, chacun des élèves maîtrisant les premières commandes de façon individualisée et selon son agilité instrumentale. Dans la troisième classe, le professeur a utilisé l'affichage de la TI-Nspire dans une première phase, pour présenter aux élèves les principales touches de la machine ; et ensuite il a utilisé « la tablette rétroprojetable » de la TI-Nspire pour mener les premiers contacts avec la prise en main de la machine, c'est-à-dire qu'il montre la manipulation au tableau en utilisant la tablette de rétroprojection pour réaliser l'activité, et les élèves le suivent avec la machine en main.

Après cette première phase de présentation de la machine réalisée par les professeurs, les élèves ont poursuivi la séance comme l'illustre la fiche-élève (voir annexe 7), où les éléments suivants sont apparus et ont été observés par les enseignants-chercheurs.

## **a) les contraintes internes**

Dans la première classe observée, dans le premier groupe, beaucoup de calculatrices ont subi un dysfonctionnement : le menu accessible sous la touche *menu* n'apparaissait pas, la faible contrainte interne a généré un problème de blocage de séance dans quelques groupes ; mais dans le deuxième groupe, l'incident est apparu de manière plus légère et a pu rapidement être réglé ; du coup, la séance s'est déroulée comme prévu.

Dans les deux autres classes, il n'y a pas eu de problèmes liés aux contraintes internes.

## **b) les contraintes des commandes**

Notamment en ce qui concerne la création de dossiers et la sauvegarde des classeurs, il faudra sans aucun doute revenir avec des élèves des deux classes de seconde sur ce point crucial de gestion des fichiers. Créer un nouveau dossier n'est pas une tâche évidente ; les élèves ont demandé beaucoup d'aide pour réaliser cette manipulation et l'expérimentation a bien montré qu'il fallait davantage travailler avec cette manipulation dans les autres séances.

La majorité des élèves de toutes les classes ont été surpris lorsque la fonction affine a été définie dans l'application Calculs en utilisant la commande « définie » et que la machine a donné la réponse « terminé » ; cette réponse n'était pas évidente pour eux, et ils ont demandé

si c'était bien correct. Après avoir défini la fonction affine f, les élèves ont dû calculer la valeur de  $f(3)$ , où nous pouvons observer la difficulté du statut des touches "Enter" et « = »; pour trouver l'image du point 3 pour la fonction affine définie, la grande majorité des élèves vont *entrer* avec la commande suivante "f(3)= " et quand ils ont appuyé sur la touche "Enter", la machine a donné la réponse « erreur : syntaxe ». Du fait que la syntaxe correcte est « f(3) » et qu'ensuite ils doivent appuyer sur la touche « Enter », cette manipulation met donc en évidence un peu de distance instrumentale entre l'environnement papier et crayon et l'environnement informatisé (§3.3).

#### **c) les contraintes d'interface**

Dans une activité proposée, les élèves avaient à définir une fonction affine. Lors de la définition de la fonction affine, les élèves cherchent le caractère x sur la calculatrice « Il est où, le x ? » et ils sont étonnés de la réponse : « c'est la lettre x ! » Il y a probablement un problème lié à l'utilisation des calculatrices de collège sur lesquelles des touches X et Y sont présentes, donnant un rôle particulier à ces lettres. L'autre point à remarquer dans toute la classe a été la difficulté concernant la touche de l'opération de multiplication présentée sur la TI-Nspire comme la touche « [.] » ; les élèves ont recherché la touche comme dans les calculatrices où les quatre opérations basiques sont représentées par la touche «  $[x]$  » ou la touche «  $[y]$  ». L'usage de la calculatrice révèle ici le flou afférent au statut des objets mathématiques manipulés. Cette remarque a été mise en évidence dans toutes les classes observées.

#### *9.1.3 Instrumentalisation et instrumentation*

L'activité a bien exploré l'utilisation du pavé de navigation, en particulier les touches « flèches » pour « sortir » des exposants ; dans la factorisation de 2x+3+4x2 +12x+9, la machine ne fait pas la factorisation, du fait de l'écriture de l'expression comme facteur  $(2x+3+4x^{2+12x+9})$ . Le calcul des expressions avec les exposants était judicieux, et a permis de bien montrer la gestion des exposants avec la machine. Cette activité a permis aux élèves concernés de bien comprendre qu'il y avait deux modes différents pour écrire une fraction, et de bien maîtriser l'utilisation des parenthèses dans le développement d'une commande.

Dans les deux classes de seconde, quelques élèves ont eu des difficultés pour trouver le résultat approché d'une opération, même avec les conseils donnés sur la fiche-élève. On peut observer que parmi les élèves, quelques-uns n'ont pas compris, dans la "fiche- élève", la distinction à faire entre "consignes" qui présente l'activité mathématique à développer, et "manipulations et conseils" qui présente la fiche technique de la machine en indiquant le mode d'emploi des commandes adéquates pour une activité donnée. Cette remarque souligne la nécessité de bien expliquer la structure de la fiche-élève. Les élèves de la classe de première ont bien maîtrisé la machine, et il nous semble qu'ils avaient une familiarité évidente avec la

manipulation des commandes de la calculatrice. Ils ont fait la séance de manière plutôt autonome, et c'est rarement qu'ils ont demandé de l'aide.

Une chose évidente est la faible connaissance du côté mathématique dans les quelques opérations de développement ou de factorisation des expressions mathématiques, par exemple quand la machine donne le résultat de la factorisation de  $2x+3+4x^2+12x+9$  = 2(x+2)(2x+3) ; et dans la question « Expliquer le résultat donné par la calculatrice en faisant des calculs à la main », nous avons observé qu'ils n'avaient pas réussi : " *je ne sais pas comment faire*", "*c'est bizarre comme la machine trouve toute seule !* ". L'autre difficulté par rapport au côté mathématique a été liée aux différentes représentations de la fonction affine, par exemple quand l'élève a défini la fonction *f* dans l'application Calculs, et en changeant d'application pour Graphique&Géométrie les élèves n'ont pas bien compris pourquoi le rappel de *f* leur avait donné la trace de la fonction définie.

## **9.2 La deuxième séance observée : « Le cavalier à la rivière »**

L'idée initiale de la séance du « cavalier » (voir annexe 8) a été proposée par un professeur de l'équipe e-CoLab, lors d'une rencontre de l'équipe lyonnaise. Du fait que cette question est d'une grande richesse de contenu mathématique et déjà exploré par les autres chercheurs (Arsac & Mante, 2007), nous nous sommes aperçus que le problème pourrait s'enrichir amplement si nous explorions la transposition des environnements différents (papiercrayon et calculatrice). Mais le besoin de séances préliminaires apparaissait clairement, pour introduire la familiarisation des commandes de l'application Graphique&Géométrie (plutôt géométrie), du fait que cette manipulation instrumentale ne représenterait pas un obstacle à la transposition d'un environnement à l'autre. Donc, nous avons organisé le travail en plusieurs séances : les professeurs ont construit la séance « triangle » où il s'agit d'une ressource permettant de découvrir l'application Géométrie tout en retravaillant quelques notions sur les droites remarquables du triangle : ressource mise en œuvre dans la classe, avant d'appliquer la séance du « cavalier » sous la responsabilité des enseignants-chercheurs (les observateurs).

Le problème a été présenté pendant la séance du « cavalier » (voir annexe 8): « Un cavalier s'apprête à rentrer à l'écurie. Toutefois il doit encore faire boire son cheval à la rivière proche (à cet endroit, la rivière coule quasiment de façon rectiligne). Par ailleurs il souhaite économiser sa monture. A quel endroit de la rivière doit-il faire boire son cheval pour avoir la plus petite distance possible lors du trajet de retour à l'écurie ? ». Cette séance relève d'un côté, des *méta-mathématiques* : mise en place d'heuristiques, de raisonnements ; formulation et formalisation d'une conjecture, changements de registres. Et de l'autre côté, des mathématiques : propriétés de la symétrie axiale, bissectrice et mesure d'angles, mesure de distances, classement de données, comparaisons. Les objectifs instrumentaux de cette séance étaient de maîtriser les commandes élémentaires de l'application Graphique&Géométrie, de

mesurer des longueurs, calculer la somme de deux mesures et de faire le lien et le transfert de données entre les applications.

Cette séance a été construite de façon que les élèves travaillent en première partie dans l'environnement papier-crayon : on leur demande de faire une conjecture par rapport à l'énoncé proposé, et qui sera contrôlée par la calculatrice TI-Nspire, dans la deuxième partie, en utilisant le fichier « cavalier.tns » fourni une fois que les élèves auront proposé une solution. Cette fiche technique contient la bonne solution du problème posé, et avec les outils contenus dans l'application Géométrie, les élèves doivent faire la transposition de la solution à trouver dans l'environnement papier-crayon, et confronter celle-ci avec la solution présentée par la machine. En fait, la fiche « cavalier.tns » est une « boîte noire » qui affiche la réponse du problème proposé, et les élèves à l'aide des outils doivent donner des explications et / ou faire des conjectures.

Les ressources que nous avons construites pour mettre en œuvre cette séance contiennent les composantes suivantes (voir annexe 8) :

- une fiche-élève qui présente l'énoncé du problème, où les élèves doivent chercher une stratégie de résolution dans l'environnement papier-crayon ;
- une fiche technique « cavalier.tns » qui présente un dossier contenant la bonne solution du problème, laquelle doit être téléchargée dans le répertoire de dossiers de la calculatrice des élèves lorsqu'ils présentent la solution dans l'environnement papier-crayon (suivre les commandes de l'application Géométrie de la machine) ;
- une fiche-professeur, qui décrit les étapes du déroulement de la séance, par une analyse a priori des solutions du problème proposé et aussi avec les prolongements possibles après la séance.

## *9.2.1 La mise en œuvre dans la classe*

Cette séance a été mise en œuvre dans deux classes de seconde (classes expérimentales e-CoLab), après que les élèves aient travaillé avec l'application Graphique&Géométrie pendant la séance « triangle ». Cette séance a été observée par les deux enseignants-chercheurs qui avaient élaboré cette séance. La séance s'est déroulée identiquement dans les deux classes : pendant une durée de 2 heures, en deux demi-classes et de façon suivante : durant la première heure nous avons observé l'ensemble des élèves et en deuxième heure, nous avons choisi un groupe aléatoire pour faire une observation plus fine (chaque observateur a choisi un groupe).

Les classes observées étaient organisées ainsi : dans la première classe observée, 30 élèves (12 élèves dans le première groupe et 18 dans le deuxième) ont travaillé par groupes de trois ou quatre élèves, comme le montre la figure 33. La deuxième classe comptait 28 élèves (12 élèves dans le premier groupe et 16 dans le deuxième), comme le montre la figure 34. Cette organisation a suivi la disposition physique de la classe (la première classe était plus petite que la deuxième).

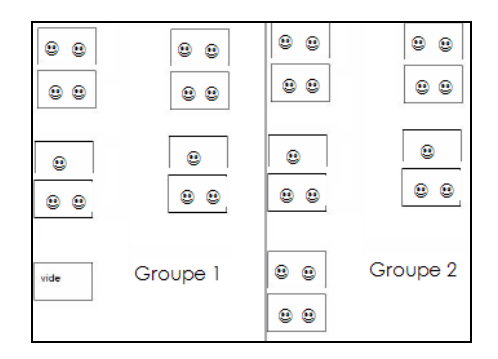

Figure 33 : Plan de la première classe observée

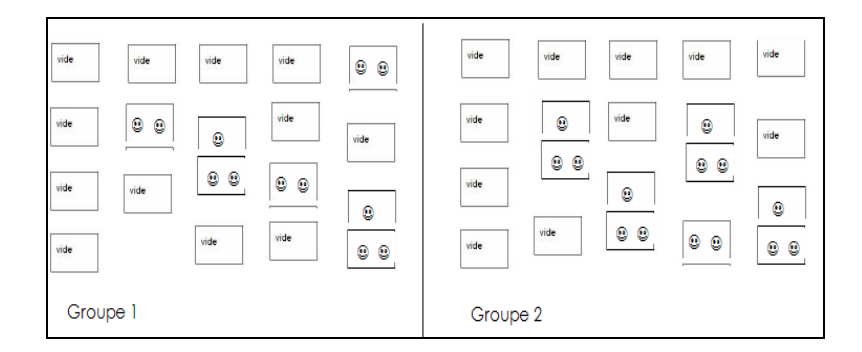

Figure 34 : Plan de la deuxième classe observée

Ayant réalisé des comptes rendus de chacune de ces observations (voir annexe 8.1), nous allons donc focaliser ici les éléments les plus intéressants qui sont ressortis de la mise en œuvre de cette séance.

## 9.2.1.1 Les stratégies des élèves

Au début, dans l'environnement papier-crayon, les élèves ont cherché des stratégies pour donner une solution à l'énoncé du « cavalier ». Les stratégies des élèves ont été variées :

- liées à l'idée que l'endroit où le cavalier doit faire boire son cheval est dépourvu d'importance ;
- liées à l'idée de tracer une perpendiculaire à la rivière (droite d) qui passe par l'écurie (point E) ;
- liées à l'idée de mettre un point sur la rivière au hasard, et de mesurer ces distances ;
- placer le point au milieu du segment [CE], puis mesurer la distance (avec la règle) ;
- construire un parallélogramme (d'un côté le segment [CE], et de l'autre la projection des points C et E sur la droite d).

Nous nous sommes aperçus qu'au début, les élèves ont dans l'idée qu'il est très facile de trouver la bonne réponse : alors, dans les deux classes observées auparavant, des élèves commencent à chercher les stratégies, quelques élèves ont déjà évoqué ce sentiment de facilité « *C'est toujours la même distance* » ; « *C'est facile ! J'ai déjà trouvé la solution* ».

La stratégie de tracer une perpendiculaire à la rivière (droite d) en passant par l'écurie (point E) a été une conséquence de l'interprétation de l'énoncé du problème, conformément à l'extrait d'énoncé « A quel endroit de la rivière doit-il faire boire son cheval pour avoir la plus petite distance possible lors du trajet de retour à l'écurie ? » D'après cet énoncé, quelques groupes d'élèves ont pensé que la solution, c'était « la distance de la rivière à l'écurie » comme le montre le dessin exécuté par un groupe de la première classe observée (figure 35, cidessous). Cette remarque a été fortement présente dans le compte rendu d'observation initiale de la première classe, et a été corrigée dans l'autre observation.

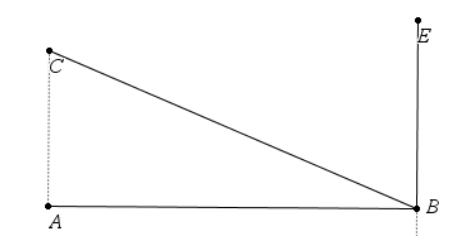

Figure 35 ; Stratégie de la droite perpendiculaire à la rivière

L'autre stratégie proposée a été de mesurer les distances des segments. Les élèves ont mesuré les longueurs des segments en utilisant leur règle. Du fait de l'échelle et des mesures sur le dessin fourni (voir annexe 8, fiche- élève), ils ont fait des arrondis, comme l'illustre le petit extrait de dialogue ci-dessous, enregistré auprès d'un groupe de trois élèves (appelés ici E1, E2, E3) observé dans une classe :

- E2 : T'as un compas ? (E1 sort sa règle et son compas)
- E3 : On n'a qu'à inventer des mesures.
- E1 : Non, mets les vraies mesures.
- E2 : On va dire… ça fait 9 ! (il s'empare ensuite de la règle et mesure sur son dessin (figure 36) les distances CE, puis de C à la rivière et de E à la rivière)

Figure 36 : Dessin fait par E2

- E3 : 9 km.
- E2 : Du cavalier à la rivière ça fait 3,5 et l'écurie 2,5 ; ça fait 12... Faut prendre le milieu (Il prend les mesures sur son dessin, reproduit ci-dessus), ça fait 5,5 ; là 5, alors 10,5.
- E1 : Avec le cercle ça doit être plus grand, parce qu'il fait un tour.
- E2 : Y'a de la matière...
- E3 : Ca, c'est mauvais (il montre son dessin). (figure 37)

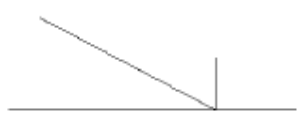

Figure 37: Dessin d'E3

- E1 : Et si on fait moitié de la moitié, ça fait 11.
- E2 : On a prouvé trois fois que c'est la première ; donc on peut dire que c'est la première ! (rires)
- E3 : Après, faut trouver un moyen…
- E1 : Ouais, mais ce point est un peu plus haut... Faut essayer par là, ça fait 10,5… pareil !
- E2 : Essaye 1cm, avant.
- E1 : Ouais, mais on saura jamais vraiment, parce qu'on calcule à peu près.
- E2 : C'est 10,5 toujours... On l'a trouvé, là.
- E3 : Pas sûr.
- E2 : Ca peut être que 10,5.
- E1 : Retrace le point milieu, comme montré sur le dessin (figure 38). Ca fait pareil.

Figure 38 : Dessin d'E1

- E2 : C'est 10,5... On l'a prouvé quatre fois...
- E1 : En fait, entre la demie de la demie, là, c'est toujours pareil.

Pour la quasi totalité des élèves la stratégie du milieu a été très prégnante, comme l'illustre la figure 39. Progressivement les groupes ont appelé le professeur, pour lui dire qu'ils avaient trouvé une solution. L'intervention des professeurs a été mise en évidence dans les deux classes, à travers leur demande d'explications aux groupes pour savoir comment ils avaient trouvé la solution proposée par eux.

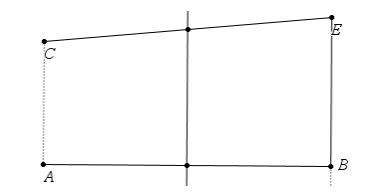

Figure 39 : Le milieu comme solution

Dans la deuxième partie, le professeur transfère la fiche technique « cavalier.tns » à la machine des élèves, et leur donne des consignes pour vérifier si leur réponse est correcte. Dès que le fichier technique de la TI-Nspire qui a contenu la bonne réponse du problème est chargé, les élèves prennent en main la solution présentée sur la machine. A ce moment-là, nous pouvons voir dans quelques groupes d'élèves quelques essais et tracés, après vérification faite que « le milieu » n'est pas la bonne réponse. Au début, les élèves ont un peu erré, en ne sachant pas comment continuer la séance, car ils n'ont pas bien compris le statut de « boîte noire » sur la machine ; il faudrait leur fournir des explications en leur indiquant que cette fiche a donné la bonne réponse et qu'il leur faut faire la transposition de l'environnement papier-crayon à la machine, en utilisant les outils de cette application pour savoir si leur réponse est la bonne, ou pas. Nous pouvons vérifier la grande difficulté des élèves à donner des explications, quand la solution trouvée par eux n'est pas la bonne.

Il y a des essais pour mesurer les segments pouvant donner la plus petite distance sur la machine, et aussi des essais pour faire la transposition du dessin de l'environnement papiercrayon à la machine (tracer le milieu du segment CE). Nous pouvons voir que la difficulté, pour réussir à faire la transposition, est parfois liée au côté instrumental mais aussi aux connaissances mathématiques sous-jacentes. Ci-dessous, nous présentons un extrait d'une observation où les élèves maîtrisent bien le côté instrumental de la machine, mais où ils ne peuvent pas réussir, à cause du temps limité (P = le professeur ; E1, E2, E3 = des élèves).

- P : Vous avez trouvé un résultat ? Je vous donne le fichier.
- E1 : On le fait.
- E2 : Non, vas-y, toi, faut l' faire que sur une !

E1 : Elle est pratique, cette calculette ! (il manipule et mesure sur la calculatrice)

Comme les deux autres élèves attendent, l'observateur leur demande de faire, eux aussi, la construction sur leurs machines, en observant qu'il n'y a pas de difficultés particulières pour construire le milieu et réaliser la mesure des longueurs :

L'élève E1 mesure le chemin du cavalier (C) à la rivière (S) et de la rivière (S) à l'écurie (E), ou bien il effectue la mesure CS+SE, sur la calculatrice.

- E1 : Ca fait 12,2 ; ça sert à rien de calculer ça.
- E2 : En fait, ça va toujours être entre 11 et 12.
- E1 essaye de suivre la fiche tns ; E2 et E3 prennent la fiche tns ; sur la calculatrice, E1 essaye de faire bouger le milieu qu'il avait construit.
- E1 : Ca marche pas !

L'observateur leur explique la dynamique du point S, parce que les élèves ne savent plus trop comment continuer. Alors l'observateur indique aux élèves des pistes qui peuvent leur donner des idées pour continuer la tâche, en dessinant sur une feuille une nouvelle figure selon des mesures précises : CA = 15cm, BE = 2cm et AB = 20cm. Alors, E2 mesure CE et trouve 23,8.

- E2 : Je mets 24.
- E1 : Non, faut pas essayer d'arrondir.
- E3 : T'as vu ce que ça fait quand on arrondit !

Les élèves prennent les mesures avec beaucoup de soin, de plusieurs points à partir du milieu de [AB] ; la sonnerie de fin de l'heure retentit...

Dans l'autre observation, nous pouvons voir un effet de blocage de manipulation des commandes de la machine, et une prise en main de la réponse donnée sur la machine mais sans analyse critique de cette réponse. Nous pouvons voir dans ce groupe d'élèves qu'ils ont confronté le résultat trouvé avec la réponse de la machine, rien qu'en regardant la position de la bonne réponse sur le dessin du fichier de la TI-Nspire (le point S, c'était la bonne solution) et sans faire quelques constructions préalables. L'extrait de dialogue suivant montre la difficulté de transposition de la solution produite dans l'environnement papier-crayon, pour l'environnement de la machine ( $P = le$  professeur ; A et  $B =$  les élèves).

 P : Maintenant, je vais vous donner un fichier de la TI-Nspire avec la réponse. Vous pouvez vérifier si votre réponse est bonne ou pas, avec les outils de construction dans cette application. (Le professeur transfère la fiche technique « cavalier.tns » sur la machine des élèves)

Les élèves regardent la réponse de la machine et reproduisent sur la feuille le dessin donné sur le fichier technique, sans rien faire sur la machine (aucun essai).

- A : Le dessin est comme ça.
- B : Mais le dessin de la machine est différent (la stratégie en papier-crayon, c'est le milieu).
- A : Mais le point est par là...

L'observatrice est intervenue, en disant aux élèves qu'ils pouvaient bouger les points E et C sur la machine. Les élèves éprouvent certaines difficultés à bouger les points sur la machine et abandonnent la tâche. Dispersion de la tâche ! Le professeur revient à ce binôme d'élèves et essaye de les remotiver, en les encourageant à continuer l'activité.

- A : On n'a pas d'idées ! Je ne sais pas comment faire...
- P : Vous pouvez utiliser le fichier donné, si vous voulez... et après, vous pouvez mesurer.
- A : C'est très compliqué ! Y a pas quelques valeurs !

Le professeur propose de mettre des valeurs s'ils le veulent, de travailler dans un cas spécifique pour avoir des idées de solution et ensuite, de chercher à faire une généralisation.

- A : Il y a l'idée du milieu du segment [EC], mais en regardant la réponse, la machine dit : C'est faux.
- B : Essaie de faire le dessin sur la feuille du milieu du segment [CE].
- A : Je ne sais pas quelle est la logique de ce truc ; comment tu as fait le plus court ?
- B : Au hasard ! J'ai mesuré, la distance est 10, 5.
- A : Je ne suis pas mathématicien !
- B : Là, je m'arrête.

Les élèves ont abandonné l'activité et se sont dispersés jusqu'à la fin de la séance.

9.2.1.2 Les difficultés de mise en œuvre de la séance « le cavalier »

Une des grandes difficultés du problème est liée au fait d'être un problème générique. Les élèves ne sont pas habitués à travailler avec ce type de problème, car pour eux il faut des données à distance, par exemple (un problème particulier). Leur relation à eux est plutôt d'ordre numérique, ils cherchent une valeur pour pouvoir donner la réponse, et leur rapport avec la géométrie est un rapport de construction, et non pas de preuve.

Il y a le côté « difficulté », lié à l'instrumentalisation des outils géométriques (tracer segments, bouger les points, construire perpendiculaire, mesurer segments) ; la distance instrumentale a été mise en évidence dans cette séance. Passer de l'environnement papiercrayon à l'environnement médiatisé par la machine, n'est pas une tâche facile. Les élèves n'ont pas l'idée de bouger les points C et E, et tracer les segments qu'ils ont tracés en papier-crayon n'est pas une tâche simple pour eux : ils ont beaucoup de difficultés à trouver les instruments des outils de construction dans la machine. La grande majorité des élèves, après avoir vu la réponse de la machine et fait quelques essais sans succès, reviennent à l'environnement papier-crayon pour essayer d'autres stratégies. Il y a des groupes qui restent bloqués au niveau de la réponse et qui sont arrêtés dans l'activité. Il y a aussi un sens d'appropriation de la réponse donnée par la machine et de reproduction de cette réponse dans l'environnement papier-crayon, mais sans pouvoir justifier « pourquoi » cette réponse est la bonne ! Pas de justification géométrique, ni numérique.

L'autre chose très importante est que l'observation de la séance mise en œuvre dans les deux classes, nous a donné des éléments essentiels pour l'évolution des ressources concernant les points qui se sont avérés faibles pendant les expérimentations. Cette évolution a été discutée après les expérimentations, pendant une réunion de l'équipe e-Colab entre professeurs et observateurs. Des points cruciaux y ont été mis en évidence, tels que l'énoncé du problème, le but de la fiche technique, les différentes échelles du dessin dans l'environnement papier-crayon et dans la machine, la nécessité de donner des pistes : comment le professeur peut agir quand les élèves sont bloqués (faire une analyse a priori des événements qui peuvent arriver durant la séance et les mettre sur la fiche-professeur). Ces suggestions ont été prises en compte, et la séance a été refaite telle que nous l'avions présentée dans la séquence.

### *9.2.2 La séance « le cavalier à la rivière » : une ressource en évolution*

L'évolution d'une ressource doit être comprise comme un processus en continu, fruit d'échanges entre les membres de l'équipe, localement le plus souvent, en présence et à distance en utilisant l'espace de travail collaboratif (site) ; mais cette évolution apparaît surtout comme une trace temporaire et locale de la mise en œuvre dans les classes, conformément à la description faite lors de l'élaboration de l'autre séance (voir Aldon et al, 2007).

A partir de l'analyse de cette séance et du bilan fait en réunion par l'équipe e-CoLab de Lyon, nous avons essayé de dégager des éléments permettant de progresser dans l'évolution et la mutualisation de cette séance. Pour ce faire, nous avons repris les questions comme cidessous.

## **a) La reformulation d'énoncé et la nécessité des consignes dans la fiche-élève**

Dans le groupe plus particulièrement observé mais aussi dans les autres groupes, les élèves se sont engagés dans le travail qui leur était proposé, et leur engagement s'est maintenu jusqu'à la solution trouvée dans l'environnement papier-crayon. Cependant, notre observation a bien montré que l'énoncé avait été mal entendu par certains élèves et qu'il fallait reformuler cet énoncé de façon à éviter une interprétation fausse ; utiliser la même échelle dans la figure présente dans les deux environnements (papier-crayon et calculatrice), et aussi exprimer clairement les consignes que les élèves doivent suivre en relation avec le travail à réaliser sur la calculatrice. Nous présentons ensuite la reformulation de la fiche-élève, avec le nouvel énoncé et les consignes :

#### Énoncé:

Un cavalier s'apprête à rentrer à l'écurie. Il se trouve actuellement en C. Toutefois il doit encore faire boire son cheval à la rivière proche et pour économiser sa monture parcourir le chemin le plus court.

Autrement dit, M étant un point de la droite d, quelle est la position de M sur d pour que la somme des distances  $CM + ME$  soit la plus petite possible?

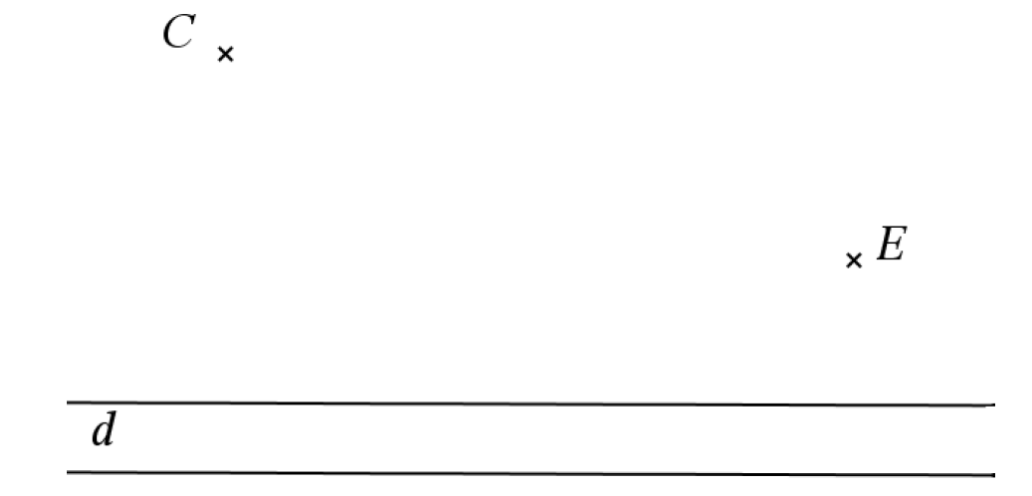

**Premier temps :** chercher sur la droite d le point M, solution du problème posé. Ecrire les étapes de votre construction.

**Deuxième temps :** demander au professeur le fichier « tns » pour vérifier votre conjecture. Vous devez alors, sur la calculatrice, construire votre solution ; votre point M devrait être sur le point S du classeur.

## **b) Le rapport avec la calculatrice**

L'observation de cette séance a montré que la fiche « cavalier.tns » devrait être mieux articulée avec la séance en environnement papier-crayon. Nous avons donc fait le choix des consignes à donner aux élèves sur la « fiche-élève » en leur indiquant les étapes qu'ils doivent suivre, tout en leur explicitant le statut du point S du classeur présenté sur la fiche technique. Le niveau d'instrumentalisation est, lui aussi, variable selon les élèves, et c'est semble-t-il lors des expérimentations que les élèves doivent consacrer le plus de temps, afin de bien maîtriser les commandes de l'application ; et il faut faire en sorte que cette instrumentalisation représente un complément à la compréhension du problème proposé. L'autre choix que nous avons pris en compte a été d'utiliser la même échelle dans les deux environnements, de façon à éviter que lorsque les élèves utilisent les instruments de mesure, ils trouvent des mesures différentes (règle dans l'environnement papier-crayon et outil de mesure dans la calculatrice).

#### **c) La complexité de la tâche**

L'observation de la séance dans un contexte général et auprès de quelques groupes d'élèves spécialement, met particulièrement bien en évidence la complexité de la tâche proposée aux élèves. On s'en rend compte à la fois, au plan mathématique et au plan instrumental.

Au plan mathématique, la complexité est liée à la présentation d'un problème de forme générique : le problème posé par le passage du cadre géométrique, quand les élèves ont tracé le milieu du segment CE, à une validation ou non de cette conjecture.

Au plan instrumental, la figure est donnée, mais l'exploration des outils de l'application géométrique n'est pas bien maîtrisée par certains élèves. La difficulté de manipulation des commandes déterminées de la machine a provoqué l'abandon de l'activité par certains élèves. L'exploitation des possibilités offertes par l'application Géométrie, tels que *bouger les points*, *mesurer segments*, *afficher des résultats de la somme des segments*, qui pourrait les aider à formuler des conjectures, n'est pas bien réussie par tous les groupes, et l'articulation entre environnement papier-crayon et machine a parfois volé en éclats.

En analysant ainsi la complexité des tâches proposées aux élèves, on peut voir que l'application d'une séance est toujours dépendante du projet de l'enseignant, du temps consacré à cette séance et de la place dans la progression. Dans une séance, le travail de l'enseignant ne se limite pas à des actions de dévolution et d'institutionnalisation. Un bon fonctionnement de cette séance nécessite de sa part de nombreuses médiations, tant du côté des mathématiques que du côté de la mise en œuvre des outils. Le travail réalisé en collaboration entre enseignants et chercheurs a fourni une aide non négligeable pour le travail,

en amont, de préparation de cette séance, et l'on peut supposer que l'analyse et l'observation permettront d'enrichir cette ressource et de la rendre de nouveau « mutualisable » dans l'autre classe.

## **10. ANALYSE DU QUESTIONNAIRE DES PROFESSEURS**

Ce questionnaire-professeur (voir annexe 2) a été mis en place à la fin de décembre 2007 à destination des professeurs- expérimentateurs de la calculatrice TI-Nspire, appartenant à l'équipe e-CoLab et à l'équipe IGEN. Ce questionnaire a été établi pour relever les points de vue des enseignants quant à l'intégration de la calculatrice TI-Nspire dans la classe de mathématiques. Ces points de vue sont liés aux contraintes et potentialités de la machine, mais aussi au mode de construction et à la mutualisation des ressources pour la classe. Nous présentons les éléments importants des réponses à ce questionnaire.

## **10.1 Echantillon du questionnaire**

Le questionnaire a été rempli par tous les professeurs de l'équipe e-CoLab (7 enseignants) et par 5 enseignants de l'équipe IGEN (plus 2 enseignants qui travaillent dans les deux équipes). L'échantillon de l'équipe IGEN est un peu insuffisant pour pouvoir établir quelques comparaisons entre les équipes, du fait que celui-ci n'est pas un échantillon représentatif de l'équipe IGEN ; donc notre analyse ne sera pas focalisée sur une présentation d'éléments comparatifs entre les deux équipes, mais ces éléments seront présentés de façon intégrée pour les deux échantillons. Nous préciserons quelques éléments qui nous semblent importants autour de l'équipe e-CoLab, de manière à rendre significatif l'échantillon de l'équipe. Alors, nous commencerons par présenter une analyse s'appuyant sur un échantillon constitué de douze enseignants qui travaillent avec la calculatrice TI-Nspire dans leurs classes de Mathématiques.

La grande majorité des professeurs enseignent les mathématiques depuis plus d'une vingtaine d'années, et utilisent des calculatrices dans la classe depuis longtemps. Pendant cette année scolaire ils ont utilisé la calculatrice dans des classes expérimentales (classes qui font partie d'un projet pilote), avec un taux d'utilisation de 91,6% au niveau du lycée ; et en dehors des classes expérimentales, 33,3% seulement des enseignants utilisent la calculatrice. Le nombre d'élèves dans les classes expérimentales varie de 25 à 35 élèves, dans plus de 75% des classes.

## **10.2 L'environnement matériel**

Cette rubrique a eu comme objectif d'étudier la fréquence d'accès aux outils informatiques dans l'établissement pour les professeurs et les élèves. La grande majorité des professeurs (75%) ont accès aux ordinateurs équipés de la version logiciel TI-Nspire dans l'établissement, qui sont disponibles pour les professeurs ; mais ils peuvent utiliser également les ordinateurs accessibles aux élèves dans les salles d'informatique (voir graphique 9).. 58,3% des établissements scolaires ont des ordinateurs équipés de la version logiciel disponible pour

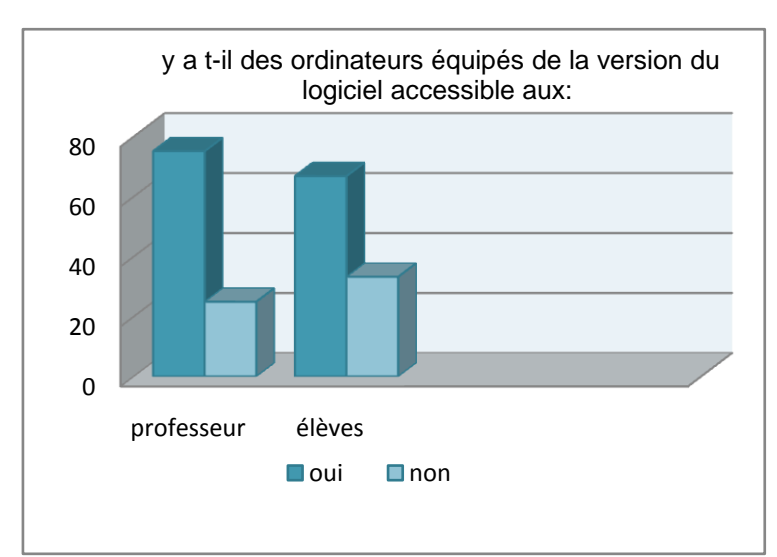

les élèves ; et le nombre d'ordinateurs équipés de la version logiciel est en moyenne de 18 ordinateurs par établissement.

Graphique 9 : Accès aux ordinateurs équipés de la version logiciel TI-Nspire

Selon les professeurs, l'accès dans leurs établissements respectifs aux outils : ordinateur connecté, vidéoprojecteur et rétroprojecteur, est facile, comme l'illustre le graphique 10.

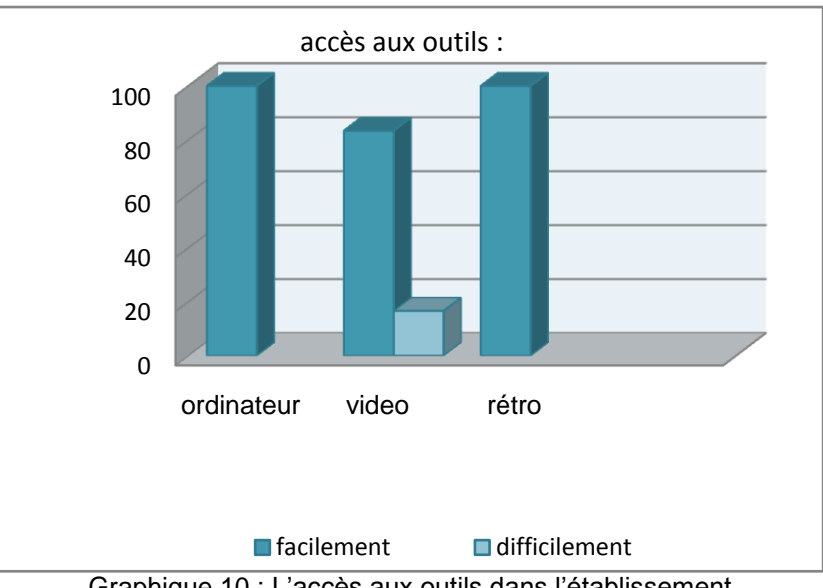

Graphique 10 : L'accès aux outils dans l'établissement

## **10.3 Usages des outils**

Dans cette rubrique, nous nous sommes intéressés à savoir comment se réalisent les usages des outils dans la classe : quels types d'outils, et qui les utilise. Les types d'outils sont : la calculatrice, la version logiciel TI-Nspire, un vidéoprojecteur pour projeter le logiciel et

l'utilisation d'un rétroprojecteur pour projeter, via la tablette, l'écran de la calculatrice. Et concernant de ces outils : par le professeur, ou demandée aux élèves.

L'utilisation de la calculatrice fonctionne bien dans la classe, tant pour le professeur que pour les élèves, comme l'illustre le graphique 11. Par contre, concernant le rétroprojecteur pour projeter l'écran de la calculatrice, son utilisation est souvent le fait de l'enseignant, comme on le voit sur le graphique 12. On a vu (graphique 10) que le rétroprojecteur était facile d'accès, mais son utilisation dans la classe est peu fréquente et plutôt effectuée par des enseignants; parmi ceux-ci, 50% n'ont jamais utilisé cet outil dans la classe (voir graphique 12).

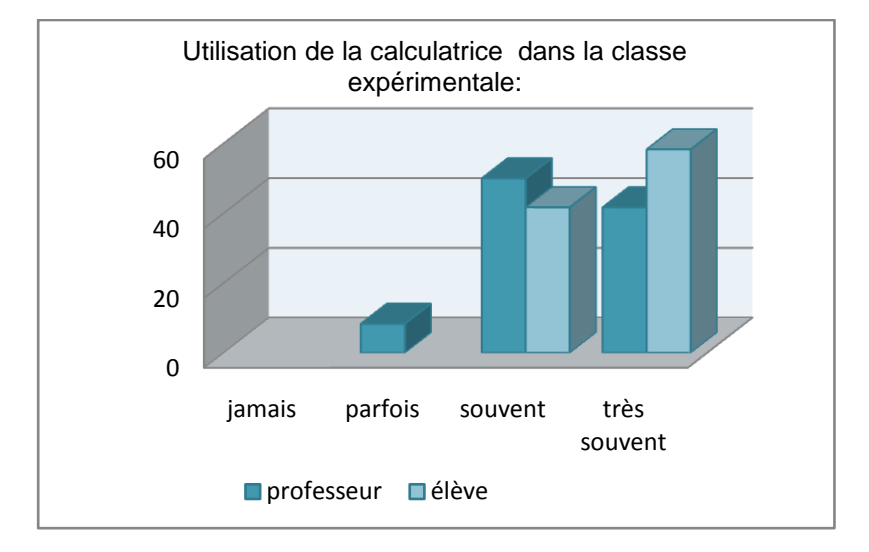

Graphique 11 : Utilisation de la calculatrice dans la classe de Mathématiques

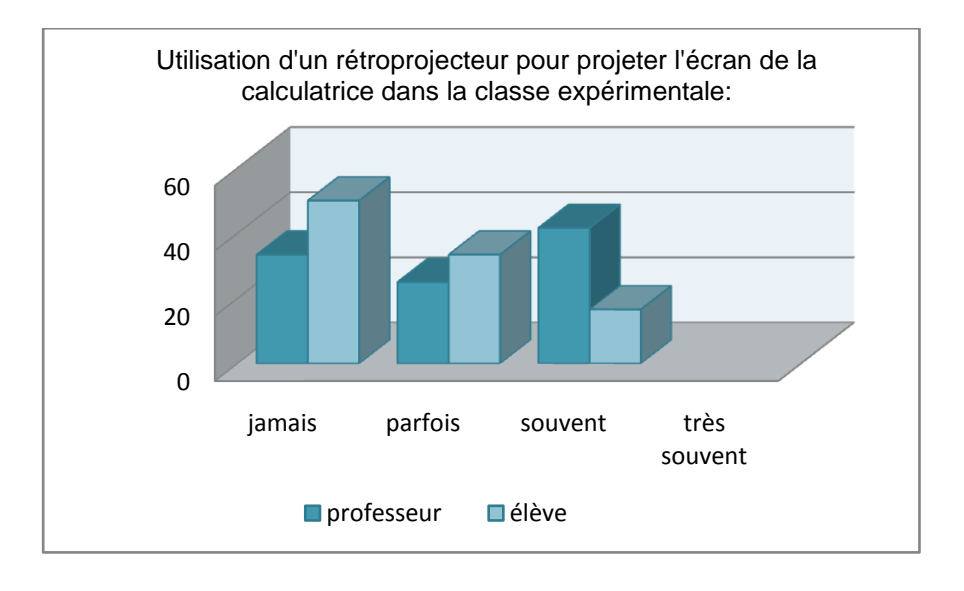

Graphique 12 : Utilisation d'un projecteur dans la classe de Mathématiques

L'utilisation de la version logiciel de la TI-Nspire est plutôt faite par le professeur que par les élèves (voir graphique 13). Il y a encore un pourcentage considérable d'établissements où les élèves n'ont pas accès à la version logiciel. La version logiciel pour l'enseignant est souvent utilisée d'une manière personnelle, telle que préparer des activités qui sont transférables aux calculatrices dans la classe. On peut voir aussi que le vidéoprojecteur est davantage utilisé par le professeur que par les élèves (voir graphique 14).

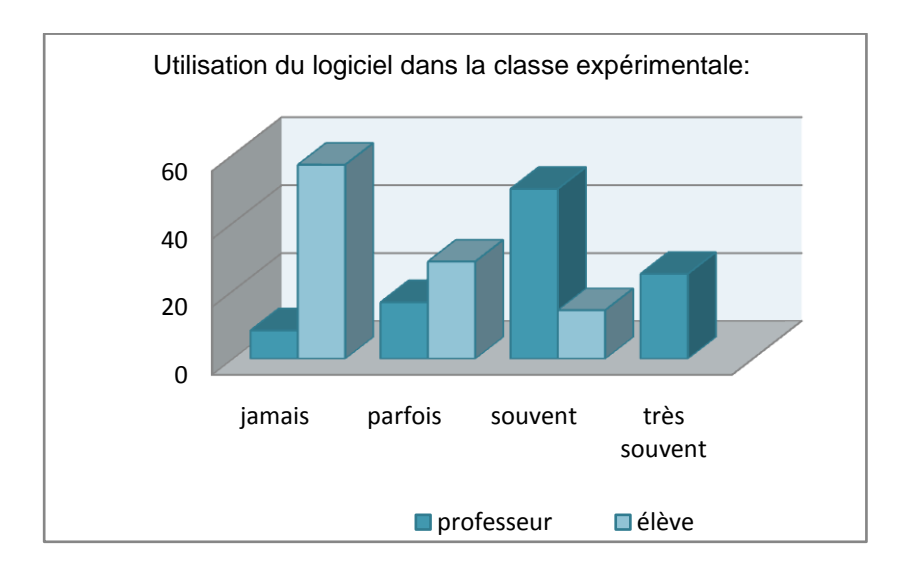

Graphique 13 : Utilisation de la version logiciel TI-Nspire

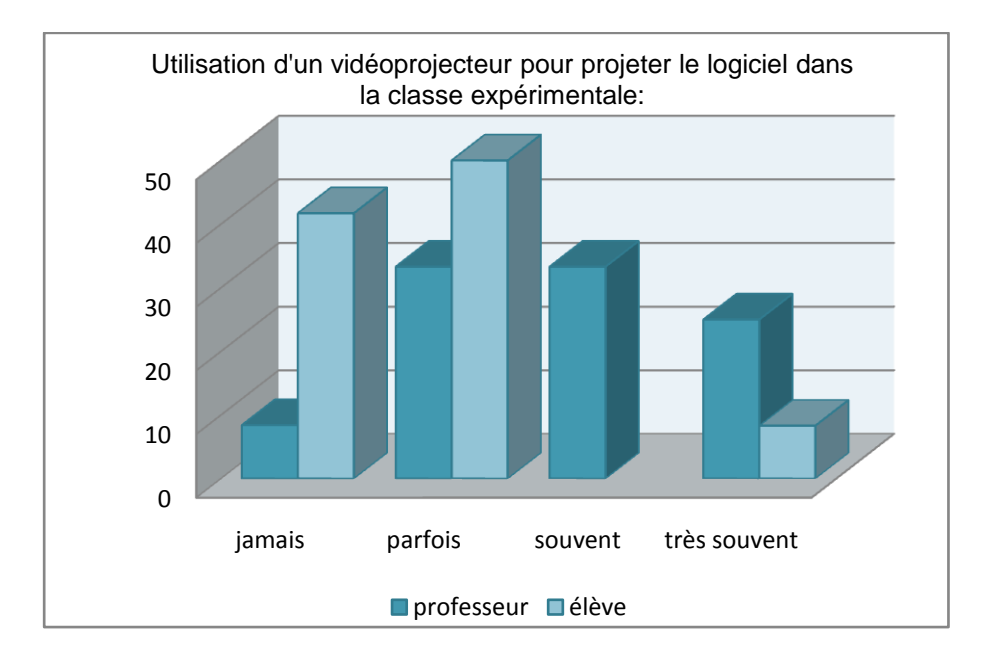

Graphique 14 : Utilisation d'un vidéoprojecteur dans la classe

## **10.4 Les contraintes et potentialités de la calculatrice TI-Nspire CAS**
Cette rubrique recouvre les aspects liés à l'analyse des contraintes et potentialités de la nouvelle calculatrice, car effectuée après une année d'expérimentation menée avec un prototype qui comme tout prototype, nécessite des améliorations. Pendant les expérimentations réalisées, plusieurs facteurs liés aux aspects ergonomiques se sont montrés faibles, tels que la manipulation de la souris, du pavé de navigation (bouton de contrôle du déplacement et touches fléchées), l'accès aux applications ; mais aussi des difficultés spécifiques dans chacune des applications (Calculs, Tableur&Listes, Graphique&Géométrie) repérées par les professeurs dans l'ancienne version, soulignent si ces difficultés sont maintenant dépassées ou non.

Les réponses mettent en évidence de nettes améliorations dans les aspects ergonomiques, par rapport à l'ancienne version de la calculatrice. Pour la grande majorité des répondants, la souris, le pavé de navigation et l'accès aux applications sont plus efficaces, comme l'illustre le graphique 15. Il y a un petit pourcentage de professeurs qui n'avaient pas utilisé l'ancienne version, et la légende « pas utilisée » sur le graphique caractérise ces données.

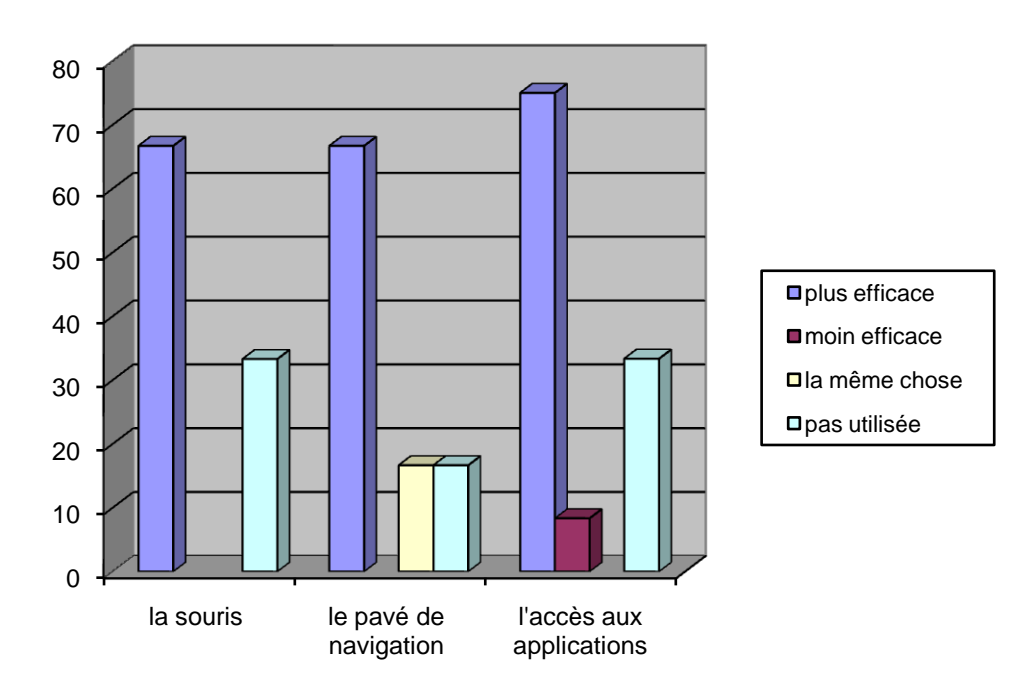

Graphique 15 : La comparaison avec l'ancienne version

Il y a encore des aspects par rapport aux contraintes internes de la calculatrice, tels que la performance des piles (un peu plus efficaces, mais il faut les changer assez souvent) ; et selon les professeurs « *cela peut poser des problèmes financiers pour certains élèves* » (questionnaire, décembre 2007). Selon quelques professeurs, il y a des aspects liés aux contraintes de commandes qui sont positifs, tels que la position de certaines touches, (par exemple la touche « I » : *sachant que*), la facilité de partager l'écran en plusieurs fenêtres et de passer d'une fenêtre à l'autre ; mais il y a aussi des aspects négatifs par rapport aux contraintes

des commandes et interfaces, tels que la dispersion des menus pour accéder aux fonctions de la calculatrice, et tels que les touches « mem) » ou « @ ) » ou «  $\left(\frac{1}{2}x\right)$  » en plus, du fait de la disparition des icônes en haut de l'écran pour accéder aux différents menus des applications. Nous avons déjà fait une hypothèse sur cet aspect (section 8.1.1), en disant que le changement pourrait causer des problèmes de navigation à l'usager.

Dans chacune des applications, nous présenterons les aspects qui sont pris en compte par le constructeur et les aspects qui nécessitent encore des améliorations (tableur 2). Il faut remarquer que ces aspects représentent un petit échantillon dû à un peu de temps d'investissement consacré à la nouvelle machine (de septembre à décembre 2007).

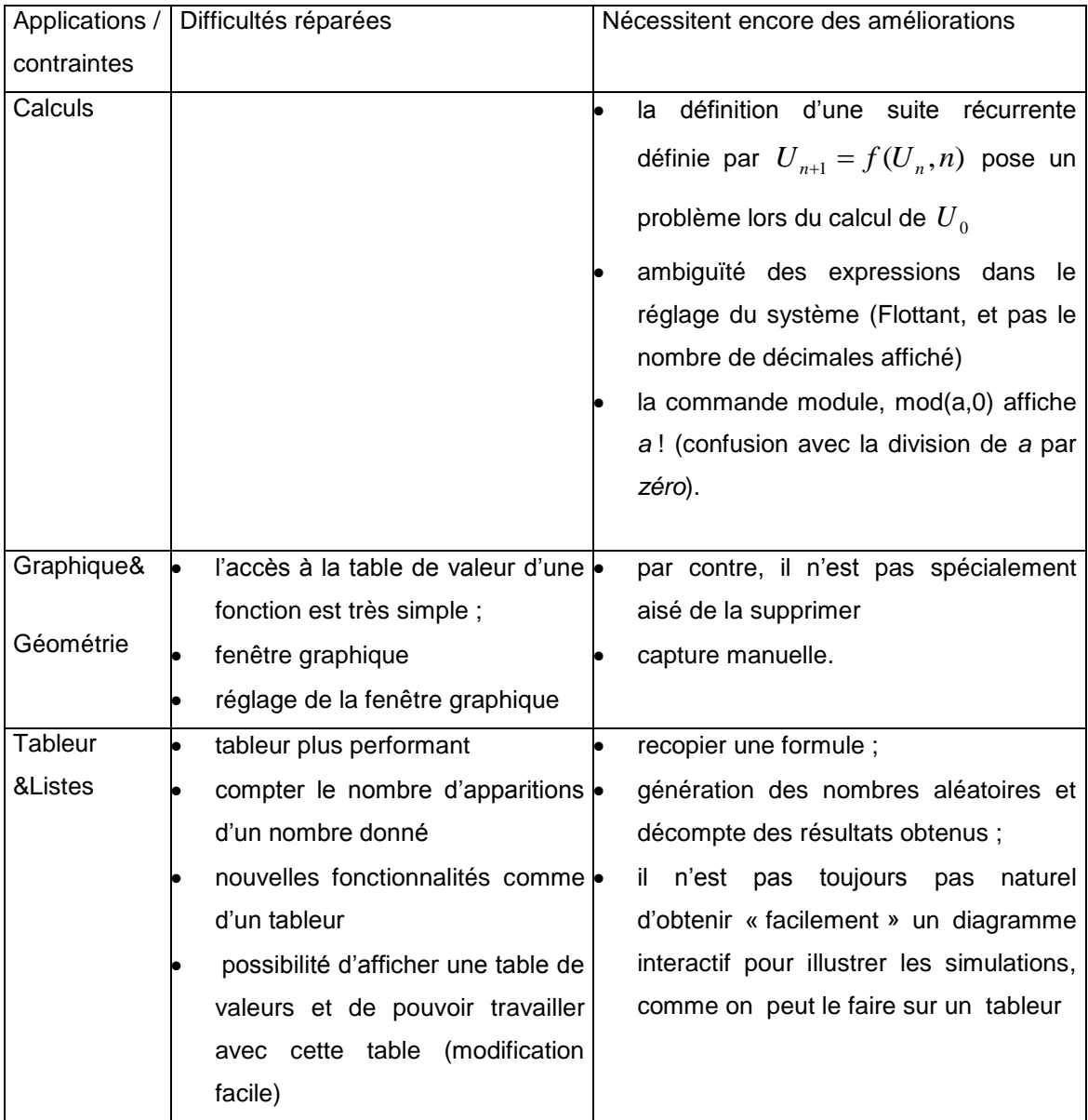

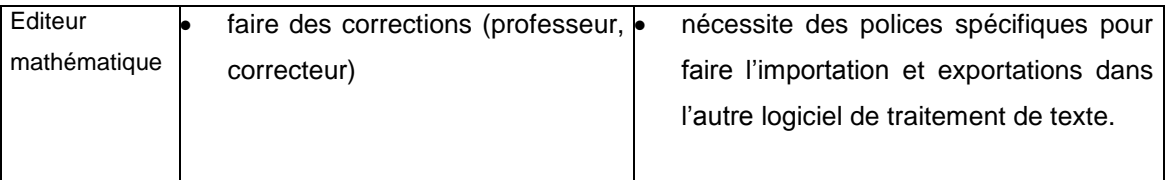

Tableau 2 : Difficultés de la calculatrice, réparées ou pas

## **10.5 Un point de vue général sur les calculatrices**

L'objectif de cette rubrique a été de retenir les potentialités des calculatrices (de façon générale) que les professeurs jugent importantes pour l'enseignement des mathématiques, aussi bien que d'observer si l'intégration de la calculatrice posait des problèmes dans la classe.

Dans les potentialités jugées importantes - par les professeurs à l'unanimité - pour l'enseignement des mathématiques, figurent les aspects dynamiques de la calculatrice, suivis des possibilités d'usages des applications, tels que calcul formel et tableur. Les aspects liés aux contraintes de compatibilité entre les outils (utilisation de la version logiciel) et aux contraintes de flexibilité, comme le lien entre les applications et la gestion de documents, sont mis en évidence par les enseignants.

Par rapport à l'intégration de la calculatrice dans la classe de Mathématiques, des problèmes ont été bien mis en évidence, dus à ce que 85,7 % des professeurs ont répondu que l'intégration de la calculatrice générait des difficultés. Ceux-ci peuvent être liés aux problèmes suivants :

## **a) d'ordre technique :**

- piles ;
- réexpliquer l'usage de certaines fonctionnalités peu utilisées.

*« L'apprentissage technique est parfois difficile au début, pour certains élèves et me prend beaucoup de temps, au détriment parfois de la réponse aux questions mathématiques. Il est nécessaire aussi de réexpliquer l'usage de certaines fonctionnalités peu utilisées. »* (questionnaire, décembre 2007)

*« La prise en main de l'outil prend beaucoup de temps, car elle n'est pas intuitive pour des élèves de collège. Les difficultés sont exclusivement d'ordre technique, en particulier pour l'usage du tableur et de la géométrie. »* (questionnaire, décembre 2007)

## **b) d'ordre pédagogique :**

gestion de la classe ;

- organisation du cours et sa cohérence (part de l'instrumentalisation, part du papiercrayon) ;
- la grande difficulté en maths ;
- temps.

*« Il reste un petit nombre d'élèves en grande difficulté en mathématiques, pour qui l'introduction de la calculatrice reste un peu compliquée. Ils ont alors du mal à faire la part des choses et auraient tendance à penser que leurs problèmes viennent de l'outil et non plus de la matière* » (questionnaire, décembre 2007).

*« Il faut consacrer un temps assez important à l'instrumentation. Cela demande un travail de préparation important pour les professeurs, si l'on veut y associer une acquisition de concepts mathématiques. »* (questionnaire, décembre 2007).

## **c) de l'ordre des potentialités :**

- complexité des commandes ;
- instrumentation.

*« Le nombre important de possibilités de la machine et du coup, le nombre important de risques d'erreurs de manipulation de la part des élèves, fait que certains élèves ont des réticences à utiliser les outils qu'ils trouvent trop compliqués. »* (questionnaire, décembre 2007)

On peut vérifier que souvent ces problèmes n'arrivent pas de façon isolée dans la classe, mais que les problèmes d'ordre technique, pédagogique et d'instrumentation peuvent être liés dans une activité déterminée, comme le montre l'extrait de questionnaire suivant.

*« Bien sûr et avant tout, celles* (les difficultés) *d'instrumentation, surtout pour les élèves peu familiers de tels environnements, un peu plus souvent pour les filles que pour les garçons, selon mes observations personnelles. Des difficultés de gestion de classe pour des élèves très scolaires, peu ou pas entraînés aux démarches d'investigation, souvent sollicités par la présence de ces instruments de calcul évolués. »* (questionnaire, décembre 2007)

Mais nous pouvons remarquer des aspects très positifs dans les potentialités de la machine en classe, en demandant aux professeurs ce qu'ils diraient à un collègue qui n'utiliserait pas encore la machine et ce qu'ils lui demanderait au sujet des potentialités et difficultés de son utilisation dans l'enseignement des mathématiques. Ces potentialités sont liées aux contraintes de flexibilité (liaison entre les différents cadres, aspects dynamiques…), de compatibilité entre les outils (calculatrice x ordinateur, calculatrice x rétroprojecteur…). Les difficultés sont liées aux questions de prise en main de la machine, de temps pour l'enseignant,

de prix de la machine, entre autres remarques déjà formulées plus haut concernant les problèmes d'intégration de la machine dans la classe. Nous présentons ensuite des extraits des conseils des enseignants, qui peuvent apporter des éléments importants concernant ces potentialités et difficultés.

*« J'insisterai sur l'aspect « logiciels disponibles » pour chaque élève à tout moment, sans avoir à aller en salle Informatique. Donc une très grande souplesse d'utilisation. J'insisterai également sur le passage facile d'une application à l'autre et la possibilité de rétroprojeter n'importe quelle calculatrice de la classe. Pour ce qui est des difficultés d'utilisation, je préciserai qu'elles sont de même nature que l'apprentissage d'un logiciel ordinaire (tableur, grapheur ou géométrie dynamique) ».*

*« Toutes les potentialités précédemment énumérées, avec l'avantage d'avoir un logiciel de géométrie dynamique. Je ne vois pas de difficulté du côté des élèves. En revanche, cela demande beaucoup de temps à l'enseignant ».*

*« La richesse du travail mathématique due à l'interrelation possible entre les différents cadres, est l'atout majeur pour moi. Lors des débats scientifiques en classe, chaque élève peut être autonome. La difficulté est le travail important et nécessaire en amont par le professeur pour rendre les élèves autonomes. Le problème du coût est aussi un handicap ».*

## **10.6 Ressources pour la classe**

Dans notre analyse a priori, nous voudrions savoir comment les professeurs qui travaillent avec la calculatrice font des échanges et des mutualisations de ressources, et comment ces échanges peuvent faciliter l'intégration de cette machine dans la classe de Mathématiques. Comment les séances de mathématiques sont-elles organisées ? En étant seul ? Avec des collègues ? Comment la mutualisation des ressources se déroule-t-elle ? Quels sont les dispositifs utilisés ? (voir analyse en section 9.3)

Les professeurs organisent régulièrement des séances de mathématiques avec la calculatrice, comme l'illustre le graphique 16. Les enseignants en grande majorité travaillent, souvent ou très souvent, avec des collègues pour organiser une progression commune de l'enseignement ; et un peu moins souvent à élaborer des activités pour les élèves, comme l'illustre le graphique 17.

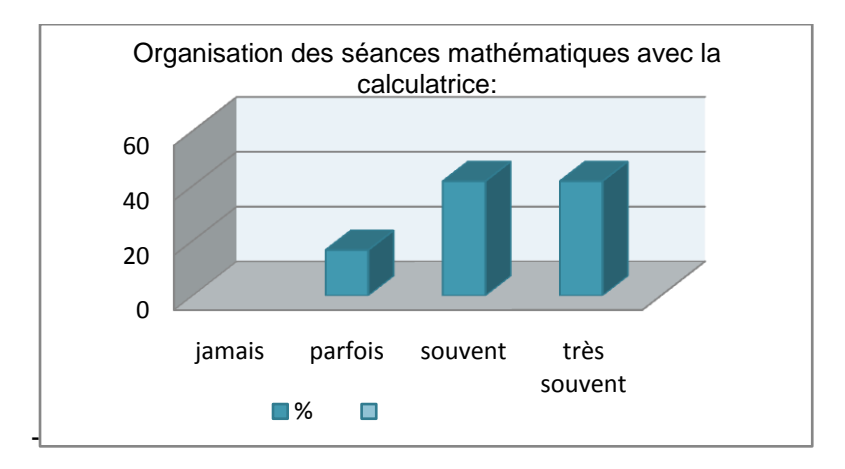

Graphique 16 : Organisation des séances mathématiques avec la calculatrice

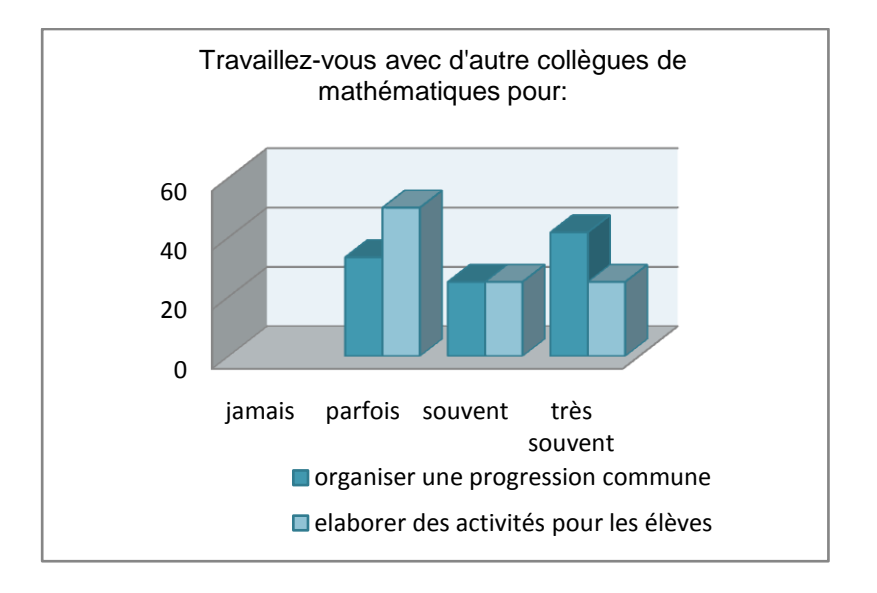

Graphique 17 : Travail avec des collègues

Selon les enseignants, le travail en équipe facilite-t-il l'intégration de la calculatrice dans la classe en raison de plusieurs facteurs, surtout pour pouvoir faire des échanges entre les collègues, avoir des idées nouvelles, minimiser le temps pour concevoir une activité déterminée et mutualiser des ressources, comme l'illustrent les extraits ci-dessous ?

*« L'élaboration de ce type d'activité étant très longue, les échanges permettent de rentabiliser le temps passé. ».*

*« Le travail en équipe permet d'atténuer la charge de travail de préparation. De plus, les idées se complètent et s'enrichissent ».*

*« Il faut mener parallèlement l'instrumentalisation et l'apprentissage mathématique. Les activités sont longues et difficiles à construire. L'aide des autres fait gagner du temps et apporte des idées nouvelles ».*

*« On ne se sent pas tout seul, on a plus d'idées, plus de retour, plus de commentaires, en bref tout le bénéfice d'un travail en équipe ».*

Les ressources pédagogiques que les enseignants mutualisent sont des ressources techniques (fiche « prise en main de la calculatrice »), des ressources d'une séance mathématique avec la machine (fiche- professeur, fiche-élève) par certains professeurs, des sujets de devoirs, des activités destinées à la pratique nécessaire des outils TICE pour la future épreuve pratique en TS (Terminale Scientifique), des activités TICE et scénario (d'une façon vague) sans préciser le contexte.

Les dispositifs utilisés par les enseignants pour mutualiser les ressources pédagogiques ont été présentés de façon très générale, et quelques-uns plutôt remarqués, tels que : plate-forme de travail collaboratif, mails (listes de diffusion), sites (EducMath, CMS, e-CoLab, collège), réunions (en présence et ensuite échanges sur Internet). Et d'autres dispositifs de façon plus isolée, tels que : visites chez les uns et les autres, casiers des professeurs concernés, fiches papier ou fiches informatiques, journées de concertation entre professeurs de mathématiques dans le lycée et stages de formation continue.

Les professeurs ont fourni des éléments qui ont facilité la mutualisation des ressources, tels que : rencontres en présence (discussions, faire des échanges, réfléchir sur les orientations pédagogiques et les évolutions de ressources), les dispositifs qui facilitent les échanges et le partage des documents (Educmath, SFoDEM, mail, réseau), les attentes institutionnelles (politique académique, perspective de l'épreuve pratique en TS). Mais aussi des éléments qui ont rendu plus difficile cette mutualisation, tels que : le manque de temps (pour des réunions en présence), les difficultés techniques (de la calculatrice, du logiciel), des difficultés personnelles (dialogue dans l'équipe, différences de points de vue) et la nécessité dans toute communauté d'avoir plus de ressources disponibles. Les extraits ci-dessous prennent en compte ces éléments.

*« Il est plus facile de mutualiser si on partage les mêmes orientations pédagogiques et si on a pu suffisamment échanger à ce propos. La fiche-professeur paraît indispensable, mais il*  est difficile d'avoir le temps pour expérimenter dans les classes et pour mener à bien le travail *de réflexion nécessaire pour élaborer cette fiche. »*

« *Site du collège, liste de diffusion avec espace documents, plate-forme de travail collaboratif, messagerie* »

*« La mise en place d'un réseau, d'une communauté (SFODEM, groupe e-CoLab à l'INRP) »*

*« L'incompressibilité du temps, le manque de dialogue au sein des équipes* »

*« Une bonne connaissance du logiciel TI-Nspire est un préalable pour pouvoir utiliser des ressources déjà élaborées. L'investissement indispensable en amont n'est pas facile à obtenir d'un enseignant non militant.»* 

« *La mutualisation des ressources est encore très confidentielle. Pour l'instant, je parlerais plutôt de « mise à disposition de ses ressources », car rares sont les enseignants qui mutualisent*. »

### **10.7 Le travail collaboratif dans l'équipe e-CoLab**

Nous allons préciser quelques éléments qui nous paraissent importants à retenir dans les réponses au questionnaire-professeur au sein d'un travail collaboratif dans l'équipe e-CoLab. Cette équipe est constituée de professeurs des IREM de Lyon, Montpellier et Paris (comme décrit en section 1.2.3), qui expérimentent une calculatrice Texas Instruments de dernière génération offrant de nouvelles possibilités pour le travail mathématique. Les éléments importants dans les réponses portent sur l'intégration de la calculatrice dans la classe de mathématiques et les conditions de la mutualisation des ressources pédagogiques conçues par les trois équipes.

#### *10.7.1 Le contexte général*

Il y a sept classes expérimentales au sein de l'équipe e-CoLab (6 classes de seconde et une première S), avec un nombre de 25 élèves en moyenne. La machine est très peu utilisée en dehors de la classe expérimentale. Dans les établissements scolaires, la majeure partie des classes ont accès à des ordinateurs équipés de la version logiciel TI-Nspire, mais il y a encore des établissements qui n'y ont pas accès, ni les enseignants ni les élèves (28.5%). L'accès aux autres outils comme un ordinateur connecté, un vidéoprojecteur, un rétroprojecteur, est facile.

#### *10.7.2 Les usages des outils*

L'utilisation de la calculatrice dans la classe est plus fréquente chez les élèves que chez les enseignants, comme l'illustre le graphique 18 ci-dessous.

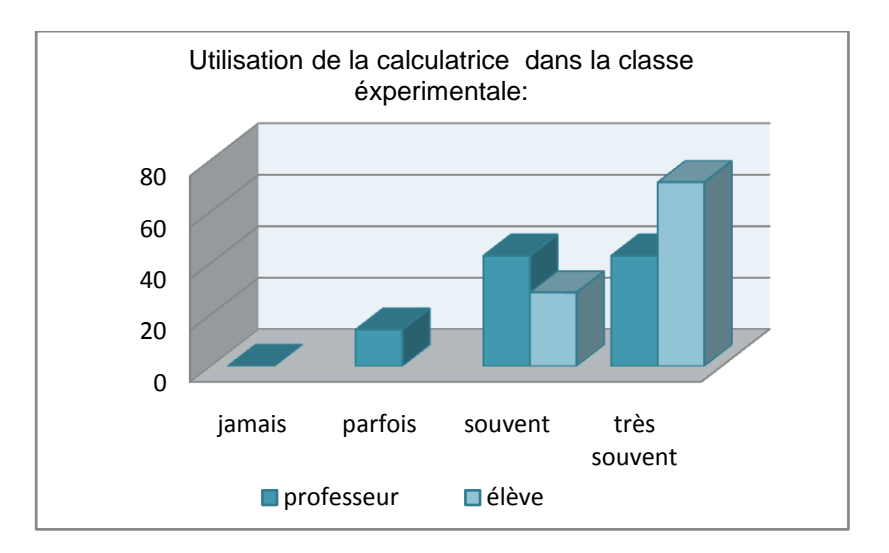

Graphique 18 : Utilisation de la calculatrice TI-Nspire dans la classe

L'utilisation de la version logiciel de la TI-Nspire est plus fréquente par le professeur que par les élèves. Et il faut remarquer qu'à l'évidence cette utilisation est faite d'une façon plus personnelle par l'enseignant, pour préparer des activités ; tandis que les élèves utilisent encore très peu cette version, soit seulement pour l'activité d'initiation à la calculatrice, soit par manque de matériel dans la classe, comme l'illustre l'extrait suivant : « *les logiciels viennent juste d'être installés* ». Le graphique 19 montre l'utilisation du logiciel par le professeur et par l'élève.

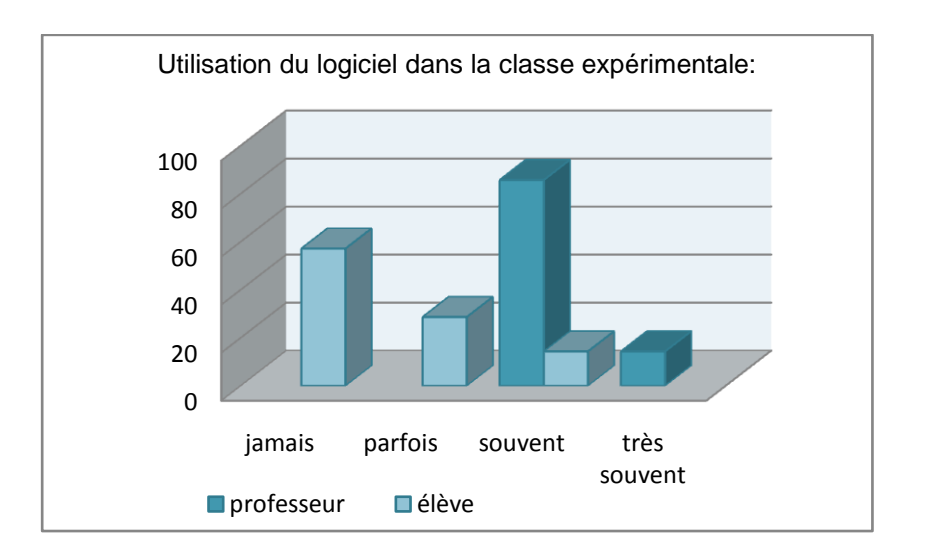

Graphique 19 : Utilisation du logiciel TI-Nspire

Le pilotage des autres outils, comme le vidéoprojecteur et le rétroprojecteur, est plus souvent fait par le professeur que par les élèves.

Les contraintes et potentialités de la calculatrice par rapport à l'ancienne version de la TI-Nspire ont été déjà bien explorées en section 10.4, en conséquence de l'expérimentation de l'ancienne version par toute l'équipe.

#### *10.7.3 Les ressources pour la classe*

Les professeurs organisent régulièrement des séances mathématiques avec la calculatrice, et travaillent souvent avec des collègues également mathématiciens pour élaborer des activités à l'intention des élèves, mais ils sont moyennement performants pour organiser une progression commune de l'enseignement. Cependant, le travail en équipe facilite l'intégration de la calculatrice dans la classe en y apportant des idées nouvelles, des espaces d'échanges. Et selon un professeur, « *une mutualisation des idées, un sentiment que le travail réalisé est plus "valable" car validé par plusieurs »*. La possibilité d'avoir de nouvelles idées donne aux enseignants plus de retours et de réflexion, et ces idées se complètent et s'enrichissent. En outre, le travail en équipe permet d'atténuer la charge de travail de préparation pour une activité.

Les professeurs mutualisent très souvent des ressources pédagogiques. Quant aux types de ressources, ce sont des ressources techniques (les commandes de la machine), des ressources pour la classe (fiche-élève) et des ressources pour le professeur (fiche-professeur, fiche-scénario). Selon les termes d'un enseignant « *toutes les ressources utilisées en classe de seconde ont été élaborées en collaboration. »* Des exemples de ressources construites au sein de l'équipe et des étapes évolutives suivies par ces ressources peuvent être trouvés dans l'article « Nouvel environnement technologique, nouvelles ressources, nouveaux modes de travail. » (Aldon et al, 2008)

Les dispositifs utilisés pour mutualiser les ressources sont réalisés par des dispositifs en présence, tels que des rencontres entre les équipes ; et à travers des dispositifs médiatisés par la technologie, comme la plate-forme e-CoLab (présentée en section 8.3 et disponible sur le site EducMath). Même avec une structure d'équipe bien formée, il y a toujours des difficultés pour mutualiser les ressources. Ces difficultés apparaissent en fonction du manque de temps pour organiser des rencontres de vive voix intégrant les trois équipes d'enseignants distantes géographiquement, en particulier pour accomplir les nombreuses tâches dans l'activité d'enseigner les connaissances préalables de la calculatrice : car il faut déjà bien connaître les contraintes et potentialités de la machine, de façon à pouvoir les exploiter dans une activité déterminée.

Une ressource mutualisable passe par plusieurs phases d'évolution et d'adaptation, en fonction des objectifs tant du côté mathématique que du côté instrumental ; et le travail en équipe peut être un espace très riche, qui peut fournir des éléments importants pour construire

une ressource en potentiel dans une activité. Voici un exemple de ressource : « un cavalier à la rivière » (section 9.2). Elle a été construite au sein de l'équipe en mettant en évidence les étapes de construction et d'évolution de la ressource. Cette ressource a engagé plusieurs phases :

Au début, elle a été proposée par l'équipe de Montpellier comme une activité à faire à domicile et d'une façon très directive, comme l'illustre la figure 40.

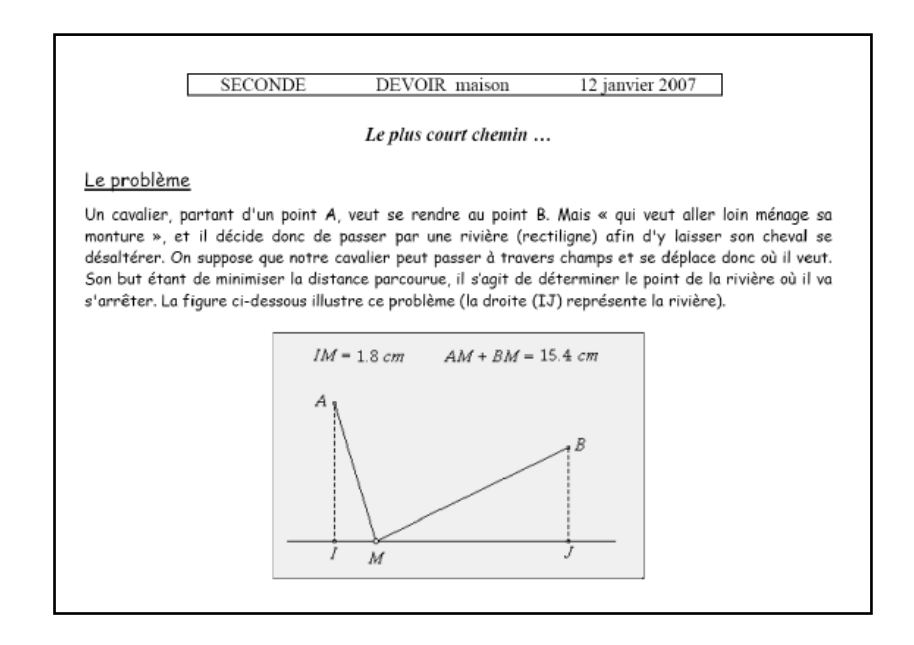

Figure 40 : Un devoir à faire à la maison

Cet exercice a ensuite été adapté par un enseignant de l'équipe de Lyon, qui l'a conçu selon des objectifs instrumentaux. Cette idée, présentée dans une réunion de l'équipe e-CoLab de Lyon, a été le germe de discussion et de réflexion autour d'une nouvelle proposition de cette ressource, en fonction de la richesse de la situation créée. On a perçu que l'activité telle qu'elle était présentée pourrait masquer des objectifs mathématiques et laisser peu d'autonomie aux élèves, dans une démarche très guidée. On a donc décidé de construire ensemble une activité (voir annexe 8) en donnant des éléments qui pourraient envisager les objectifs instrumentaux, selon lesquels les élèves devraient être capables de se transférer d'un environnement papiercrayon à un environnement calculatrice, en favorisant les allers-retours entre les deux environnements. Les objectifs mathématiques présents dans cette activité sont : notion de fonction, théorème de Thalès, symétrie, mesure de distances…

Pour construire cette ressource, il était nécessaire de mettre en œuvre dans la classe une activité instrumentale, avec l'objectif de familiariser les élèves avec l'application Graphique&Géométrie de la calculatrice. Pour cela a été construite une activité en parallèle, qui a été mise en œuvre dans les classes. Cette ressource amène à découvrir l'application

Géométrie tout en retravaillant quelques notions sur les droites remarquables du triangle, avec l'objectif mathématique de pratiquer les configurations géométriques de base ; et l'objectif instrumental de prendre en main et d'utiliser diverses fonctionnalités de l'application Géométrie de la TI-Nspire.

La ressource « le cavalier à la rivière » a été construite avec fiche-professeur, ficheélève, fiche technique ; et avec une analyse a priori de toutes les stratégies possibles de résolution (géométrique, analytique, physique et les résolutions s'y rapportant) et aussi des prolongements (courbes, géométrie sphérique). Le dispositif utilisé par l'équipe a été l'espace de travail e-CoLab, ainsi que les mails.

La ressource « le cavalier à la rivière » à été mise en œuvre dans deux classes de seconde et a été observée par deux enseignants-chercheurs (voir section 9.1.1). Classes dans lesquelles des éléments pertinents ont surgi, comme : imprécision de l'énoncé, difficulté de comparaison des mesures entre environnement papier-crayon et environnement machine avec échelles différentes, difficulté à passer d'un cas particulier à un cas général, et difficultés liées à la maîtrise instrumentale des commandes nécessaires dans l'application Géométrie.

Après les deux expérimentations, un nouvel espace de discussion en présence s'est ouvert entre membres de l'équipe, de façon à faire évoluer la ressource et à adapter la ficheélève en fonction des observations et difficultés émergentes dans la classe (voir section 9.2.1.2). La ressource a été adapté et mise en œuvre dans classe de première scientifique (voir compte rendu des observations, annexe 8.1). Nouveaux éléments importants sont arrivés dans cette expérimentation, tels que dévolution facilitée par l'évolution de la ressource, nombreuses pistes de recherche du problème, plusieurs allers-retours entre environnement papier-crayon et environnement machine ; mais aussi la difficulté bien mise en évidence de changer d'application dans la calculatrice.

Après les expérimentations dans la classe et discussion de vive voix autour de la ressource, au sein de l'équipe de Lyon, la ressource « le cavalier à la rivière » a été présentée à l'équipe e-CoLab prendre en compte les étapes des évolutions de la ressource.Toutes ces phases ont été très importantes dans le processus de l'évolution de la ressource, de façon à construire une ressource mutualisable.

#### **11. CONCLUSION**

La question de l'intégration des TIC dans l'enseignement des mathématiques a pris une place importante dans le contexte de la recherche, au niveau international depuis quelques années. Elle a émergé comme une réponse à la nécessité des études sur l'impact réel de l'utilisation d'outils dans l'enseignement des mathématiques. Selon Lagrange (2006), cette question a évolué en fonction tant en ce qui concerne l'offre technologique pour l'éducation que dans les moyens dont nous disposons actuellement, grâce à l'évolution de la recherche, pour mieux comprendre les implications de cette offre dans l'enseignement des mathématiques. *« Depuis 1992, les matériels et logiciels se sont très notablement développés et diversifiés, avec par exemple les calculatrices, l'usage de l'Internet, des ordinateurs de tout type jusqu'aux technologies de tous les jours comme le téléphone mobile et les caméras numériques. Ce développement des matériels et logiciels a potentiellement des implications pour l'enseignement et l'apprentissage des mathématiques, à tous les niveaux des systèmes éducatifs aussi bien qu'à l'extérieur de ces systèmes. Parallèlement au développement des*  technologies, les recherches sur leurs usages ont évolué dans leurs finalités, objectifs et *orientations, les perspectives se sont élargies, de nouvelles méthodologies ont été adoptées. (…) Les travaux se sont notamment intéressés au processus complexe de la genèse instrumentale, au rôle de l'enseignant et à l'articulation de l'utilisation d'outils avec les techniques traditionnelles »* (Lagrange, 2006)*.* 

Avec le vertigineux développement des TIC, l'intérêt pour le travail collectif dans le domaine éducatif s'est diffusé. La présente recherche a traité des contraintes et potentialités des nouvelles technologies, au sein d'un travail collaboratif développé par trois équipes (Lyon, Montpellier et Paris) autour d'un projet commun : celui de l'étude de l'intégration de la calculatrice TI-Nspire dans des classes de seconde. Au cours de travaux réalisées dans les classes expérimentales, nous avons vu comment, de par ses particularités, cette calculatrice se distinguait des autres (chapitre 5). Ces particularités s'exercent par rapport aux contraintes et potentialités de cette nouvelle machine, telles que : la compatibilité entre plusieurs outils, la flexibilité de l'interface comme la gestion de classeurs, le système de navigation entre les pages et activités, le système de navigation dynamique qui permet la création et la récupération de ces variables dans les applications. Ces potentialités rendent cet outil complexe, et comme cela avait été a priori envisagé, l'intégration de ce nouvel outil a demandé aux enseignants un travail en amont considérable, pour permettre à la fois une rapide appropriation par eux-mêmes et par les élèves, mais surtout pour optimiser l'exploitation de ces potentialités dans l'activité mathématique.

Dans la première partie de cette recherche, nos hypothèses ont concerné plutôt le contexte ergonomique de l'intégration de la calculatrice dans l'enseignement des mathématiques ; lesquelles se sont appuyées sur les outils déjà construits au sein de l'équipe e-CoLab, tels que le questionnaire-élèves, la plate-forme utilisée par l'équipe, les entretiens réalisés avec quelques élèves, mais aussi dans un cadre théorique (chapitre 3) qui a donné une base théorique à la recherche et a permis d'envisager des évolutions de la théorie, appliquées en particulier aux contraintes et potentialités des nouveaux outils ( section 3.5). La classification des contraintes internes (compatibilité, technique), de commandes (présentation, syntaxe) et d'interface (flexibilité, organisation) nous a permis de faire une analyse a posteriori de la calculatrice, en confrontant les contraintes et potentialités liées à la machine. Les contraintes internes de compatibilité de la calculatrice ont été bien mises en évidence pendant les phases d'analyse des questionnaires et des observations dans la classe, en renforçant l'aspect de la socialisation des outils. Notre hypothèse, a priori, est que les compatibilités respectives entre les unités nomades entre elles, d'une part, et avec la version logiciel d'autre part, peuvent favoriser chez les élèves et les enseignants une socialisation des genèses instrumentales. La compatibilité entre les versions nomades a été une des contraintes qui a été bien explorée dans les expérimentations, ce qui a permis de transférer le dossier du professeur à l'élève dans une activité donnée, ou de la machine de l'élève à la machine du professeur, dans le contexte du « devoir à la maison » par exemple. Mais cette hypothèse reste encore ouverte pour la partie compatible entre la version nomade et la version logiciel, car cette potentialité n'a pas été encore bien explorée dans les expérimentations, à cause des contraintes techniques de l'implémentation de la version logiciel dans quelques collèges. Les contraintes d'interface en termes d'organisation et de flexibilité ont été bien identifiées dans les questionnaires, entretiens et les observations. Les élèves ont fait ressortir la façon de personnaliser leurs machines et donné des éléments relatifs à l'organisation de leurs calculatrices. Les contraintes de commandes subdivisées en commandes de présentation et de syntaxe met en évidence la nécessité de savoir utiliser la syntaxe appropriée liées à l'existence et à la forme de la commandes pour réussir réaliser une déterminée tâche. L'intérêt de cette typologie des contraintes n'est pas de fixer de façon rigide des catégories parfaitement étanches, mais comme souligne Trouche (2002, p.200) *« plutôt de faciliter, pour le professeur ou le chercheur, l'analyse a priori des différents façons que l'artefact propose pour réaliser un type de tâches ».*

Au plan instrumental d'abord, les difficultés rencontrées par les élèves lors de leurs premières manipulations avec ce nouvel outil semblent avoir été rapidement surmontées, comme l'ont démontré l'analyse du questionnaire aux élèves mise en œuvre pendant deux semestres consécutifs et l'entretien mis en place (cf. 6.3 et 6.4). Ces effets ont été intimement liés à la création de ressources pour la classe, qui ont pris en compte à la fois la complexité de l'outil et les aspects de socialisation entre élèves qui pouvaient émerger avec l'utilisation des outils dans la classe. *« Au début elle était compliquée* (la calculatrice) *quand même, je n'arrivais*  *pas à m'en servir et tout, et avec le temps, …maintenant ça va, c'est facile […]. Le prof, les camarades nous aidaient, et la feuille qu'il nous a donnée pour nous aider…à enregistrer, faire le tableur et choses comme ça…»* (entretien, mai 2007).

Il faut dire que les questionnaires et l'entretien ont montré des aspects très positifs, en relation avec l'intégration de la machine en classe. Il fallait mettre l'accent sur les difficultés de travailler dans l'environnement papier-crayon et l'environnement médiatisé par la machine (les allers-retours), et explorer les différentes applications disponibles dans la calculatrice, dans une activité comme celles observées par les expérimentations dans les classes (section 6.5). Ces difficultés sont parfois liées au côté de l'instrumentalisation de la machine (prise en main, connaissance des commandes), mais aussi au côté de la connaissance mathématique sousjacente pour réaliser une activité déterminée. Donc parfois les élèves ont été bloqués dans une tâche déterminée, en fonction de leur « faible » connaissance mathématique, comme montré dans les expérimentations (cf. 6.5 et 8) et dans les observations des professeursexpérimentateurs. Témoin ce point de vue d'un enseignant par rapport aux difficultés d'intégration de la calculatrice dans la classe de Mathématiques : « *il reste un petit nombre d'élèves en grande difficulté en mathématiques, pour qui l'introduction de la calculatrice reste un peu compliquée. Ils ont alors du mal à faire la part des choses et auraient tendance à penser que leurs problèmes viennent de l'outil, et non plus de la matière »*. L'autre difficulté a été liée à l'aspect instrumental du prototype, ressortant des expérimentations menées dans la classe pendant la première année d'observation. Ces difficultés ont été liées aux contraintes techniques internes (consommation des piles), aux contraintes de commandes (par rapport aux nombreux gestes instrumentés pour réussir une activité donnée), à l'interface en termes d'organisation des commandes et de navigation, comme cela a été exploré dans le chapitre 6 (6.5.6).

Néanmoins, l'analyse des contraintes et potentialités est fortement en rapport avec l´intégration de ces outils dans la classe, et pourtant elle pourra fournir des éléments pour examiner les questions d'évolution de ressources et d'outils au sein d'un travail en équipe. Alors, en deuxième partie de cette recherche, nous avons regardé les évolutions et la nécessité de créer de nouveaux outils au sein d'un travail réalisé collaboratif entre professeurs et chercheurs. Depuis septembre 2007, une nouvelle version a commencé à être expérimentée dans la classe de mathématiques, donc nous sommes immergés dans une nouvelle phase, une phase d'évolution technique, d'outils et de ressources. Ces évolutions étaient intimement liées à la nécessité d'adapter les ressources pour mettre en œuvre la nouvelle version de la machine, de créer de nouvelles situations permettant d'explorer les nouvelles potentialités de la machine, d'adapter les outils en fonction du changement de machine et des ressources, comme le questionnaire-élèves et l'espace de travail qui permettent la mutualisation des ressources. Mais cette phase a privilégié la construction de nouveaux outils qui permettaient d'analyser comment le constructeur avait pris en compte les problèmes identifiés pendant l'expérimentation du prototype, et si certains obstacles ou difficultés repérés étaient dépassés ou encore d'actualité. Une analyse a priori des changements et des nouvelles potentialités a été réalisée (chapitre 8), mais il fallait introduire des éléments importants qui sont arrivés dans le contexte de la mise en œuvre, et pour ce faire nous avons construit un questionnaire d'après le point de vue des professeurs-expérimentateurs.

Dans le contexte de l'évolution de la machine, le constructeur a bien pris en compte les problèmes identifiés pendant la phase d'expérimentation du prototype, et soulignés tant par les professeurs- expérimentateurs que par les chercheurs (section 6.5). Les éléments importants qui ont été pris en compte sont liés aux contraintes de commandes et d'interface, tels que la performance du pavé de navigation, l'accès aux menus ; et une amélioration considérable dans l'application « Tableur&Listes », telle que l'option pour faire des simulations rapides en utilisant la fonction « recalculer » et une performance de la capacité physique des *cellules*. Dans l'application Graphique&Géométrie, l'un des problèmes ardus est dépassé, comme le réglage de la fenêtre du graphique. Mais il y a dans cette application d'autres éléments qui ont évolué, comme par exemple l'affichage d'un cadre « géométrie » et la création automatique d'une table de valeur d'une fonction, bien que la table de valeur soit un peu trop rigide pour effacer, selon le point de vue des professeurs-expérimentateurs. Il y a une nouvelle application qui a été proposée dans la nouvelle version, l'application « Données&Statistiques » qui permet de visualiser des ensembles de données sous différents types de tracés, et de visualiser aussi les relations entre les données. Les modifications apportées aux données d'une application peuvent être dynamiquement rapportées à l'autre application liée, comme par exemple avec l'application « Tableur&Listes ». Mais en accord avec les professeurs-expérimentateurs, cette nouvelle application nécessite encore des améliorations, car il n'est pas naturel de voir les simulations représentées par des diagrammes, « *mais il n'est pas toujours naturel d'obtenir facilement un diagramme interactif pour illustrer les simulations, comme on peut le faire sur un tableur ».* Il y a aussi des nouvelles commandes dans les contraintes de présentation, qui peuvent réduire la quantité de gestes instrumentés pour réaliser une activité mathématique donnée, comme par exemple mettre la fonction directement sur les axes pour désigner un graphique. Mais assurément, cette réduction de gestes dépend fortement de l'environnement informatique utilisé, car cette tâche est très simple dans l'environnement logiciel en fonction de l'agilité de la souris, alors que dans la version nomade ce n'est pas le cas, en raison de la difficulté gestuelle du déplacement à faire. Le questionnaire-professeurs mis en œuvre en décembre 2007 a relevé des points qui doivent encore évoluer, comme toute ressource technologique se trouvant dans une phase d'expérimentation. Ces points, relatifs aux contraintes internes, de commandes et d'interface, sont présentés dans la section 10.5.

Au plan des évolutions de ressources, l'une des inquiétudes est de « *proposer des ressources susceptibles de révéler la richesse d'un travail mathématique que la banalité du problème et l'habitude de sa résolution dans l'univers papier-crayon pourraient cacher, l'exploitation de l'articulation entre les différents cadres - point auquel les enseignants étaient particulièrement sensibles - semble avoir porté ses fruits : bon nombre d'élèves y faisant notamment référence pour illustrer le sentiment qu'ils ont de la calculatrice en tant qu'aide à l´apprentissage des mathématiques »* (Aldon et al. 2007). La prise en compte du rôle du professeur et la mise en évidence de sa complexité, débouchent naturellement sur la nécessité de concevoir des ressources adaptables par les professeurs dans un contexte social et institutionnel déterminé. L'approche instrumentale (chapitre 3) est un processus présent dans le contexte de conceptualisation des ressources pédagogiques, où les activités proposées sont conçues comme des artefacts et après les expérimentations, les évolutions et réflexions autour de l'activité, ces activités vont se transformer en instruments. Selon (Trouche, 2007) « *C'est un nouveau point de vue sur la conception des ressources qui se dessine, étroitement imbriquées avec les usages »*. Nous avons montré les évolutions d'une ressource, en particulier dans le chapitre 10, mais une étape plus détaillée sur l'évolution des ressources peut être trouvée dans l'article « *Nouvel environnement technologique, nouvelles ressources, nouveaux modes de travail* » (Aldon et al. 2008). Nous avons vu en effet que le travail fait en collaboration s'était révélé comme une condition importante pour l'évolution des ressources telles que nous les avons présentées (chapitre 10). Ces ressources, au caractère toujours profondément évolutif, sont le fruit d'échanges entre équipes, de suggestions proposées par leurs différents membres, de comptes rendus d'expérimentations ayant eu lieu sur différents sites, mais aussi de l'instrumentation progressive des différents acteurs.

Du fait de travailler au sein d'une équipe parfois distante géographiquement, nous sommes renvoyés vers un volet de l'articulation entre collectivité et médiatisation des technologies : la structure de l'espace de travail en ligne qui s'est construit progressivement et qui en termes ergonomiques, a évolué en fonction de la nécessité des interactions hommemachine prenant en compte les échanges entre membres de l'équipe (section 8.3). Dans la voie d'un travail collaboratif, plusieurs variables apparaissent comme des défis, nécessaires pour réfléchir et adapter et/ou construire de nouveaux outils, de façon à transposer ces défis ; mais c'est par l'ensemble de toutes ses étapes qu'un tel travail fait en collaboration est perçu comme une expérience dense et enrichissante.

Selon les professeurs-expérimentateurs, c'est l'ensemble des éléments (possibilité d'un travail collaboratif, richesse de discussions en groupes, dispositifs en ligne et attentes institutionnelles) qui facilite la mutualisation des ressources. L'intégration de la calculatrice dans la classe n'arrive pas de façon isolée, mais cette intégration va prendre en compte plusieurs facteurs pédagogiques, techniques, institutionnels et sociaux, qui sont intimement liés. Les

facteurs pédagogiques prennent en compte la création et/ou l'adaptation de ressources qui explorent les potentialités, tant mathématiques que techniques. Ces ressources, une fois mises en œuvre, demandent un temps considérable et doivent s'articuler avec la progression et envisager le lien entre l'utilisation des outils et l'apprentissage des mathématiques. Les facteurs techniques exigent du professeur une connaissance préalable de la calculatrice, et du fait qu'il s'agit d'une calculatrice très performante, cela va exiger un degré élevé de connaissances de ses contraintes et potentialités : ces connaissances permettront de mieux exploiter les potentialités et contraintes dans l'activité, et aussi dans la construction des activités qui permettront d'atténuer les difficultés d'instrumentalisation par les élèves. Il y a encore les facteurs institutionnels et sociaux, qui régissent l'accès et la politique concernant les usages des outils. Nous avons vu que l'accès aux outils, tels que vidéoprojecteur, rétroprojecteur, ordinateur connecté, étaient faciles dans le contexte d'un échantillon à étudier, à savoir un contexte de projet pilote, où les outils sont mis en place pour les professeurs et les élèves. Mais il reste encore une question ouverte au niveau général : comment réaliser l'accès à ces outils ? Comment est réalisée la formation des enseignants ? Il est certain que les potentialités de la calculatrice sont nombreuses et incitatives pour de nouveaux acteurs qui ne l'utilisent pas encore, et qui peuvent être motivés par les conseils des acteurs déjà engagés dans ce processus. Selon les termes d'un professeur qui intègre souvent la machine dans sa classe : « *Je lui proposerais d'assister à une séance de classe où la machine est utilisée, avec une activité pertinente, et d'observer les phases d'investigation personnelle, la richesse des conjectures, celle du débat lors de la confrontation publique, etc. J'évoquerais la nécessité d'un travail sur le long terme, qui réduit les difficultés d'instrumentation ; je lui montrerais l'intérêt de disposer de plusieurs applications en inter-relation, qui permettent d'aborder une situation en l'examinant dans différents cadres, donnant ainsi plus de sens aux objets fréquentés… ».* Mais il demeure à l'évidence que l'intégration des outils dans la classe de Mathématiques est liée aux facteurs décrits précédemment.

A priori, notre questionnaire-professeurs avait comme objectif d'analyser comment se déroulait la production de ressources et la mutualisation, dans les deux équipes qui travaillaient dans des contextes différents, mais en fonction d'un échantillon restreint nous ne pouvons pas faire une analyse comparative : parce que d'une équipe nous avons reçu la totalité du matériel d'analyse, et pas de l'autre. Nous pouvons faire l'hypothèse plausible que les enseignants qui ont répondu au questionnaire sont plus engagés dans le projet. Néanmoins, le questionnaire a bien montré aussi la difficulté d'analyser la façon dont sont construites les ressources collaborative, et quelles sont les ressources qui deviennent mutualisables entre membres d'une équipe quand vous êtes en dehors du contexte de l'équipe : il faut un travail de « champs », un travail « en présence » et d'observation, pour procéder à une analyse de comparaison. Et il est bien sûr qu'on peut faire des hypothèses qui retiendront des éléments communs, et des éléments qui peuvent être mutualisables entre les deux équipes.

A propos de la question « le travail en équipe facilite-t-il l'intégration de la calculatrice dans la classe ? », on peut s'appuyer sur cette réponse - « *on ne se sent pas seul, on a plus d'idées, plus de retours, plus de commentaires, en bref tout le bénéfice d'un travail en équipe » -* pour dire que nous éprouvons les mêmes dispositions pour réaliser un travail de recherche dans un contexte de collaboration et souligner que les échanges sont toujours en processus continu, que la recherche n'est jamais terminée ni la porte refermée ; il y a toujours des questions restées ouvertes pour alimenter et / ou enrichir cette recherche ou d'autres. Nous voudrions énoncer quelques questions qui sont pertinentes dans ce contexte : Comment explorer les potentialités de la version du logiciel pour les élèves ? Les élèves qui ont déjà utilisé la calculatrice dans la classe expérimentale continueront-ils cette utilisation dans l'autre classe ? Quels sont les nouveaux éléments importants de la mise en œuvre de la nouvelle version de la calculatrice, du point de vue des élèves ? Les réponses à ces questions devront faire l'objet d'un autre travail de recherche à poursuivre…

### **12. REFERENCES BIBLIOGRAPHIQUES**

Aldon, G; Artigue, M.; Bardini, C.; Baroux-Raymond, D.; Bonnafet, J-L.; Combes, M-C.; Guichard, Y. ; Hérault, F. : Nowak, M ; Salles, J. ; Trouche,L. ; Xavier, L. ; Zuchi, I. ; (2008). *Nouvel environnement technologique, nouvelles ressources, nouveaux modes de travail : le projet e-CoLab* (expérimentation Collaborative de Laboratoires mathématiques), Répères-IREM 72 et EducMath [http://educmath.inrp.fr/Educmath/lectures/dossier\\_mutualisation/](http://educmath.inrp.fr/Educmath/lectures/dossier_mutualisation/)

Aldon, G., Trgalova, J., & Trouche, L. (2006). Intégration des TICE dans la classe de mahématiques, quels aports de, et pour, la recherche ? *Cahiers de l´ingénierie éducative (56)* , 82-85.

Arsac, G., & Mante, M. (2007). *Les pratiques du problème ouvert.* Lyon : IREM et CRDP de l'Académie de Lyon.

Artigue, M. (2002). L´intégration symbolique à l´enseignement secondaire : les leçons de quelques ingénieries didactiques. Dans D. Guin, & L. Trouche (dir.), *Calculatrices Symboliques : transformer un outil en un instrument du travail mathématique : un problème didactique* (pp. 277-349). Grenoble : La Pensée Sauvage.

Balacheff (1998). *Éclairage didactique sur EIAH en mathématiques*. Consulté le 13 mars 2008, sur GDM 98 : http://www-leibniz.imag.fr/DIDACTIQUE/Balacheff/GDM98/index.html

Borges, M. K. (2004). L´élabolation d´un texte collaboratif par des étudiantes en formation à distance : l´interaction et l´interactivité en pratique. (ISDM, Éd.) *Information Science for Decision Making , 18* (1), pp. 1-9.

Burrill, G., Breaux, G., Kastberg, S., Leatham, K., & Sanchez, W. (2002). *Handheld Graphing Technology at the Secondary Level : Research Findings and Implications for Classroom Practice*. Dallas, TX: Texas Instruments Corp. <http://education.ti.com/research

Chabert, J. L., Barbin, E., Guillemot, M., Michel-Pajus, A., Borowczyk, J., Djebbar, A., Martzloff, J. C.. (1994). *Histoire d´algorithmes : du caillou à la puce.* Paris : Centre National du Livre et du CNRS.

Chevallard, Y. (1992). *Intégration et viabilité des objets informatiques dans l´enseignement des mathématiques*. Consulté le 13 mars 2008, sur Yves Chevallard - textes et publications: http://yves.chevallard.free.fr/spip/spip/article.php3?id\_article=116

Drijvers, P. (2002). L´Algèbre sur l´écran, sur le papier et la pensée algébrique. Dans D. Guin, & L. Trouche (dir.), *Calculatrices Symboliques - Transformer un outil en un instrument du travail mathématique : un problème didactique* (pp. 215-242). Grenoble : La Pensée Sauvage.

Elbaz-Vicente, P. (2002). Un système de calcul formel comme assistant de "l´instrumentation raisonnée". Dans D. Guin, & L. Trouche (dir.), *Calculatrices symboliques - transformer un outil en un instrument du travail mathématique : un problème didactique* (pp. 55-88). Grenoble : La Pensée Sauvage.

Eves, H. (1995). *Introdução à história da Matemática.* (H. H. Domingues, Trad.) Campinas: Unicamp.

Faribault, A. (2007). *Évolution des machines à calculer* . Consulté le 13 mars 2008, sur <http://www.physique.usherbrooke.ca/~afaribau/essai/essai.html>

Guin, D., Joab, M., & Trouche, L (dir.) (2008). Conception collaborative des ressources pour l'enseignement des mathématiques. Université de Montpellier et INRP.

Guin, D., & Trouche, L. (2002). *Calculatrices Symboliques - Transformer un outil en un instrument du travail mathématique : un problème didactique.* Grenoble : La Pensée sauvage.

Haspekian, M., & Artigue, M. (2007). Intégration d´outils informatiques dans l´enseignement des mathématiques. Dans M. Baron, D. Guin, & L. Trouche (dir.), *Environnements informatisés et ressources numériques pour l'apprentissage* (pp. 37-60). Paris : Lavoisier.

Kendal, M., Stacey, K., & Pierce, R. (2002). L´influence des environnements de calcul formel sur les modes de travail des enseignants. Dans D. Guin, & L. Trouche, *Calculatrices symboliques - transformer un outil en un instrument du travail mathématique : un problème didactique* (pp. 117-149). Grenoble : La Pensée Sauvage.

Lagrange, J.-B. (2006). *La 17ème étude ICMI : repenser les TICE.* Consulté le 13 mars 2008, sur EducMath : http://educmath.inrp.fr/Educmath/la-parole-a/jb\_lagrange/lagrange.pdf

Lagrange, J.-B. (2002). Etudier les mathématiques avec les calculatrices symboliques. Quelle place pour les techniques ? Dans D. Guin, & L. Trouche (dir.), *Calculatrices symboliques - Transformer un outil en un instrument du travail mathématique : un problème didactique* (pp. 89-116). Grenoble : La Pensée Sauvage.

LDB. (1998). Leis de diretrizes curriculares nacionais para o ensino médio. Brasil.

Oliveira, M. K. (1994). *Vygotsky : aprendizagem e desenvolvimento, un processo sóciohistórico.* São Paulo: Scipione.

Programme National (2002, mai). Programme de Mathématiques - classe de seconde. *Collection Lycée - voie générale et technologique, séries programmes*. Paris : CNDP.

Rabardel, P. (1997). Activités avec instruments et dynamique cognitive du sujet. Dans *Outils et Signes* (pp. 35-49). Paris : Editions scientifiques européennes.

Rubio, J. A. (2003). *O uso didático da calculadora no ensino fundamental : possibilidades e desafios .* Marilia, São Paulo : Universidade Estadual Paulista.

Sharing Inspiration Partager l'Inspiration (2007). *Echanges entre les Enseignants du Réseau Pilote européen de TI-Nspire™.* Bruxelles, 16 au 18 Mars 2007. Consulté le 13 mars 2008, sur http://www.sharinginspiration.org/SharingInspiration\_2007/index.html.

Schneuwly, B. (1985). La construction sociale du langage écrit chez l´enfant. Dans B. Schneuwly, & J. -P. Bronckart :*Vygostky aujourd´hui* (pp. 169-201). Neuchâtel, Paris: Delachaux & Niestlé.

Texas Instruments (2007). Site Education TI. Consulté le 13 mars 2008 <http://education.ti.com/educationportal/sites/FRANCE/homePage/index.html>

Trouche, L. (2007). Environnements informatisés d´apprentissage : quelle assistance didactique pour la construction des instruments mathématiques ? Dans R. Floris, & F. Conne (dir.), *Environnements informatiques, enjeux pour l´enseignement des mathématiques* (pp. 19-38). Bruxelles: De Boeck & Larcier s.a.

Trouche, L., Durand-Guerrier, V., Margolinas, C., & Mercier, A. (2007). Quelles ressources pour l´enseignement des mathématiques? *Actes des journées mathématiques INRP*. Lyon, France : INRP.

Trouche, L., & Guin, D. (2006). Des scénarios par et pour les usages. Dans J. P. Pernin & H. Godinet (dir.), *Scénariser l´enseignement et l´apprentisage : une nouvelle compétence pour le praticien* (pp. 79-84). Lyon : INRP.

Trouche, L. (2005). *Des artefacts aux instruments, une approche pour guider et intégrer les usages des outils de calculs dans l´enseignement des mathématiques.* Actes de Université d´été de Saint-Flour, du 22 au 27 août 2005.

Trouche, L. (2004). Environnements informatisés et mathématiques : quels usages pour quels apprentissages? *Educational Studies in Mathematics* (55), pp. 181-197.

Trouche, L. (2002). Les calculatrices dans l´enseignement des mathématiques : une évolution rapide des matériels, des effets différenciés. Dans D. Guin, & L. Trouche (dir.), *Calculatrices symboliques - transformer un outil en un instrument du travail mathématique : un problème didactique.* Grenoble : La Pensée Sauvage.

Vermersch P., (1990),. *Questionner l'action : l'entretien d'explicitation.* Psychologie Française n°35. 3. 1990.

Vygostky, L. S. (1985). *Vygotsky aujourd´hui.* Paris : Delachaux & Niestlé S.A.

Zuchi, I. (2005). *A abordagem do conceito de limite numa sequência didática: do ambiente lápis papel ao ambiente computacional.* Florianópolis : Universidade Federal de Santa Catarina.

# ANNEXES